# **Benutzer-**

**DLM4000 Series Mixed-Signal-Oszilloskop Kurzanleitung**

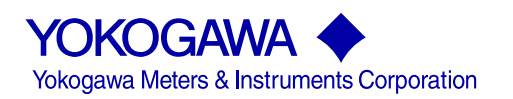

# **Produktregistrierung**

Vielen Dank für den Kauf von YOKOGAWA-Produkten.

YOKOGAWA bietet registrierten Anwendern vielfältige Information und Dienstleistungen.

Damit wir Ihnen optimalen Service bieten können, bitten wir Sie, unser Formblatt für die Produktregistrierung auszufüllen, das Sie auf unserer nachstehend aufgeführten Homepage finden.

## **http://tmi.yokogawa.com/**

<span id="page-4-0"></span>Vielen Dank für den Kauf des Mixed-Signal-Oszilloskops DLM4000. Diese Kurzanleitung erläutert hauptsächlich die Vorsichtsmaßnahmen und die Grundoperationen des DLM4000. Lesen Sie bitte dieses Handbuch sorgfältig, um den korrekten Einsatz des Gerätes sicherzustellen. Bewahren Sie das Handbuch so auf, dass es gegebenenfalls schnell zur Hand ist.

#### **Liste der Handbücher**

Einschließlich diesem Handbuch liegen dem Gerät liegen die folgenden Handbücher bei.

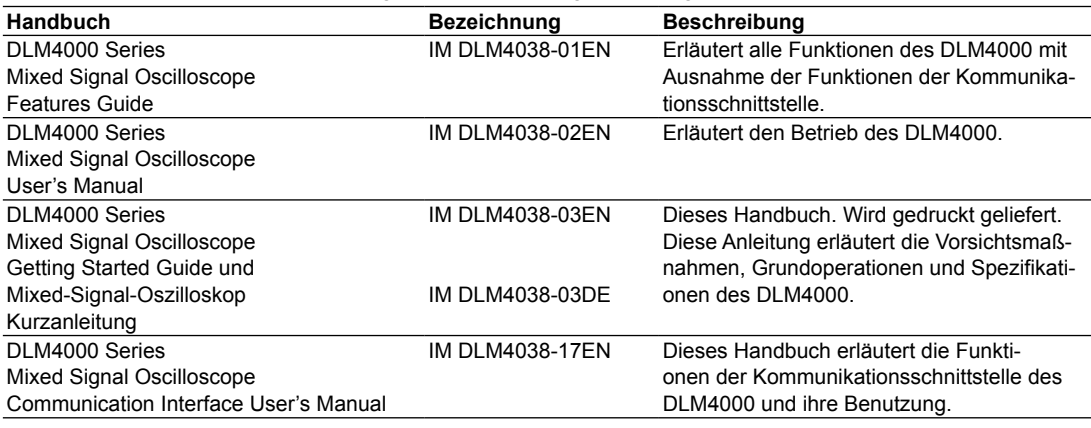

PDF-Dateien aller oben aufgeführten Handbücher sind auf der mitgelieferten CD vorhanden.

#### **Hinweise**

- Der Inhalt dieses Handbuches kann ohne Vorankündigung auf Grund von Verbesserungen oder Erweiterungen der Gerätespezifikationen geändert werden. Die Abbildungen können geringfügig von der tatsächlichen Anzeige auf dem Schirm abweichen.
- In diesem Handbuch wurde sorgfältig auf eine fehlerfreie Darstellung geachtet. Sollten Sie dennoch eine Unstimmigkeit bemerken oder weitere Fragen haben, wenden Sie sich bitte an Ihren YOKO-GAWA-Ansprechpartner.
- Die Vervielfältigung oder Verwendung dieses Handbuches oder von Teilen davon ist ohne Einwilligung von YOKOGAWA nicht gestattet.
- Die in diesem Produkt verwendete TCP/IP-Software und die zugehörige Dokumentation wurde von YOKOGAWA auf Grundlage der , BSD Networking Software, Release 1' in Lizenz der University of California entwickelt.

#### **Anerkenntnis der Warenzeichen**

- Microsoft, Internet Explorer, MS-DOS, Windows, Windows NT, Windows XP, Windows Vista und Windows 7 sind entweder eingetragene Warenzeichen oder Warenzeichen der Microsoft Corporation in den USA und/oder anderen Ländern.
- Adobe, Acrobat und PostScript sind eingetragene Warenzeichen von Adobe Systems Inc.
- DLM ist ein eingetragenes Warenzeichen der Yokogawa Meters & Instruments Corporation.
- In diesem Handbuch werden die TM- und ®-Symbole nicht durch ihre zugehörigen Handelsnamen oder eingetragenen Handelsnamen begleitet.
- Alle anderen in diesem Handbuch zitierten Produktnamen sind (registrierte) Warenzeichen der betreffenden Firmen.

2nd Edition: February 2013 (YMI) All Rights Reserved, Copyright © 2012 Yokogawa Meters & Instruments Corporation Deutsche Bearbeitung: Übersetzungsdienst Dipl.-Ing. R. Rodewald Im Boorfeld 6, 54317 Gutweiler, Tel.: 06588-1799

## **Ausgaben**

- 1. Ausgabe (englisch): November 2012
	-

• 2. Ausgabe (englisch): Februar 2013 2. Ausgabe (deutsch): April 2013

# **Verpackungsinhalt prüfen**

Nach dem Öffnen der Verpackung prüfen Sie bitte vor Inbetriebnahme des Gerätes den Verpackungsinhalt. Falls nicht das richtige Gerät geliefert wurde, das Zubehör unvollständig ist oder ein Transportschaden aufgetreten sein sollte, setzen Sie sich bitte mit Ihrem YOKOGAWA-Ansprechpartner in Verbindung.

#### **DLM4000**

Überprüfen Sie anhand des Typenschildes auf der linken Geräteseite, ob das erhaltene Gerät mit Ihrer Bestellung übereinstimmt.

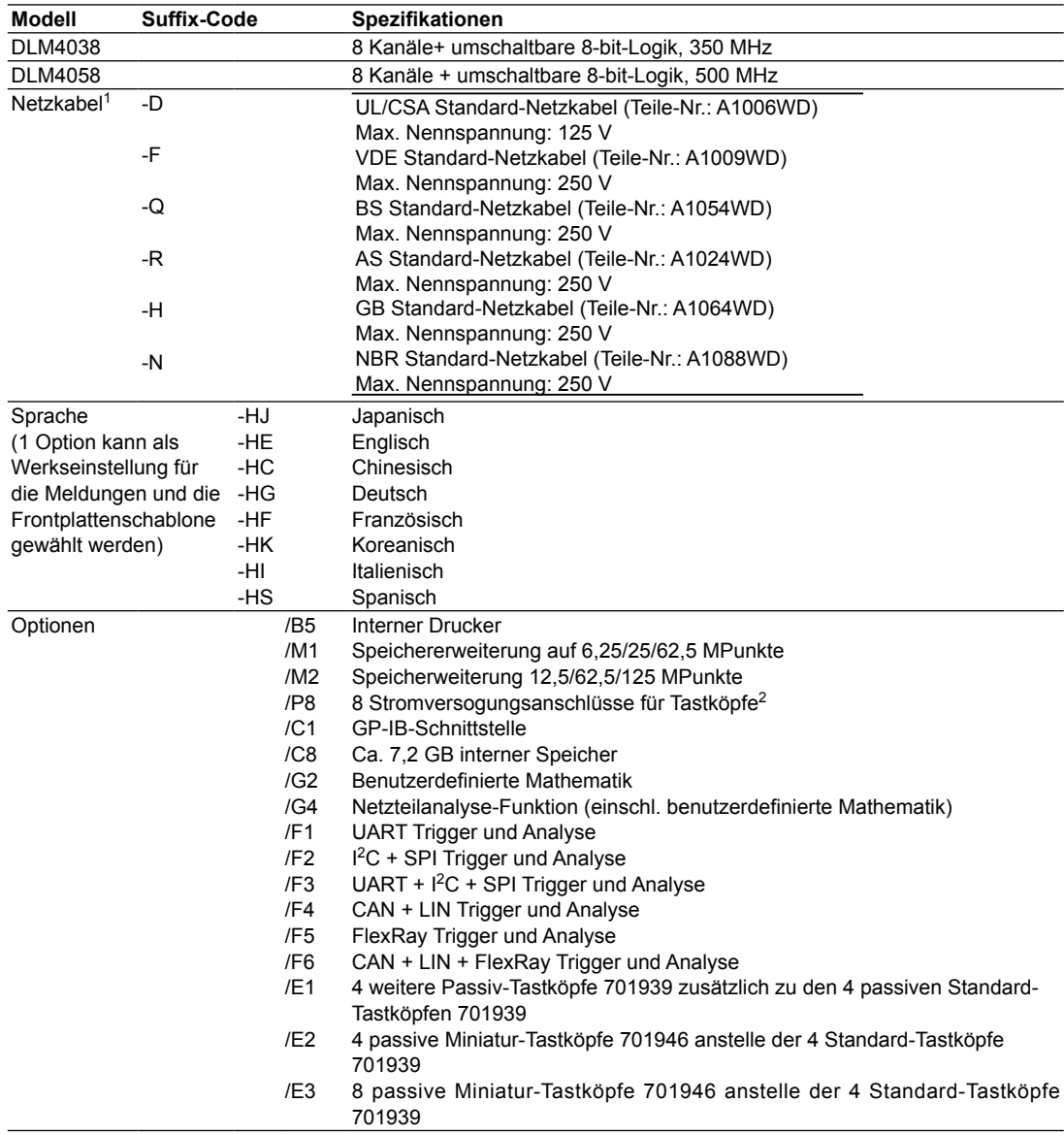

1 Beachten Sie, dass das angeschlossene Netzkabel den Vorschriften des Landes entspricht, in dem Sie das Gerät benutzen.

2 Option /P8 ist für den Anschluss eines Tastkopfes erforderlich, der nicht zur Tastkopf-Schnittstelle kompatibel ist und eine Stromversorgung benötigt. Einzelheiten finden Sie in den Abschnitten 2.4 und 6.9.

#### **No. (Gerätenummer [Instrument number])**

Bei Reklamations- oder Service-Angelegenheiten teilen Sie die Gerätenummer bitte Ihrem YOKOGA-WA-Ansprechpartner mit.

#### <span id="page-7-0"></span>**Standardzubehör**

Das Gerät wird mit folgendem Zubehör ausgeliefert. Achten Sie darauf, dass das Zubehör vollständig und unbeschädigt ist.

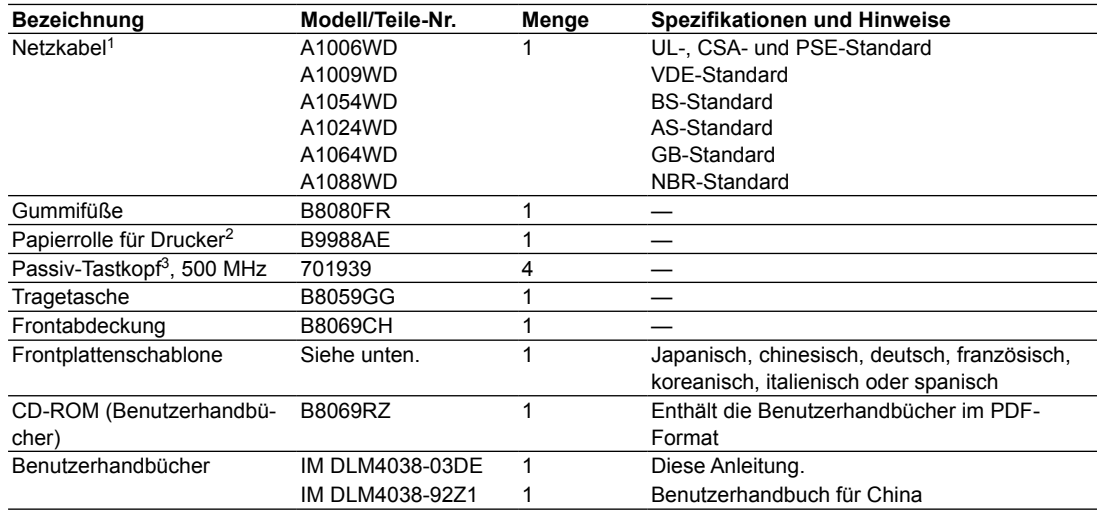

**Netzkabel (1 Netzkabel gemäß Suffix-Code ist im Lieferumfang enthalten)1**

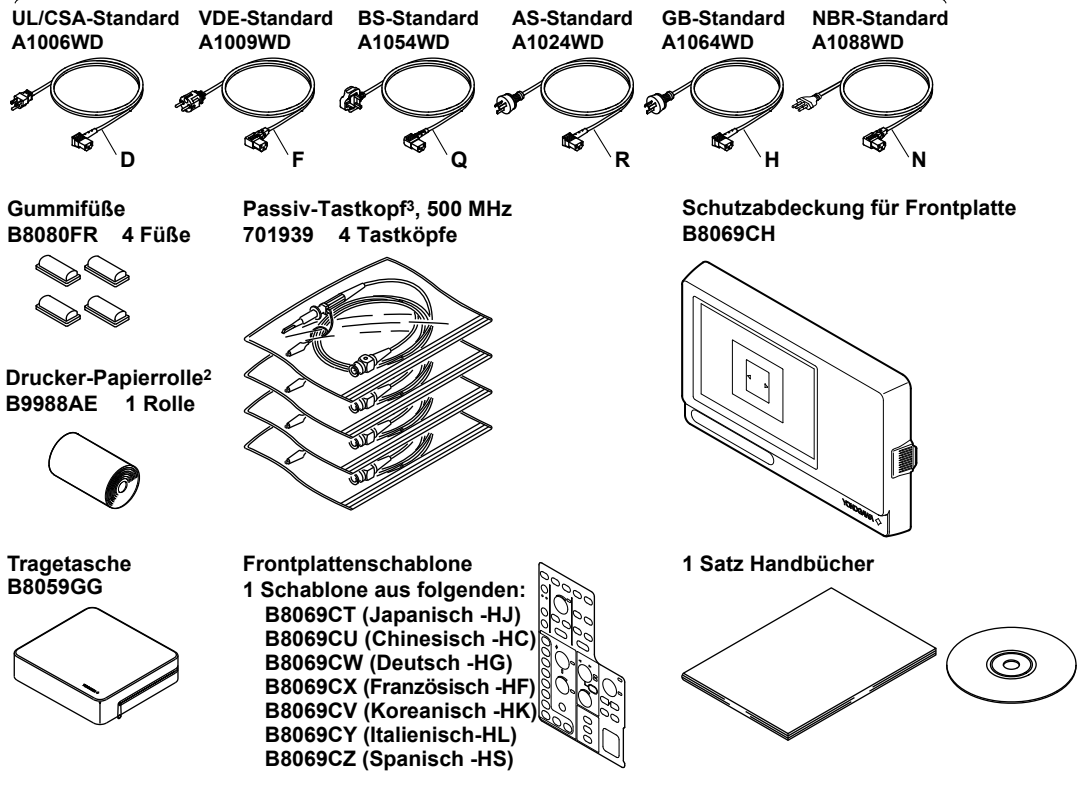

- 1 Achten Sie darauf, dass das angeschlossene Netzkabel die Vorschriften des Landes, in dem Sie das Kabel benutzen, erfüllt.
- 2 Bei Verwendung des internen Druckers (Option /B5)
- 3 Bei Geräten mit Option /E1 werden 4 Passiv-Tastköpfe 701939 zusätzlich zu den 4 passiven Standard-Tastköpfen 701939 geliefert.

Bei Modellen mit Option /E2 werden 4 Passiv-Miniaturtastköpfe 701946 anstelle der 4 passiven Standard-Tastköpfe 701939 geliefert.

Bei Modellen mit Option /E3 werden 8 Passiv-Miniaturtastköpfe 701946 anstelle der 4 passiven Standard-Tastköpfe 701939 geliefert.

#### **CD-ROM (Benutzerhandbücher)**

Die CD-ROM enthält PDF-Dateien der folgenden Handbücher. Zum Lesen der Benutzerhandbücher im PDF-Format benötigen Sie den Adobe Reader 5.0 oder höher.

#### **Englisch**

- DLM4000 Series Mixed Signal Oscilloscope Features Guide IM DLM4038-01EN
- DLM4000 Series Mixed Signal Oscilloscope User's Manual IM DLM4038-02EN
- DLM4000 Series Mixed Signal Oscilloscope Getting Started Guide IM DLM4038-03EN
- DLM4000 Series Mixed Signal Oscilloscope Communication Interface User's Manual IM DLM4038-17EN

#### **Japanisch**

- DLM4000 Series Mixed Signal Oscilloscope Features Guide IM DLM4038-01E
- DLM4000 Series Mixed Signal Oscilloscope User's Manual IM DLM4038-02E
- DLM4000 Series Mixed Signal Oscilloscope Getting Started Guide IM DLM4038-03E
- DLM4000 Series Mixed Signal Oscilloscope Communication Interface User's Manual IM DLM4038-17E

## **WARNUNG**

Spielen Sie diese CD-ROM mit den Benutzerhandbüchern niemals auf einem Audio-CD-Spieler ab. Schäden an Ihrem Gehör und Ihren Lautsprechern könnten wegen der hohen Schallsignale die Folge sein.

## **Optionales Zubehör**

Das folgende optionale Zubehör kann zusätzlich erworben werden. Information zur Bestellung von Zubehör erhalten Sie bei Ihrem YOKOGAWA-Ansprechpartner.

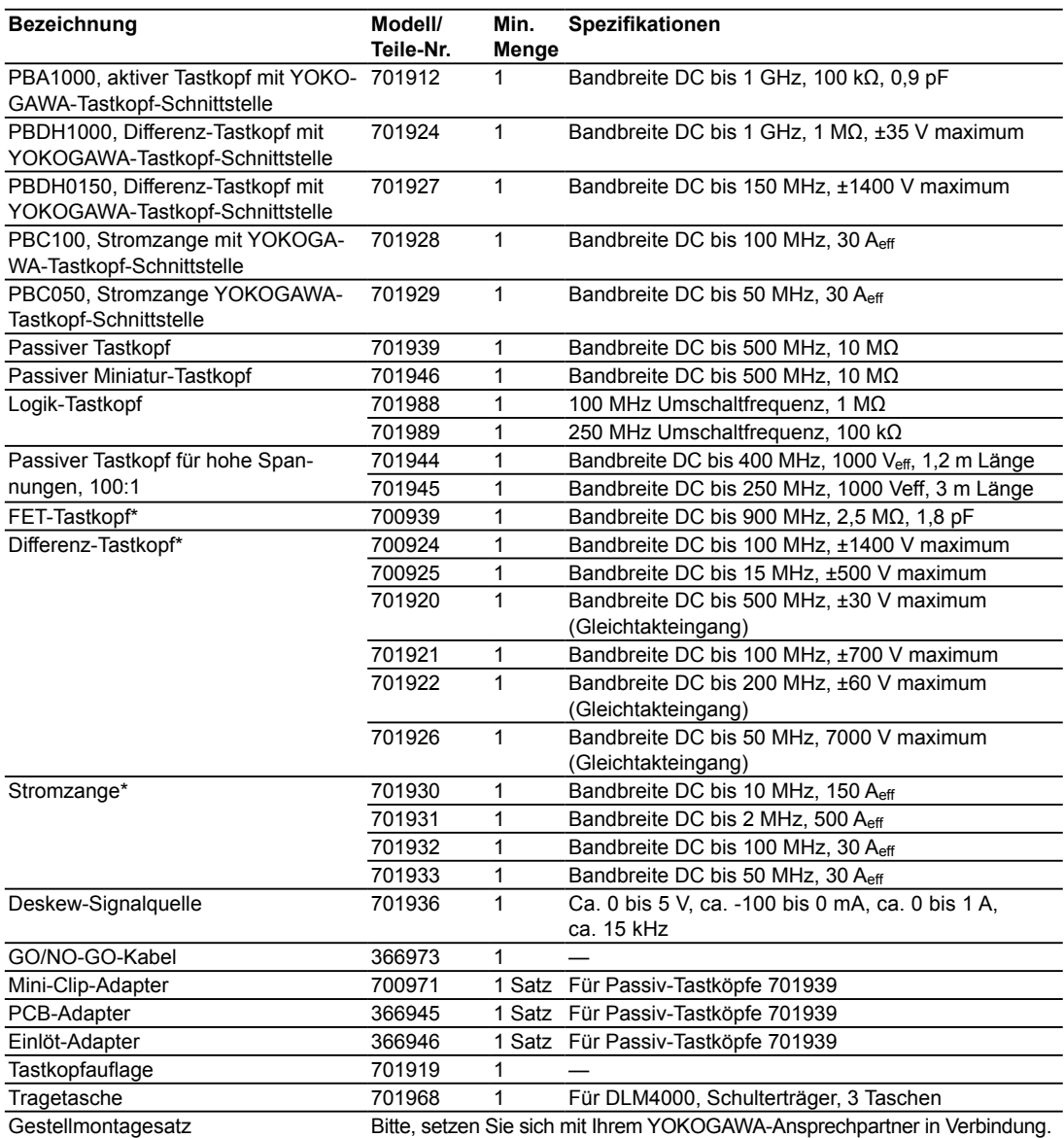

\* Verwendung mit Anschluss an Tastkopf-Stromversorgung (/P8-Option) oder an Tastkopf-Stromversorgung 701934 (wird separat verkauft).

# **Sicherheitshinweise**

Dieses Gerät entspricht der IEC-Schutzklasse I (ausgerüstet mit einem Schutzleiteranschluss). Folgende allgemeine Vorsichtsmaßnahmen müssen im Betrieb des Gerätes sowie bei Service und Reparatur beachtet werden. Wird das Gerät nicht bestimmungsgemäß verwendet, kann die Schutzwirkung verlorengehen. YOKOGAWA übernimmt keinerlei Haftung für Schäden, die durch unsachgemäße Handhabung entstehen.

## **Am Gerät befinden sich die folgenden Symbole.**

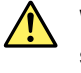

Warnung: Besondere Sorgfalt ist geboten. Beachten Sie das Handbuch. Dieses Symbol erscheint an gefährlichen Stellen, die besonderer Anweisungen bei der Handhabung bedürfen. Das gleiche Symbol erscheint auch an der zugehörigen Stelle im Handbuch.

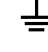

4 Anschluss für Gehäusemasse (nicht als Anschluss für Schutzerdung benutzen.)

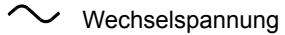

- $\overline{\phantom{1}}$  Gleichspannung
	- ON {Ein} (Netz)

OFF {Aus} (Netz)

#### **Bei Nichteinhaltung unten aufgeführter Sicherheitshinweise können ernste Verletzungen oder der Tod des Benutzers oder Schäden am Gerät die Folge sein.**

## **WARNUNG**

#### **Benutzen Sie das Gerät nur für seine vorgesehenen Aufgaben**

Dieses Gerät dient der Messung von Kurvenformen und überwacht und misst elektrische Signale. Verwenden Sie dieses Gerät nur zur Kurvenmessung.

#### **Prüfen Sie das Äußere des Gerätes**

Benutzen Sie das Gerät nicht, wenn es äußere Beschädigungen aufweist.

#### **Verwenden Sie die korrekte Netzspannung**

Stellen Sie vor Anschluss des Netzkabels sicher, dass die Netzspannung mit der Nennspannung des DLM4000 übereinstimmt und die maximale Nennspannung des Netzkabels nicht überschritten wird.

#### **Verwenden sie korrekte Netzkabel und Stecker**

Um mögliche elektrische Schläge oder Brände zu vermeiden, darf nur das von YOKOGAWA mitgelieferten Netzkabel verwendet werden. Das Gerät darf nur an Schutzkontaktsteckdosen betrieben werden. Machen Sie diesen Schutz nicht durch Verwendung eines Verlängerungskabels ohne Schutzleiter unwirksam.

#### <span id="page-11-0"></span>**Schutzleiteranschluss herstellen**

Achten Sie zur Vermeidung elektrischer Schläge auf einen korrekten Schutzleiteranschluss, bevor Sie das Gerät einschalten. Bei dem mit dem Gerät gelieferten Netzkabel handelt es sich um ein 3adriges Netzkabel. Schließen Sie das Netzkabel nur an Schutzkontaktsteckdosen an.

#### **Unterbrechen Sie nicht den Schutzleiter**

Unterbrechen Sie niemals den internen oder externen Schutzleiter oder die Verdrahtung der Masseklemme. Andernfalls besteht die Gefahr elektrischer Schläge und Schäden am Gerät.

#### **Betreiben Sie das Gerät nicht mit fehlerhafter Schutzerdung oder defekten Sicherungen** Betreiben Sie das Gerät nicht bei Fehlern in der Schutzerdung oder mit defekter Sicherung. Überprüfen Sie die Erdung und die Sicherung vor Inbetriebnahme des Gerätes.

#### **Kein Betrieb in exklusiver Atmosphäre**

Betreiben Sie das Gerät nie in der Umgebung von explosiven Gasen oder Flüssigkeiten. Der Betrieb des Gerätes in einer derartigen Umgebung stellt eine ernsthafte Gefährdung dar.

#### **Öffnen Sie nicht das Gehäuse**

Das Gehäuse darf nur von YOKOGAWAs geschultem Personal geöffnet werden. Im Inneren des Gerätes treten an manchen Stellen hohe Spannungen auf.

#### **Erden Sie das Gerät, bevor sie externe Verbindungen herstellen**

Bevor Sie dieses Gerät mit dem Messobjekt verbinden, überzeugen Sie sich von einem ordnungsgemäßen Schutzleiteranschluss. Unterbrechen Sie die Stromversorgung des Gerätes, ehe Sie Eingriffe an der Schaltung vornehmen. Überzeugen Sie sich, dass keine Spannung mehr vorhanden ist. Verbinden Sie zur Vermeidung von elektrischen Schlägen oder Unfällen die Masse des Tastkopfes und des Eingangsanschlusses mit der Masse des Messobjektes.

#### **Messgeräteklasse**

Dieses Gerät ist ein Messgerät der Klasse I. Benutzen Sie es nicht zur Messung der Netzspannung und für Messungen der Klassen II, III und IV.

#### **Aufstellung oder Benutzung des Gerätes in geeigneter Umgebung**

- Platzieren und benutzen Sie das Gerät nicht im Freien oder in Regen oder Feuchtigkeit.
- Stellen Sie das Gerät so auf, dass Sie im Notfall sofort den Netzstecker ziehen können.

## **VORSICHT**

#### **Betriebseinschränkungen durch die Umgebung**

Dieses Gerät ist ein Produkt der Klasse A (für Industrieumgebungen). Der Betrieb dieses Produktes in einer Wohngegend kann zu HF-Störungen führen, für deren Beseitigung der Anwender zuständig ist.

# **Entsorgung von elektrischem und elektronischem Gerät**

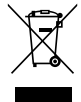

**Entsorgung von elektrischem und elektronischem Gerät (WEEE), Direktive 2002/96/EC** (Diese Direktive gilt nur in der EU.)

Dieses Gerät entspricht den Markierungsvorschriften gemäß WEEE-Direktive (2002/96/EC). Die angebrachte Produktmarkierung (siehe unten) gibt an, dass dieses elektrische/elektronische Produkt nicht im Haushaltsmüll entsorgt werden darf.

#### **Produkt-Kategorie**

Mit Bezug auf die Gerätetypen in der WEEE-Direktive Anhang I ist dieses Produkt als "Überwachungs- und Steuergerät" eingestuft.

Nicht im Hausmüll entsorgen. Zur Rückgabe unerwünschter Produkte setzen Sie sich bitte mit Ihrem YOKOGAWA-Ansprechpartner in Verbindung.

# **Neue Batterie-Direktive in EU-Ländern**

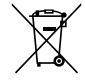

**Neue EU-Batterie-Direktive, DIRECTIVE 2006/66/EC** (Diese Direktive hat nur in der EU Gültigkeit.)

Dieses Gerät enthält Batterien. Dieses Symbol weist darauf hin, dass diese Batterien gemäß Anhang II in DIRECTIVE 2006/66/EC aussortiert und gesammelt werden müssen.

Batterie-Typ: Lithium-Batterie

Sie können die Batterien nicht selbst ersetzen. Wenn Batterien ersetzt werden müssen, neh-

men Sie bitte Kontakt mit Ihrem YOKOGAWA-Ansprechpartner auf.

# <span id="page-13-0"></span>**In diesem Handbuch verwendete Konventionen**

# Einheiten<br>k: Steht für 1000.

Beispiel: 100 kS/s (Abtastrate) K: Steht für 1024. Beispiel: 720 KB (Dateigröße)

#### **Angezeigte Zeichen**

Fettgedruckte Zeichen in Erläuterungen der Vorgehensweise kennzeichnen Tasten der Frontplatte und Softkeys für das Vorgehen und für Menü-Parameter, die auf dem Schirm erscheinen.

#### **Anmerkungen**

Folgende Anmerkungen und Vorsichthinweise werden in diesem Handbuch durch Symbole dargestellt.

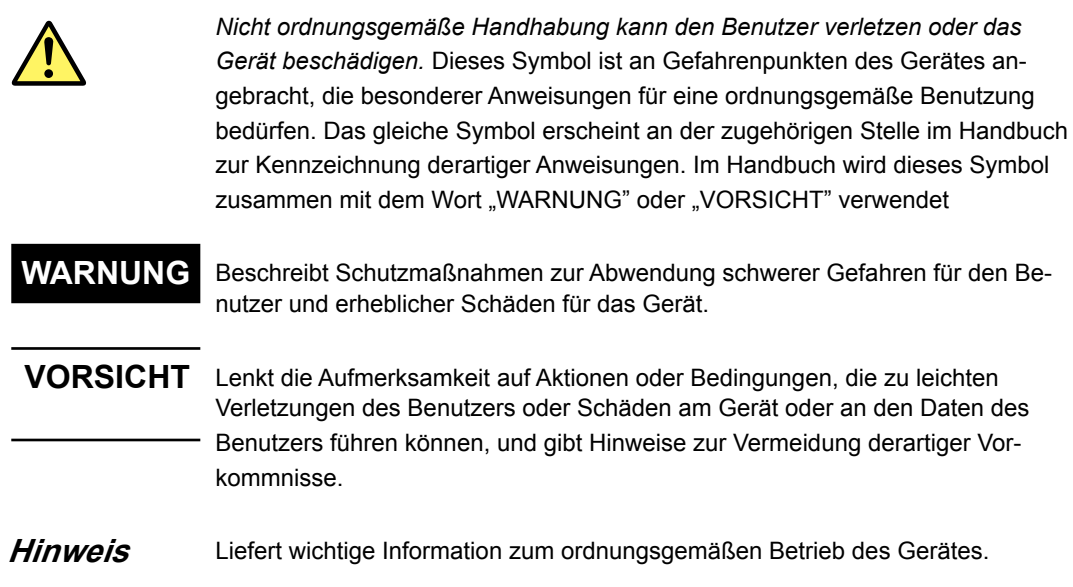

# **Inhalt**

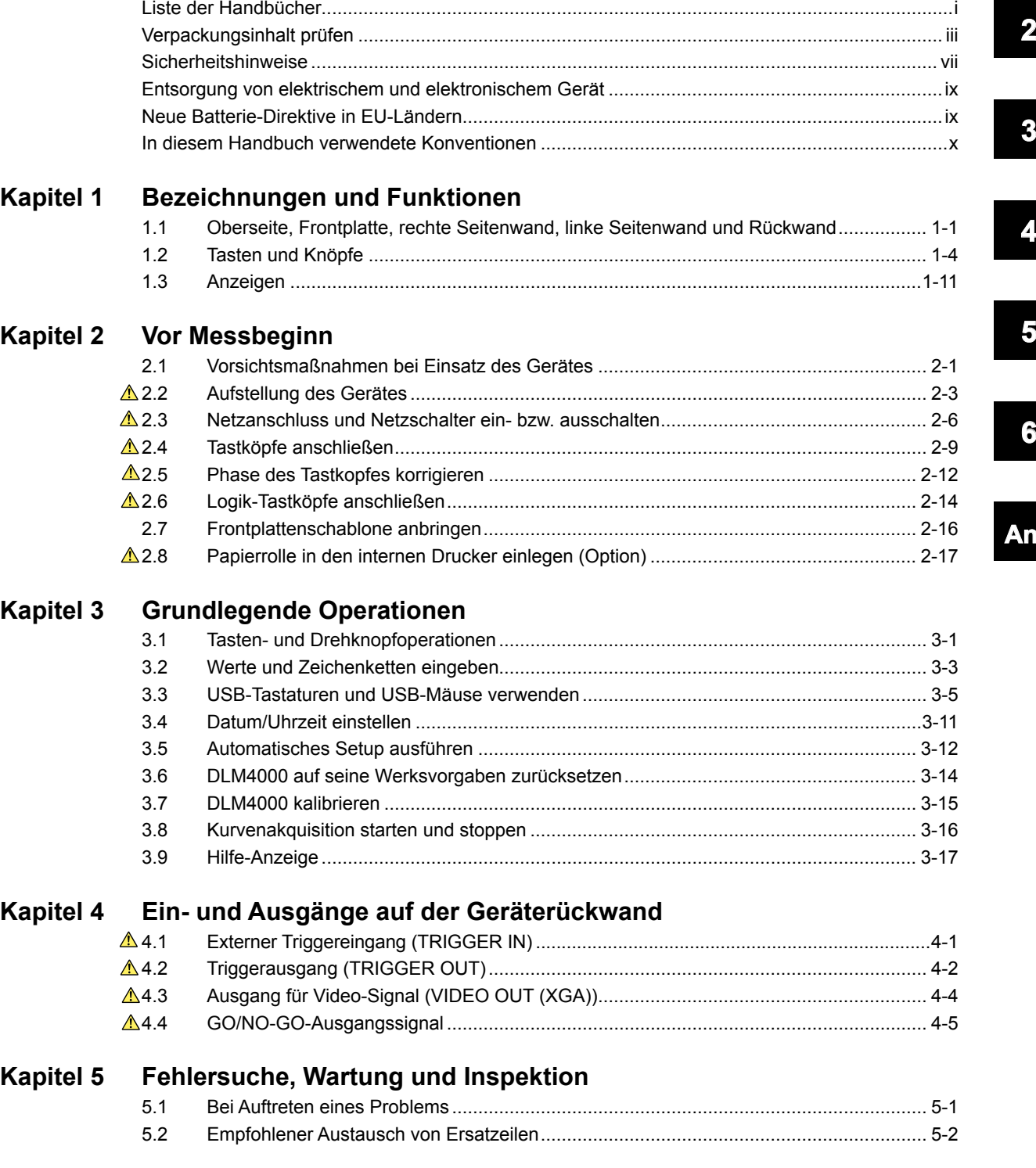

**3**

**1**

**4**

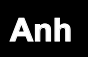

#### Inhalt

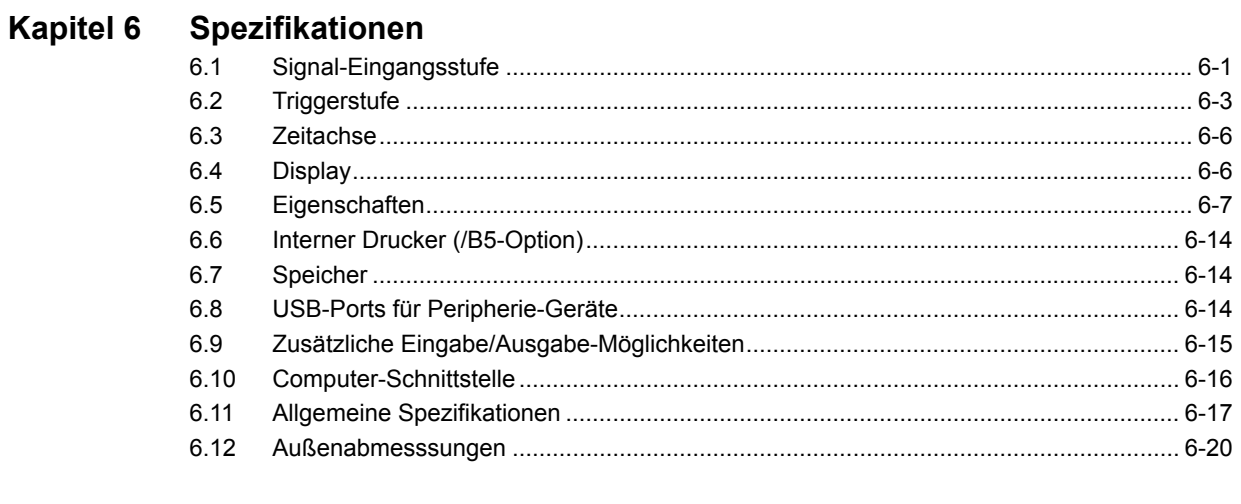

## Anhang

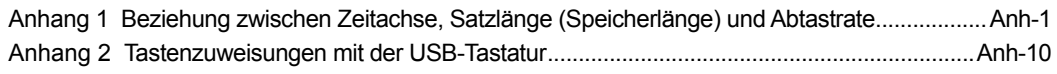

## <span id="page-16-0"></span>**1.1 Oberseite, Frontplatte, rechte Seitenwand, linke Seitenwand und Rückwand**

## **Oberseite**

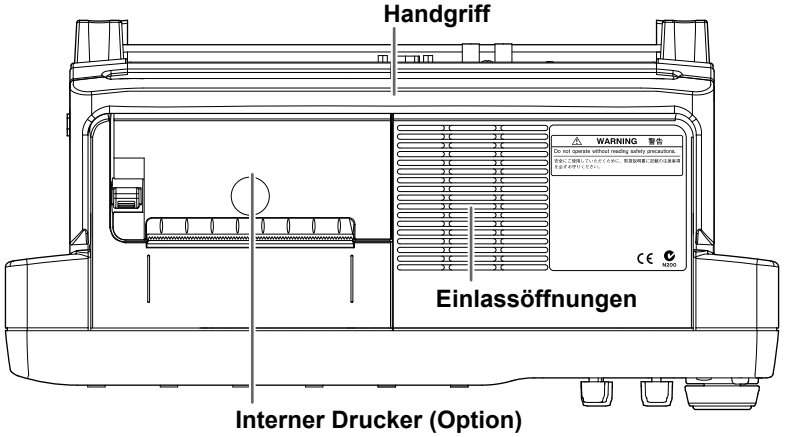

Druckt den Bildschirminhalt.

## **Frontplatte**

Wählen Sie mit den Sofkeys während der Konfiguration die Parameter in den Setup-Menüs.

#### **Softkeys ESC-Taste**

Zum Löschen von Softkey- und Pop-Up-Menüs.

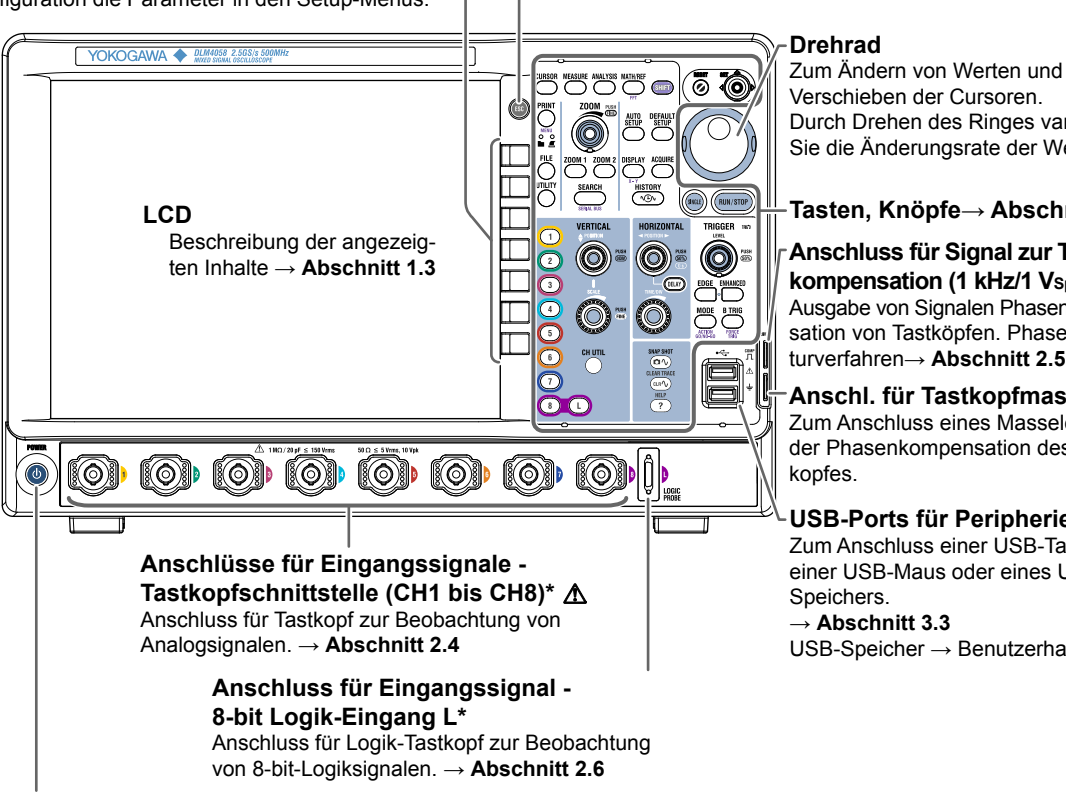

Verschieben der Cursoren. Durch Drehen des Ringes variieren Sie die Änderungsrate der Werte.

#### **Tasten, Knöpfe→ Abschnitt 1.2**

**Anschluss für Signal zur Tastkopf**kompensation (1 kHz/1 Vsp-Sp) $\Lambda$ Ausgabe von Signalen Phasenkompensation von Tastköpfen. Phasenkorrekturverfahren→ **Abschnitt 2.5**

**Anschl. für Tastkopfmasse** Zum Anschluss eines Masseleiters bei der Phasenkompensation des Tast-

#### **USB-Ports für Peripheriegerät**

Zum Anschluss einer USB-Tastatur, einer USB-Maus oder eines USB-

USB-Speicher → Benutzerhandbuch

\* Analog-Signaleingang CH8 und 8-bit Logk-Signaleingang Port L können nicht gleichzeitig Signale messen. Das Signal, das zu der beleuchteten Taste gehört, CH8 oder L, kann gemessen werden.

**1**

**Netzschalter→ Abschnitt 2.3**

## **Rechte Seitenwand**

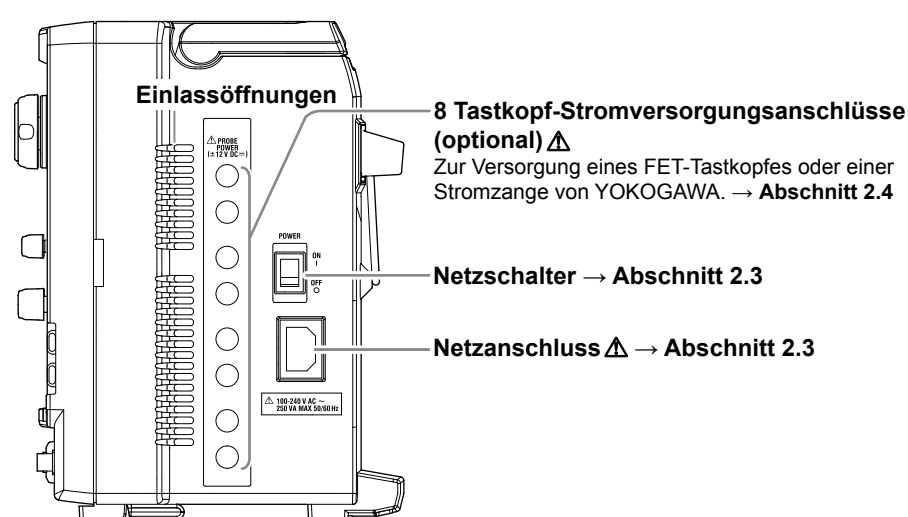

## **Linke Seitenwand**

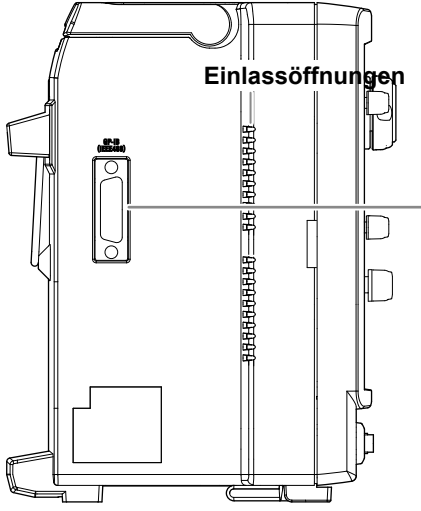

#### **GP-IB-Anschluss**

Zur Kommunikation mit dem DLM4000 über die GP-IB-Schnittstelle.

→ 'Communication Interface User's Manual'

#### **1.1 Oberseite, Frontplatte, rechte Seitenwand, linke Seitenwand und Rückwand**

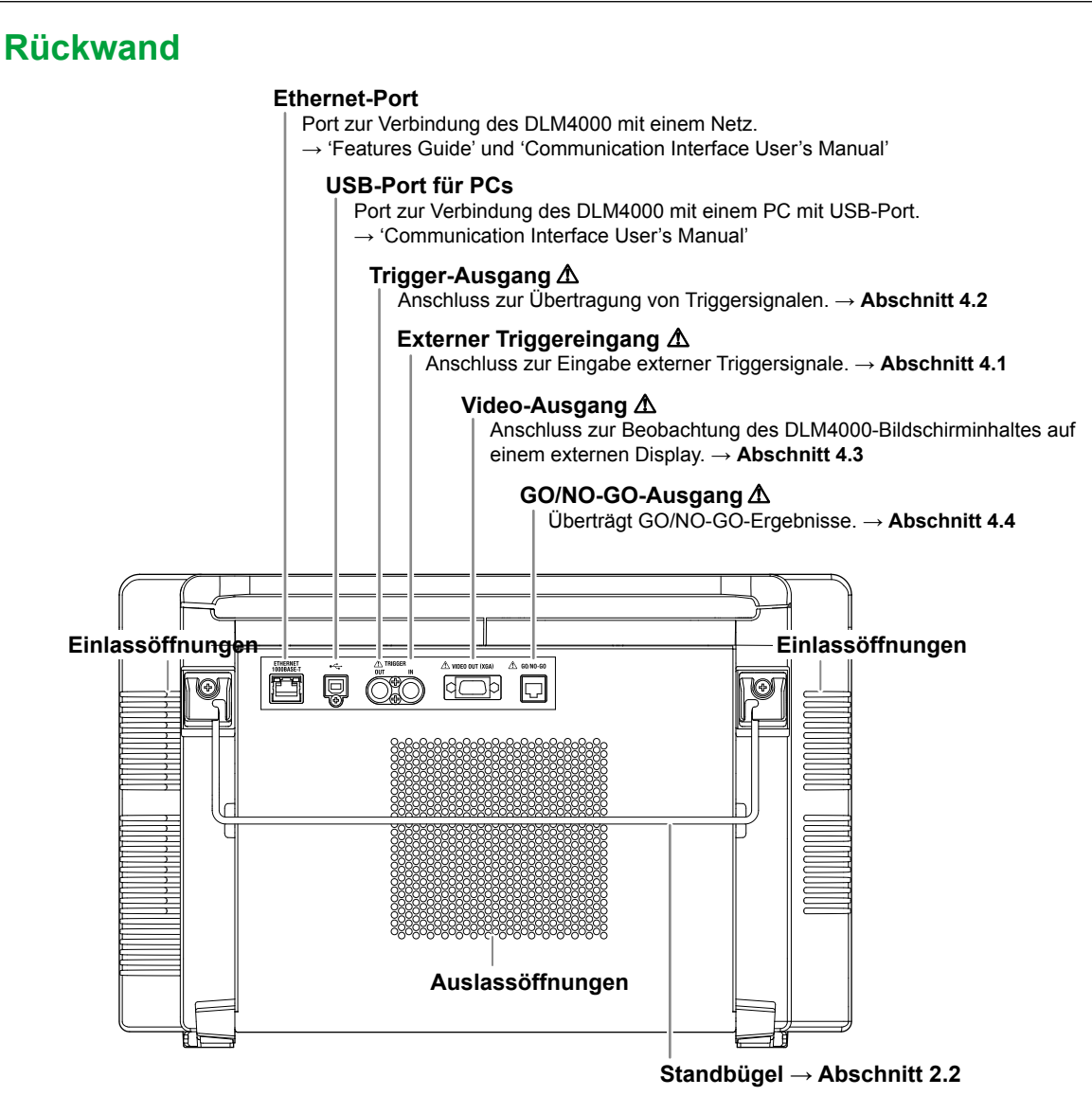

## <span id="page-19-0"></span>**1.2 Tasten und Knöpfe**

## **Vertikalachse**

## **CH1- bis CH8-Tasten und L-Taste**

Zeigt ein Menü zum Ein/Ausschalten von Eingangskanälen für Analog-Signale, zur Dehnung und Stauchung der Vertikalachse sowie zur Einstellung von Vertikal-Position, Kopplung, Tastkopftyp, Offset-Spannung, Bandbreite, linearer Skalierung und Kurvenkennzeichnungen. Außerdem können Sie durch Druck auf einen dieser Knöpfe wählen, bevor Sie SCALE oder ♦ POSITION drücken, welchen Kanal der SCALE-Knopf kontrollieren soll. Die LED zwischen SCALE und ♦ POSITION leuchtet in der Farbe, die dem gewählten Kanal zugeordnet ist (die Farbe um die CH-Taste). Jede CH-Taste leuchtet, wenn ihr zugehöriger Kanal angezeigt wird.

Konfigurieren Sie den Logik-Kanal mit der L-Taste. Wenn Sie die L-Taste drücken, leuchtet sie (und die CH8-Taste erlischt), und Sie können den Logik-Kanal konfigurieren. Wenn Sie die CH8-Taste neben der L-Taste drücken, leuchtet die CH8-Taste (und die L-Taste erlischt) und Sie können den Kanal 8 konfigurieren. Das DLM4000 ist so ausgelegt, dass Sie zwischen der Einstellung von Kanal 8 und dem Logik-Kanal umschalten müssen.

## **POSITION-Knopf (Vertikalposition)**

Verschieben Sie mit dem POSITION-Knopf die Anzeigeposition (Vertikalposition) der Eingangskurve entlang der Vertikalachse. Drücken Sie, bevor Sie diesen Knopf drehen, eine Taste von CH1 bis CH8 zur Festlegung der Kurve, die Sie verschieben möchten. In diesen Knopf ist ein Tastschalter integriert. Mit Druck auf diesen Knopf können Sie die Anzeigeposition auf 0,00 div {Teilungen} zurücksetzen. Dieser Knopf ist auch für den Logik-Kanal wirksam.

#### **SCALE {Skale}-Knopf**

Dieser Knopf ändert die Mittenposition bei einer Änderung des Spannungsbereichs. Drücken Sie eine Taste von CH1 bis CH8 (L), bevor Sie diesen Knopf drehen, zur Festlegung der Kurve, deren Position Sie einstellen möchten. Wenn Sie die Skale ändern, während die Akquisition gestoppt ist, wird die Skale vertikal gedehnt oder gestaucht. Wenn Sie die Signalakquisition neu starten, akquiriert das DLM4000 Signale mit der neuen Vertikalskale. In diesen Knopf ist ein Tastschalter integriert. Sie können diesen Knopf drücken, um die Auflösung umzuschalten. Wenn Sie den Knopf drücken, so dass FINE {fein} hell leuchtet, ist als Auflösung der Fein-Modus wirksam.

Ist der Logik-Kanal gewählt, können Sie die Kurve vertikal in drei Stufen dehnen.

#### **CH UTIL-Taste**

Diese Taste dient dazu, alle Eingangskanäle einschließlich des Logik-Kanals anzuzeigen oder zu verstecken oder Einstellungen zwischen analogen Eingangskanälen zu kopieren.

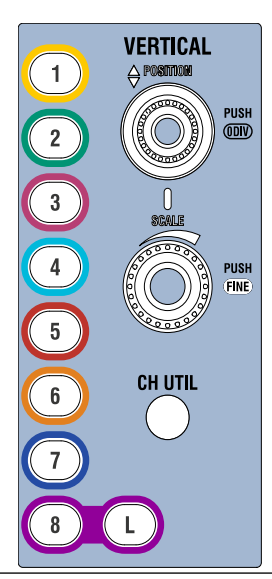

## **Horizontalachse**

## **◄POSITION►-Knopf**

Mit diesem Knopf verschieben Sie die Triggerposition. Wenn Sie die Triggerposition verschieben, verändert sich das Verhältnis der angezeigten Daten vor dem Triggerpunkt (Pre-Triggerabschnitt) und der Daten nach dem Triggerpunkt (Post-Triggerabschnitt). In diesem Knopf ist ein Tastschalter integriert. Sie können den Knopf drücken, um die Triggerposition auf 50 % zurückzusetzen.

## **DELAY {Verzögerung}-Taste**

Bei Druck auf die DELAY-Taste leuchtet die Taste. Anschließend können Sie die Triggerverzögerung mit dem **◄**POSITION**►**-Knopf festlegen.

Sie können die Triggerverzögerung auf ihre Werksvorgabe (0 s) zurücksetzen, indem Sie den **◄**POSI-TION**►-**Knopf drücken, während die DELAY-Taste leuchtet.

## **TIME/DIV {Zeit/Teilung}-Knopf**

Mit diesem Knopf bestimmen Sie die Skale der Zeitachse. Wenn Sie die Skale bei gestoppter Signal-Akquisition ändern, wird die Kurve horizontal gedehnt oder gestaucht. Beim Neustart der Akquisition akquiriert das DLM4000 Signale aufgrund der neuen Skale.

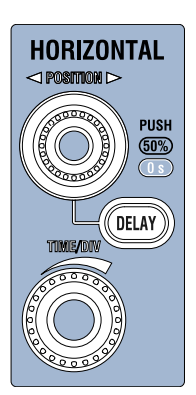

#### **Triggerung**

## **EDGE {Flanke}-Taste**

Zeigt ein Menü zur Einstellung der Flankentriggerung. Bei Drücken dieser Taste wird der Flankentrigger gewählt und die Taste leuchtet.

#### **ENHANCED {erweitert}-Taste**

Zeigt ein Menü zur Einstellung der "Enhanced'-Triggerung. Mit Drücken dieser Taste wird die "Enhanced'-Triggerung aktiviert und die Taste leuchtet.

#### **MODE-Taste**

Zeigt ein Menü zur Wahl des Triggermodus.

#### **SHIFT+MODE (ACTION GO/NO-GO)-Taste**

Drücken Sie SHIFT und dann MODE zum Aufruf eines Menüs 'Aktion-bei-Triggerung' oder eines Menüs .GO/NO-GO {Gut/Schlecht)'.

#### **B TRIG-Taste**

Mit dieser Taste stellen Sie die Triggerkombinationen mit dem "Edge'- oder "Enhanced'-Trigger ein und bestimmen den B-Triggertyp.

#### **SHIFT+B TRIG (FORCE TRIG)-Taste**

Drücken Sie SHIFT und dann B TRIG, damit das DLM4000 triggert, auch wenn die Triggerbedingungen nicht erfüllt sind.

## **LEVEL {Pegel}-Knopf**

Mit diesem Knopf legen Sie den Triggerpegel fest. Dieser Knopf hat einen integrierten Tastschalter. Auf Knopfdruck wird der Triggerpegel automatisch auf die Mitte der Amplitude (50 % der Amplitude) eingestellt.

#### **TRIG'D-Indikator**

Leuchtet, wenn das DLM4000 triggert.

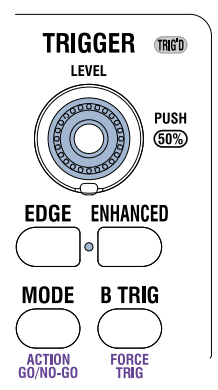

## **Kurvenakquisition und Anzeige**

## **AUTO SETUP-Taste**

Legt automatisch die Werte fest, die zum Eingangssignal passen. UNDO {rückgängig} erscheint im Menü, und Sie können die mit dieser Taste gemachten Einstellungen zurücknehmen.

#### **DEFAULT SETUP-Taste**

Jede Einstellung wird auf ihre Werksvorgabe zurückgesetzt. UNDO {rückgängig} erscheint im Menü, und Sie können die mit dieser Taste gemachten Einstellungen zurücknehmen.

#### **ACQUIRE {akquirieren}-Taste**

Zeigt ein Menü zur Einstellung des Signal-Akquisition-Modus.

#### **RUN/STOP {laufen/stoppen}-Taste**

Starten und Stoppen der Signal-Akquisition entsprechend dem Trigger-Modus. Die Taste leuchtet, wenn das DLM4000 Signale akquiriert.

#### **SINGLE {einzeln}-Taste**

Akquiriert eine Einzelkurve. Im ,Average {Mittelwertbildung}'-Modus akquiriert das DLM4000 eine Kurve, die aus der linearen Kurven-Mittelung mit einer spezifizierten Häufigkeit hervorgegangen ist.

#### **DISPLAY-{Anzeige}-Taste**

Aufruf eines Menüs zum Konfigurieren der Anzeige.

#### **SHIFT+DISPLAY (X-Y)-Taste**

Drücken Sie SHIFT und dann DISPLAY zum Aufruf des Menüs zur X-Y-Anzeige.

## **HISTORY ( )-Taste**

Ruft ein Menü zur Suche und Anzeige von History-Kurven auf.

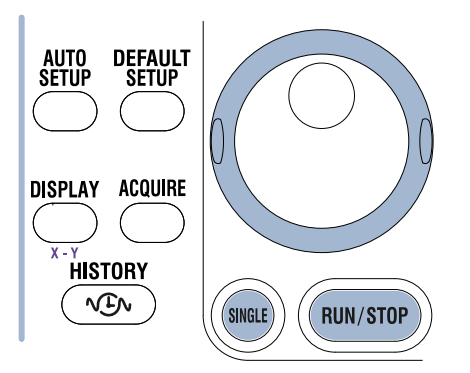

## **Zoom, Search und Serial Bus {Zoom, Suche und serieller Bus} ZOOM1- und ZOOM2-Tasten**

Ruft ein Menü für die Kurven-Zoom-Anzeige auf. Ist die Kurven-Zoom-Anzeige eingeschaltet, leuchtet die zugehörige Taste. Sind sowohl ZOOM1 als auch ZOOM2 eingeschaltet, kontrolliert der ZOOM-Knopf die Vergrößerung der Zoom-Kurve, deren zugehöriger Knopf hell leuchtet.

## **ZOOM-Knopf**

Ist eine Zoom-Anzeige eingeschaltet, können Sie durch Drehen dieses Knopfes die Vergrößerung der zugehörigen Horizontalachse der gewählten Zoom-Anzeige festlegen. Drücken Sie ZOOM1 oder ZOOM2, bevor Sie diesen Knopf drehen, um die Zoom-Kurve zu wählen, deren Vergrößerung Sie kontrollieren möchten. In diesen Knopf ist ein Tastschalter integriert. Wenn Sie den Knopf so drücken, dass ,Fine {fein}' leuchtet, ist der Fein-Modus der Auflösung wirksam.

#### **SEARCH {suchen}-Taste**

Ruft ein Menü zur Kurvensuche auf.

#### **SHIFT+SEARCH (SERIAL BUS)-Taste**

Drücken Sie SHIFT und dann SEARCH zur Anzeige eine Menüs für den Serial-Bus.

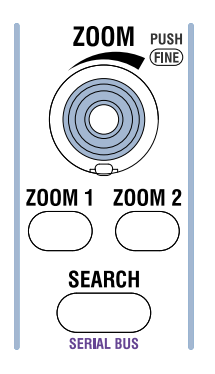

## **Analyse**

#### **CURSOR-Taste**

Ruft ein Menü zur Messung mit Cursoren auf.

#### **MEASURE {messen}-Taste**

Ruft ein Menü für die automatische Messung von Kurven-Parametern und für die statistische Auswertung auf.

#### **ANALYSIS Key**

Ruft eine Kurven-Histogramm-Anzeige und ein optionales Analyse-Menü für Netzgeräte auf.

#### **MATH/REF-Taste**

Mit Hilfe dieser Taste können Sie Kurven-Mathematik und Referenzkurven konfigurieren.

#### **SHIFT+MATH/REF (FFT)-Taste**

Drücken Sie SHIFT und dann MATH/REF zur Anzeige eines FFT-Menüs.

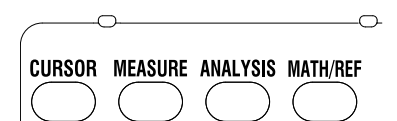

## **Bildschirminhalte drucken und Daten speichern**

#### **PRINT-Taste**

Mit dieser Taste sichern und drucken Sie Bildschirminhalte.

#### **SHIFT+PRINT (MENU)-Taste**

Ruft ein Menü zur Ausgabe von Bildschirminhalten mit dem internen Drucker oder einem USB-Drucker auf oder zeigt ein Menü zum Sichern von Bildschirminhalten auf einem Speichermedium an. Ein Indikator neben der PRINT-Taste leuchtet zur Anzeige, ob Drucken oder Speichern gewählt ist.

#### **FILE-Taste**

Ruft ein Menü auf zur Sicherung verschiedener Daten auf dem internen Speicher oder einem USB-Speicher, zum Laden gespeicherter Daten und zur Ausführung anderer dateibezogener Aufgaben.

## **UTILITY {Dienstprogramm}-Taste**

Ruft ein Menü für folgende Funktionen auf: Kalibrierung des DLM4000, Verbindung mit einem Netz oder PC, Ausführung eines Selbsttests sowie Vorgabe von Datum und Uhrzeit, Sprache der Menüs, Sprache der Meldungen, Klick-Geräusch, LCD-Hintergrundbeleuchtung, Offset löschen und Verzögerung löschen.

Außerdem können Sie mit dieser Taste die System-Information (installierte Optionen und Firmware-Version) abrufen.

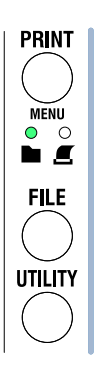

## **Weitere Tasten**

## **SNAP SHOT ( ) {Schnappschuss}-Taste**

Hält die derzeit auf dem Schirm angezeigten Kurven in weiß fest (Werksvorgabe).

## **CLEAR TRACE ( ) {Kurvenspur löschen}-Taste**

Löscht angezeigte Kurven. Beim Löschen einer Kurvenspur während einer Akquisition löscht das DLM4000 alle History-Kurven, die es akquiriert hat, und startet die Kurvenakquisition neu mit der ersten Akquisition.

## **HELP ( ) {Hilfe}-Taste**

Schaltet das Hilfe-Fenster ein bzw. aus, das verschiedene Funktionen erläutert.

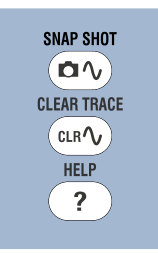

#### **SHIFT-Taste**

Bei Drücken dieser Taste leuchtet sie und Sie haben Zugriff auf die Funktionen, die violett unter jeder Taste angegeben sind. Mit nochmaligem Tastendruck nehmen Sie den Shift-Status zurück.

#### **Drehknopf**

Bei der Konfiguration verschiedener Einstellungen verwenden Sie den Drehknopf zum Setzen der Werte, Verschieben der Cursoren und Wahl der Parameter. Mit dem Außenring des Drehknopfes variieren Sie die Geschwindigkeit der Änderung der Einstellwerte. Die Änderung der Geschwindigkeit der Einstellungen ist vom Einstellwinkel des Drehknopfringes abhängig.

#### **SET ( ) {Auswählen}-Taste**

Drücken Sie diese Taste zum Aufruf des Menü-Punktes, den Sie mit dem Drehknopf gewählt haben. Sind zwei Parameter im Drehknopf-Setup-Menü vorhanden, können Sie die Taste drücken, den der Drehknopf kontrolliert, um den Parameter zu ändern.

Bewegen Sie die SET-Taste nach links und rechts, dann verschieben Sie den Cursor zwischen den Stellen der Zahlenwerte.

Bewegen Sie die SET-Taste nach oben oder unten, dann vergrößern oder verkleinern Sie den Wert. Sie können die Einstellung in einem Dialog-Menü ändern, indem Sie die Taste nach oben, nach unten, nach links oder nach rechts drücken.

## **RESET ( ) {Rücksetzen}-Taste**

Setzt die Einstellungen auf ihren Anfangswert zurück.

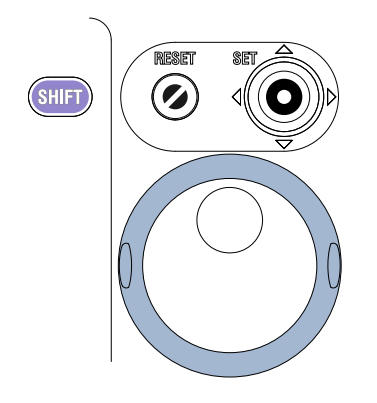

#### **Softkeys**

Wählen Sie mit diesen Tasten die Parameter in den Setup-Menüs, die während der Konfiguration erscheinen.

#### **ESC-Taste**

Mit dieser Taste schließen Sie Setup-Menüs und Dialogboxen und kehren zur darüberliegenden Menü-Ebene zurück.

#### **Anmerkungen zu den Knöpfen mit Tastschaltern**

Die folgenden Knöpfe besitzen Tastschalter: POSITION (vertikal und horizontal), SCALE, LEVEL {Pegel}, und ZOOM. Drücken Sie direkt von vorn auf die Knöpfe. Bei schräger Druckrichtung arbeitet der Knopf vielleicht nicht richtig. Drücken Sie in diesem Fall den Knopf noch einmal direkt von vorn.

## **VORSICHT**

Drücken Sie nicht zu kräftig von der Seite auf den Knopf. Er könnte brechen.

# <span id="page-26-0"></span>**1.3 Anzeigen**

## **Anzeige von normalen Analogkurven**

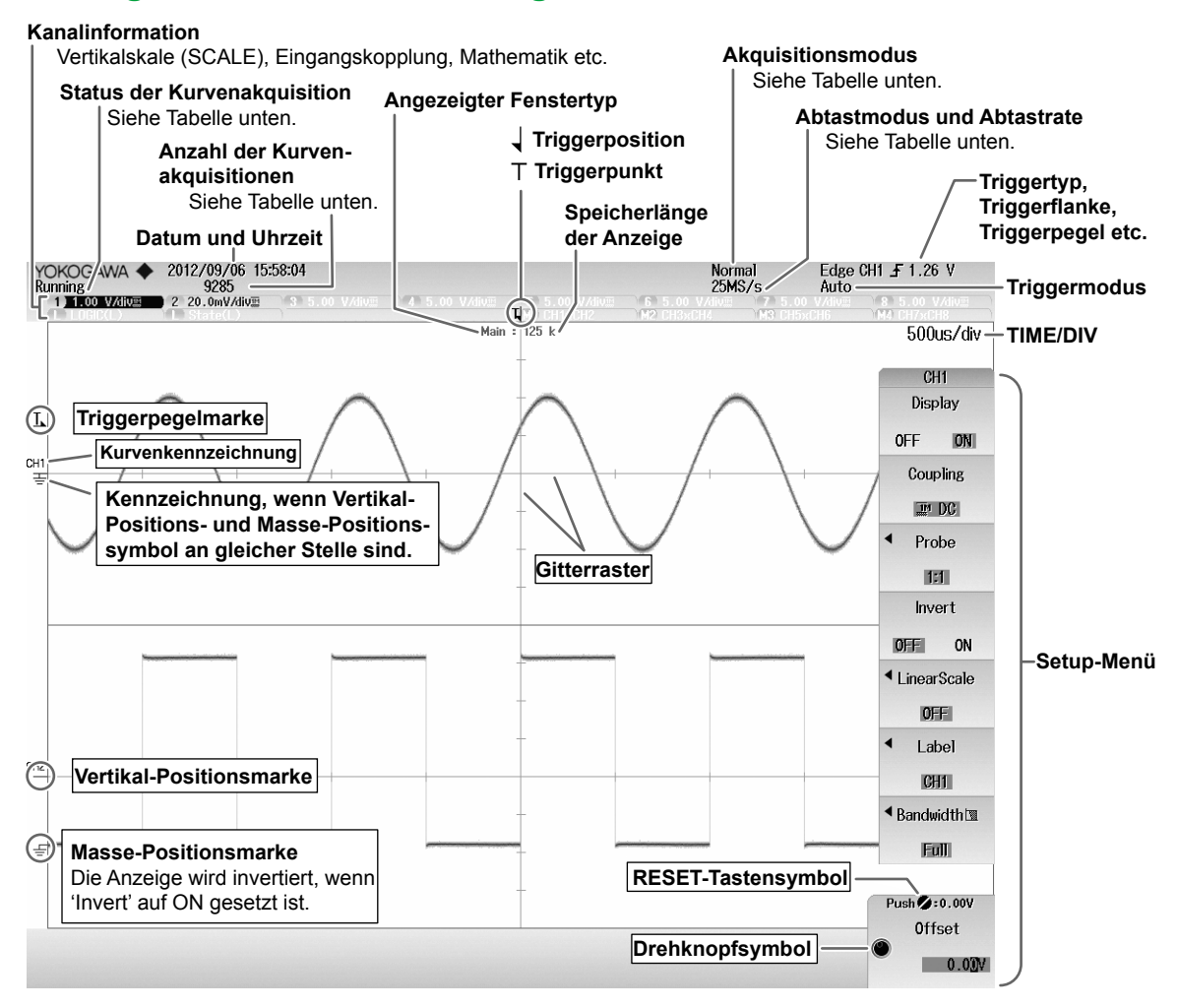

#### **Status der Kurvenakquisition**

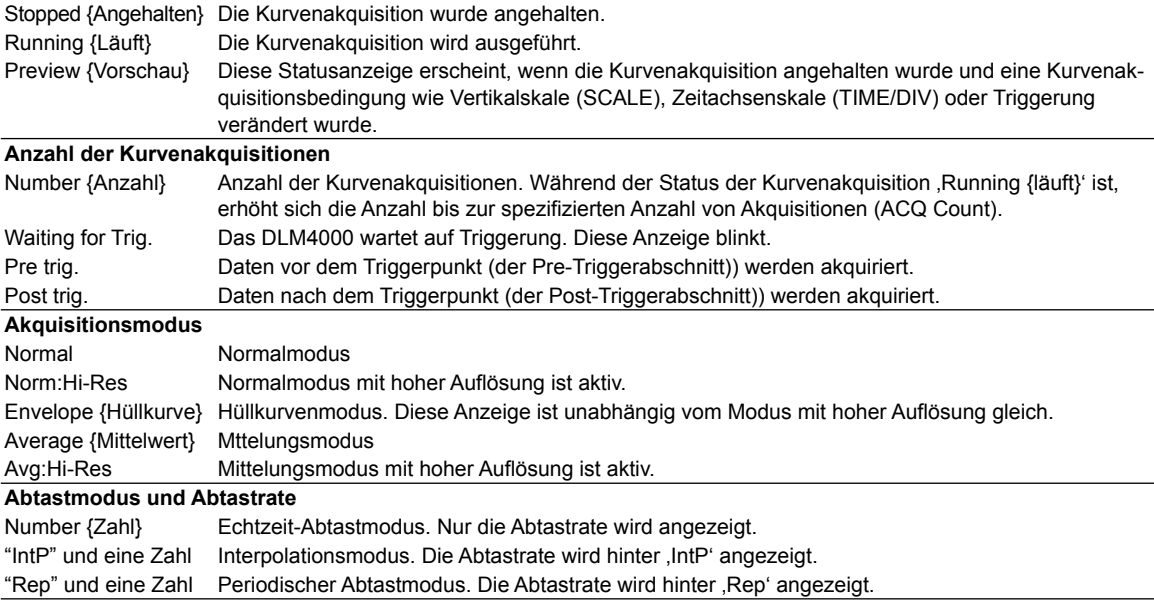

#### **1.3 Anzeigen**

## **Anzeige von Logik-Kurven**

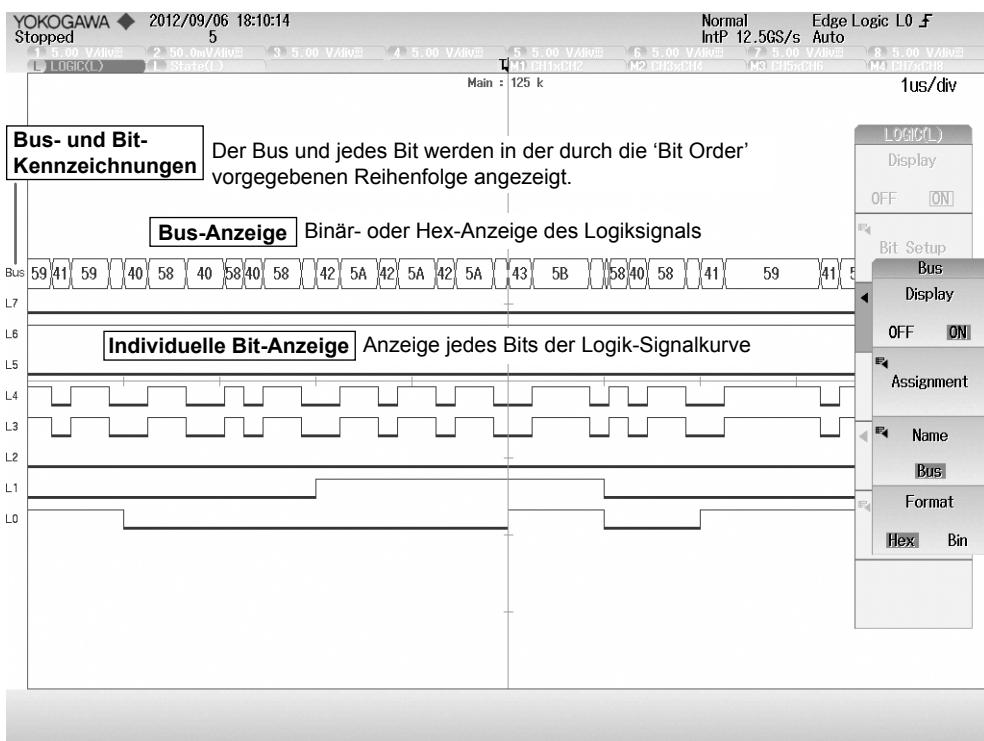

## **Anzeige von Zoom-Kurven**

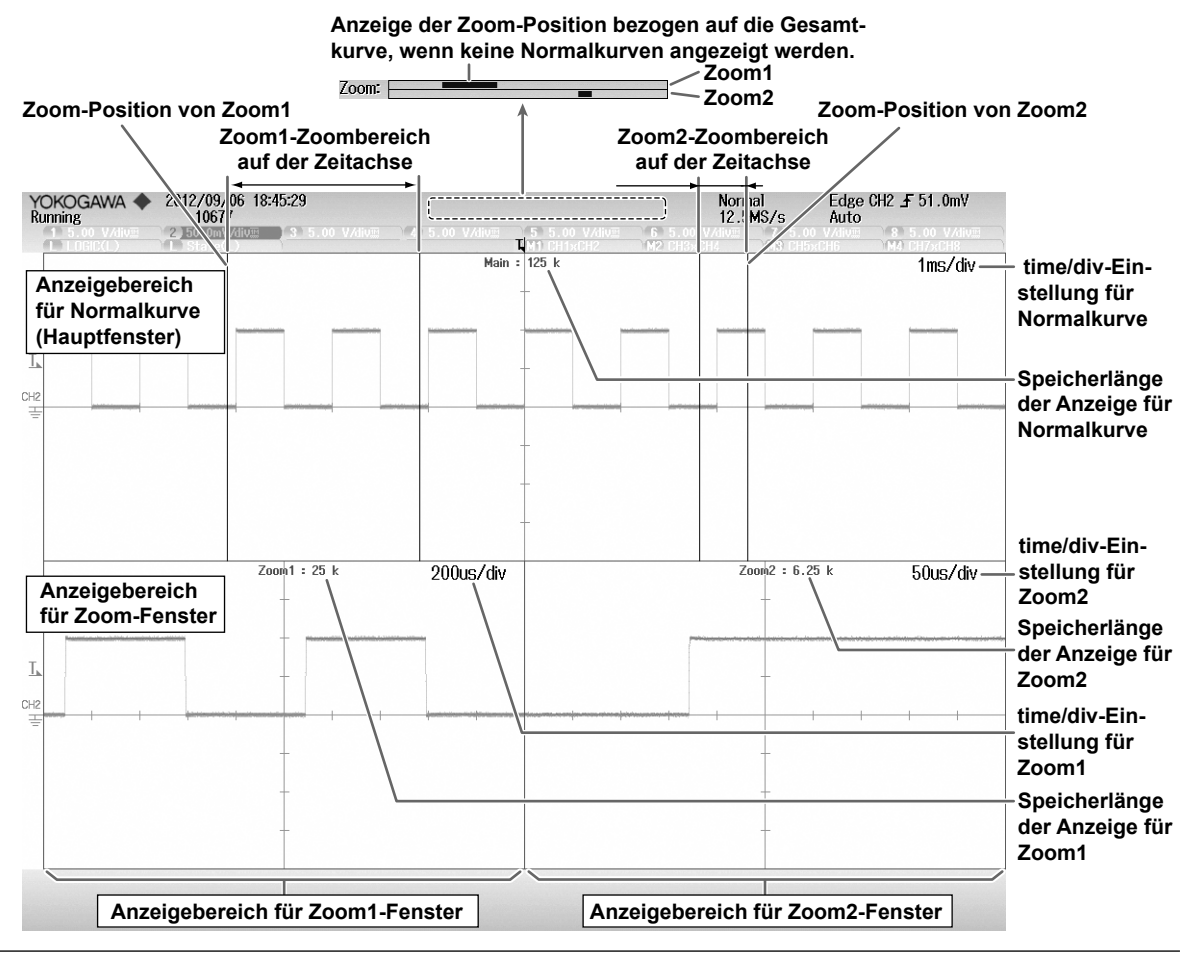

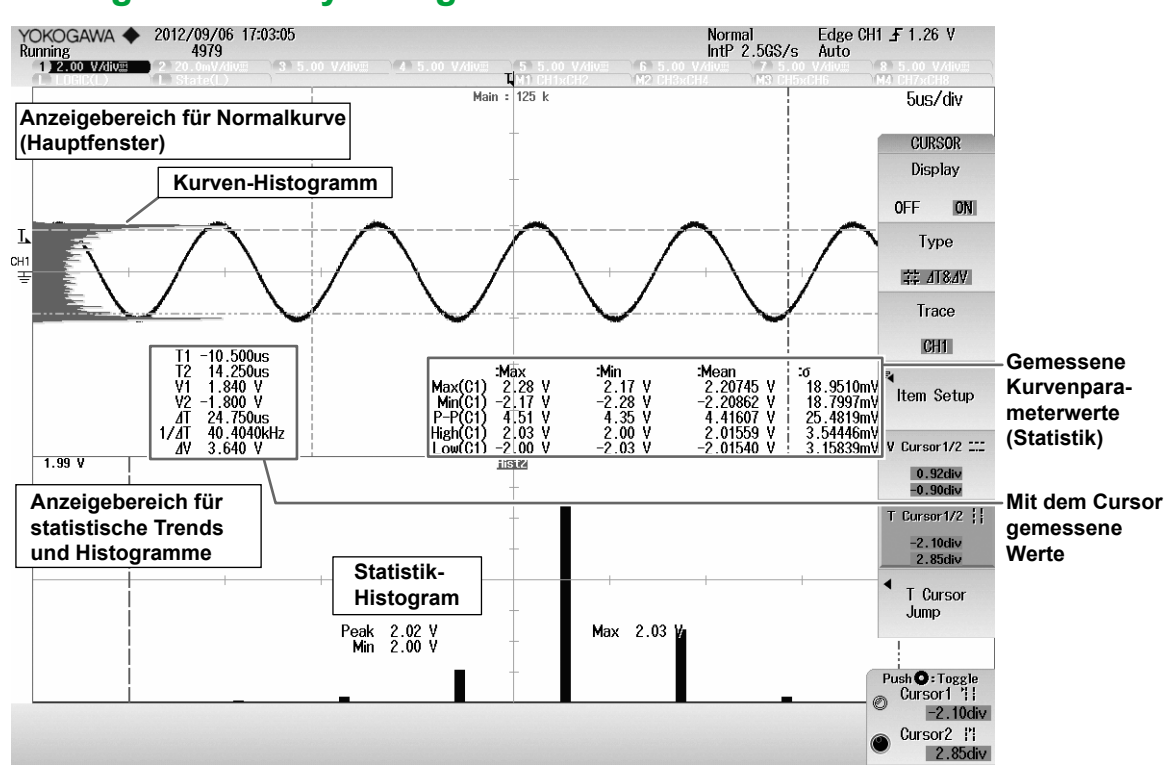

Wird das Setup-Menü nicht angezeigt, erscheinen am unteren Bildschirmrand (außerhalb der Anzeigebereiche für Kurven und Messwerte) die gemessenen Kurvenparameterwerte oder mit dem Cursor gemessenen Werte.

## **Anzeige von Analyse-Ergebnissen**

# <span id="page-30-0"></span>**2.1 Vorsichtsmaßnahmen bei Einsatz des Gerätes**

#### **Sicherheitsmaßnahmen**

Wenn Sie dieses Gerät zum ersten Mal benutzen möchten, lesen Sie unbedingt die Sicherheitshinweise auf den Seiten vii und viii.

#### **Öffnen Sie nicht das Gehäuse**

Entfernen Sie nicht das Gehäuse vom Gerät. Einige Teile im Inneren führen gefährlich hohe Spannungen. Falls das Gerät zum Service muss oder kalibriert werden soll, wenden Sie sich bitte an Ihren YOKOGAWA-Ansprechpartner.

#### **Bei Auftreten eines Fehlers Netzstecker ziehen**

Wenn Sie Rauch oder unüblichen Geruch an diesem Gerät feststellen, schalten Sie es sofort aus und ziehen Sie den Netzstecker. Wenden Sie sich in diesem Fall bitte an Ihren YOKOGAWA-Ansprechpartner.

#### **Netzkabel nicht beschädigen**

Stellen Sie nichts auf das Netzkabel und halten Sie es von Wärmequellen fern. Ziehen Sie beim Ausstecken des Netzkabels niemals am Kabel selbst, sondern am Stecker. Sollte das Kabel beschädigt sein, nehmen Sie, bitte, Kontakt mit Ihrem YOKOGAWA-Ansprechpatner auf. Die betreffende Teilenummer finden Sie auf Seite iv dieses Handbuches.

#### **Allgemeine Vorsichtsmaßnahmen bei der Handhabung**

#### **Keine Gegenstände auf dem Gerät abstellen**

Stellen Sie keinesfalls Geräte oder Behälter mit Flüssigkeiten auf das Gerät. Eine Beschädigung des Gerätes könnte die Folge sein.

#### **Setzen Sie die Eingänge keinen Stößen aus**

Stöße auf die Eingangsanschlüsse, Tastköpfe etc. können elektrische Störspannungen erzeugen und über die Signalkabel in das Gerät gelangen.

#### **LCD-Schirm nicht beschädigen**

Der Bildschirm ist sehr empfindlich gegen Kratzer. Hantieren Sie keinesfalls mit scharfen oder spitzen Gegenständen in der Nähe des Bildschirmes. Außerdem darf der Schirm keinen Schocks und Vibrationen ausgesetzt werden.

#### **Bei längerer Nichtbenutzung den Netzstecker ziehen**

Ziehen Sie den Netzstecker des Gerätes.

## **Gerät richtig tragen**

Entfernen Sie das Netzkabel und alle Anschlusskabel. Tragen Sie das Gerät an seinem Griff oder tragen Sie es mit beiden Händen.

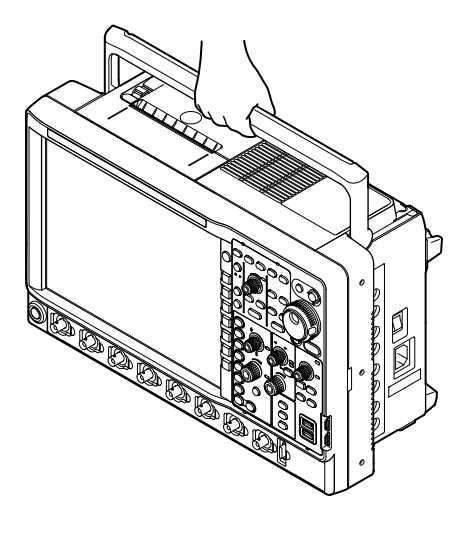

#### **Gerät reinigen**

Zur Reinigung des Gehäuses oder der Bedienelemente ziehen Sie zuerst den Netzstecker. Wischen Sie das Gerät mit einem trockenen, weichen, sauberen Tuch ab. Verwenden Sie keine Chemikalien wie Waschbenzin oder Verdünner. Diese können Entfärbungen und Verformungen hervorrufen.

<span id="page-32-0"></span>**2.2 Aufstellung des Gerätes**

## **WARNUNG**

- Stellen Sie das Gerät weder im Freien auf noch an Orten mit Regen oder hoher Feuchte.
- Platzieren Sie das Gerät so, dass Sie im Notfall den Netzstecker sofort ziehen können.

## **VORSICHT**

Wenn Sie die Einlass- oder Auslassöffnungen des DLM4000 blockieren, wird das Gerät heiß und kann Schaden nehmen.

#### **Aufstellbedingungen**

Stellen Sie das Gerät an einem Platz auf, der folgende Bedingungen erfüllt.

#### **Flache, ebene Unterlage**

Stellen Sie das Gerät korrekt ausgerichtet auf einer stabilen, horizontalen Unterlage auf (siehe Seite 2-4). Andernfalls kann die Qualität der Ausdrucke abnehmen.

#### **Wirksame Belüftung**

An der Geräteoberseite und den beiden Seitenwänden des Gerätes befinden sich Einlassöffnungen für die Belüftung. Außerdem gibt es Entlüftungsöffnungen für den Kühlventilator an der Rückwand. Halten Sie zur Vermeidung von Überhitzung des Geräteinneren genügend freien Abstand um das Gerät ein (siehe Abbildung unten) und blockieren Sie keine Belüftungsöffnungen.

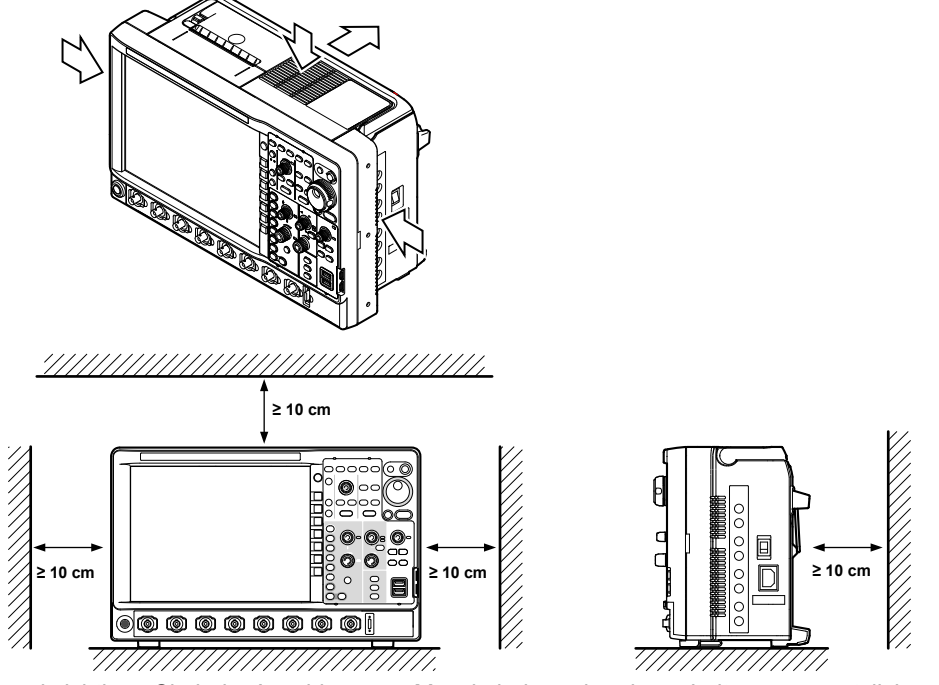

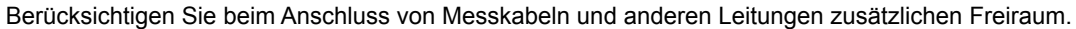

#### **Umgebungstemperatur und Feuchte**

Setzen Sie das Gerät unter folgenden Umgebungsbedingungen ein.

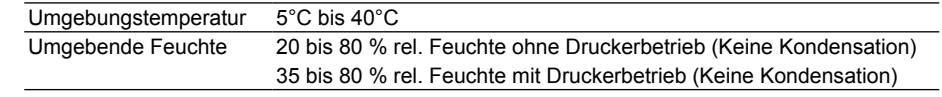

#### *Hinweis*

- Zur Gewährleistung hoher Messgenauigkeit betreiben Sie Sie das Gerät in folgenden Bereichen: 23 ± 5°C und 55 ±10% relative Feuchte.
- Kondensation kann auftreten, wenn das Gerät zu einem anderen Standort mit höherer Umgebungstemperatur gebracht wird oder wo die Temperatur plötzlich wechselt. Halten Sie in diesem Fall vor Inbetriebnahme des Gerätes eine Anpassungszeit von mindestens einer Stunde ein.

## **Stellen Sie das Gerät niemals an folgenden Orten auf:**

- In direktem Sonnenlicht oder in der Nähe von Wärmequellen
- An Orten, wo ein Übermaß an Ruß, Staub, Dampf oder korrosiven Gasen vorhanden ist
- In der Nähe starker magnetischer Felder
- In der Nähe von Hochspannungseinrichtungen oder Netzspannungsleitungen
- An Orten mit starker mechanischer Vibration oder Erschütterung
- An instabilen Aufstellorten
- Im Freien an Orten mit Regen oder Wasser

#### **Aufstellposition**

Positionieren Sie das Gerät horizontal oder geneigt auf seinen beweglichen Füßen oder seinem Standbügel. Wenn Sie die beweglichen Füße oder den Standbügel benutzen, müssen diese bis zum Einrasten herausgezogen werden. Drücken Sie den Standbügel nach Gebrauch nach innen in seine frühere Position zurück.

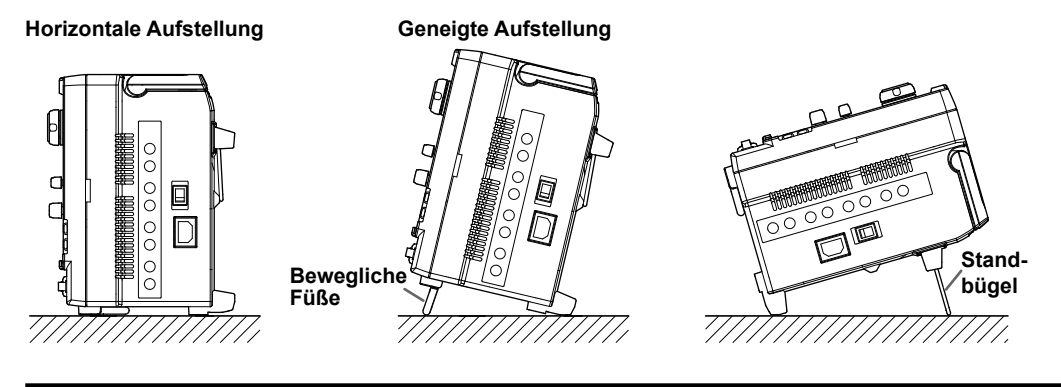

## **WARNUNG**

- Achten Sie bei der Justage der beweglichen Füße darauf, nicht Ihre Hand an den Kanten zu verletzen.
- Seien Sie vorsichtig, wenn Sie die beweglichen Füße oder den Standbügel zurückschieben, damit Sie sich nicht Ihre Hand einklemmen.
- Beim Umgang mit den beweglichen Füßen oder dem Standbügel muss das Gerät auf einer stabilen Unterlage stehen. Bitte halten Sie folgende Vorsichtsmaßnahmen ein.
	- Bewegen Sie die beweglichen Füße oder den Standbügel nur, wenn das Gerät auf einer stabilen Unterlage steht.
	- Bewegen Sie die beweglichen Füße oder den Standbügel nicht, wenn das Gerät schräg steht.
- Stellen Sie das Gerät in keiner anderen Position auf als obige Abbildungen zeigen. Stapeln Sie das Gerät nicht.

## **Gummifüße**

Sie können Gummifüße über die Füße am Boden des Gerätes ziehen, wenn Sie das Gerät in den beiden Positionen, wie rechts in der Abbildung auf der vorhergehenden Seite gezeigt ist, aufstellen möchten. Ein Satz (4 Füße) wird mit dem Gerät als Standard-Zubehör geliefert.

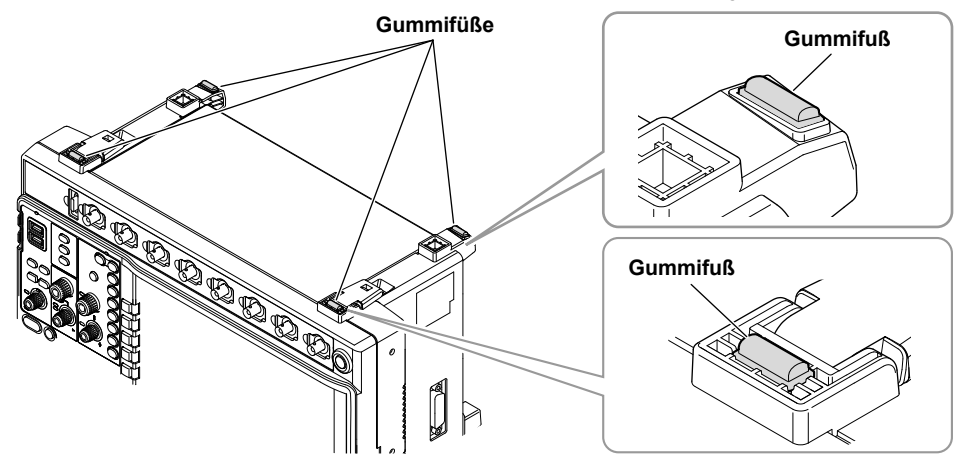

## <span id="page-35-0"></span>**2.3 Netzanschluss und Netzschalter ein- bzw. ausschalten**

## **Vor Anschluss an das Stromnetz**

Beachten Sie unbedingt untenstehende Warnhinweise, um mögliche elektrische Schläge und Schäden am Gerät zu vermeiden.

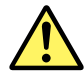

## **WARNUNG**

- Vergewissern Sie sich, dass die Versorgungsspannung mit der spezifizierten Netzspannung des Gerätes übereinstimmt und nicht die für das Netzkabel spezifizierte Maximalspannung überschreitet.
- Vor dem Anschluss des Netzkabels muss der Netzschalter ausgeschaltet sein.
- Verwenden Sie immer das von YOKOGAWA mitgelieferte Netzkabel, um elektrische Schläge und Brände zu vermeiden.
- Achten Sie zur Vermeidung elektrischer Schläge immer auf einen korrekten Schutzleiteranschluss. Verwenden Sie stets ein 3poliges Netzkabel. Schließen Sie das Gerät immer an einer Steckdose mit Schutzkontakt an.
- Verwenden Sie niemals Verlängerungsleitungen ohne Schutzleiter. Andernfalls ist die das Gerät nicht geerdet.
- Ist keine zu dem Netzkabel passende Schutzkontaktsteckdose vorhanden und eine Schutzerdung des Gerätes nicht möglich, benutzen Sie das Gerät nicht.

## **Anschluss des Netzkabels**

- *1.* Vergewissern Sie sich, dass der Hauptnetzschalter an der rechten Seitenwand des Gerätes ausgeschaltet ist.
- *2.* Stecken Sie das mitgelieferte Netzkabel in die auf der rechten Seitenwand befindliche Netzanschlussbuchse.
- *3.* Stecken Sie den Stecker des Netzkabels in eine Schutzkontaktsteckdose, die folgende Bedingungen erfüllt.

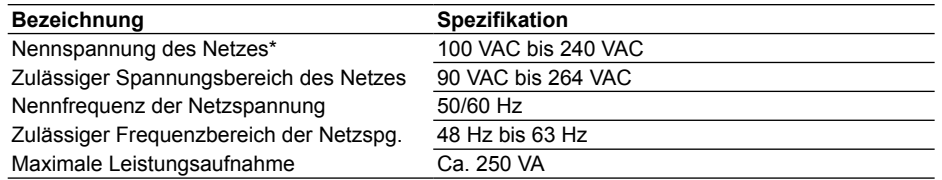

 \* Das Gerät kann an einer Netzspannung von 100 oder 200 V betrieben werden. Achten Sie darauf, dass die Netzspannung kleiner oder gleich der maximal zulässigen Nennspannung des mitgelieferten Netzkabels ist (siehe Seite iii), bevor Sie es benutzen.

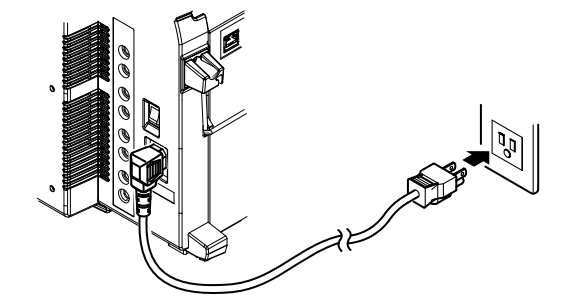
## **Gerät einschalten**

### **Prüfen Sie vor dem Einschalten der Netzspannung, dass:**

- das Gerät ordnungsgemäß aufgestellt ist. → Abschnitt 2.2, "Aufstellung des Gerätes"
- das Netzkabel ordnungsgemäß angeschlossen ist → vorhergehende Seite

## **Hauptnetzschalter einschalten**

*1.* Schalten Sie den Hauptnetzschalter an der rechten Seitenwand in die ON ( | ) Position. Der Netzschalter auf der Frontplatte leuchtet rot-orange.

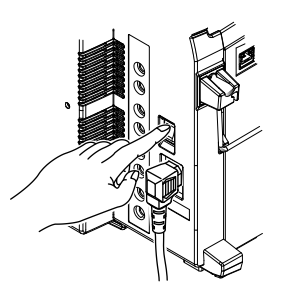

## **Netzschalter einschalten**

*2.* Drücken Sie den Netzschalter auf der Frontplatte.

Die Farbe des Netzschalters wechselt von rot-orange auf grün.

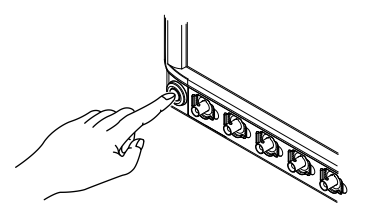

### *Hinweis*

Wenn Sie den Hauptnetzschalter ausschalten, während der Netzschalter auf der Frontplatte eingeschaltet ist (grün leuchtet), können Sie das Gerät das nächste Mal starten, indem Sie einfach den Hauptnetzschalter einschalten. Wenn Sie jedoch den Hauptnetzschalter ausschalten, während der Netzschalter auf der Frontplatte eingeschaltet ist, werden die Setup-Daten, die unmittelbar vor dem Ausschalten gültig waren, nicht gespeichert.

## **Hochfahren des Messgerätes**

Beim Einschalten werden automatisch ein Selbsttest und eine Kalibrierung gestartet. Bei erfolgreichem Abschluss erscheint das Kurvendisplay.

### **Wenn das Gerät nicht ordnungsgemäß hochfährt**

Schalten Sie das Gerät aus und prüfen Sie folgende Punkte.

- Das Netzkabel ist zuverlässig angeschlossen.
- Die Steckdose liefert die korrekte Spannung. → Seite 2-6
- Initialisieren Sie die Einstellungen auf ihre Werksvorgaben, indem Sie beim Einschalten die RESET-Taste gedrückt halten.

Arbeitet das Gerät immer noch nicht ordnungsgemäß, wenden Sie sich bitte an Ihren YOKOGAWA-Ansprechpartner zwecks Reparatur.

### *Hinweis*

- Warten Sie nach dem Ausschalten des Gerätes mindestens 10 Sekunden, bevor Sie es wieder Einschalten.
- Es kann einige Sekunden dauern, bis der Startschirm erscheint.

## **Gerät ausschalten**

## **VORSICHT**

Plötzliches Ausschalten des Gerätes mit dem Hauptnetzschalter oder Ziehen des Netzsteckers während der Datensicherung oder beim Drucken mit dem internen Drucker kann den Drucker beschädigen oder das Medium zerstören, auf dem die Daten gesichert sind. Die Datensicherung ist außerdem nicht garantiert. Beenden Sie stets die Datensicherung, bevor Sie den Hauptnetzschalter ausschalten.

### **Netzschalter ausschalten**

*1.* Drücken Sie auf den Netzschalter auf der Frontplatte.

### **Hauptnetzschalter ausschalten**

*2.* Prüfen Sie, ob der frontseitige Netzschalter von grün auf rot-orange wechselt und schalten Sie dann den Netzschalter auf der rechten Geräteseite in die OFF (O) Position.

## **Herunterfahren des Gerätes**

Die gerade vor dem Abschalten wirksamen Einstellungen werden gespeichert. Somit werden beim nächsten Hochfahren des Gerätes die Kurven mit diesen Einstellungen gemessen.

#### *Hinweis*

Wenn Sie das Gerät mit dem Hauptnetzschalter auf der rechten Geräteseite ausschalten, während der frontseitige Netzschalter eingeschaltet ist, werden die unmittelbar vor dem Abschalten gültigen Einstellungen nicht zuverlässig gespeichert. Beim nächsten Einschalten mit dem Hauptschalter schaltet sich der frontseitige Netzschalter automatisch ein, und das Gerät startet mit den vorherigen Einstellungen, die ordnungsgemäß gespeichert wurden. In diesem Fall erscheint eine Meldung auf dem Schirm; d.h. aber nicht, dass das DLM4000 defekt ist. Wenn Sie das Gerät abschalten, schalten Sie den Netzschalter auf der Frontseite aus und dann den Hauptnetzschalter auf der rechten Gerätewand.

## **Hinweise zur Ausführung exakter Messungen**

- Lassen Sie das Gerät nach dem Einschalten mindestens 30 Minuten lang warmlaufen.
- Führen Sie nach dem Warmlauf eine Kalibrierung aus.
- Ist die automatische Kalibrierung eingeschaltet, führt das DLM4000 automatisch eine Kalibrierung aus, wenn Sie eine der untenstehenden Operationen ausführen, vorausgesetzt, die folgenden Zeiten sind seit dem Einschalten verstrichen.

3 Minuten, 10 Minuten, 30 Minuten, 1 Stunde und jede weitere Stunde

- Wenn Sie die time/div-Einstellung während der Kurvenakquisition (wenn die RUN/STOP-Taste leuchtet) ändern
- Wenn Sie die Kurvenakquisition nach Anhalten der Kurvenakquisition starten (die RUN/STOP-Taste leuchtet nicht)

Wird eine Kalibrierung ausgeführt, während Signale in das DLM4000 eingespeist werden, empfehlen wir, die Messung zu unterbrechen und das DLM4000 neu zu kalibrieren.

## **2.4 Tastköpfe anschließen**

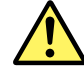

## **WARNUNG**

- Schalten Sie immer das Messobjekt aus, bevor Sie es mit dem DLM4000 verbinden. Das Anschließen oder Abnehmen des Messkabels bei eingeschaltetem Prüfling ist extrem gefährlich.
- Legen Sie keine Spannungen an den Eingang, welche die Maximalwerte für Eingangsspannungen, Stehspannungen oder Stoßspannungen überschreiten.
- Um elektrische Schläge zu verhindern, sorgen Sie immer für eine einwandfreie Schutzerdung und verbinden Sie die Masse des Tastkopfes mit der Masse des zu messenden Prüflings.
- Vermeiden Sie Dauerverbindungen in Umgebungen, wo die Möglichkeit für das Auftreten von Überspannungen besteht.

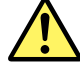

## **VORSICHT**

- Die Anschlüsse für die Tastkopf-Schnittstelle befindet sich in der Nähe der Eingangsbuchsen des Gerätes. Schließen Sie diese Anschlüsse nicht kurz. Vermeiden Sie beim Anschluss eines Tastkopfes das Auftreten von Spannungsspitzen infolge elektrostatischer Elektrizität etc. an der Tastkopf-Schnittstelle, da diese dadurch beschädigt werden kann .
- Die maximale Eingangsspannung für den 1 MΩ-Eingang beträgt 150 Veff bei einer Frequenz ≤ 1 kHz. Das Anlegen einer höheren Spannung kann die Eingangsschaltung beschädigen. Ist die Frequenz > 1 kHz, können auch Schäden auftreten, wenn die Spannung < 150 Veff ist.
- Die maximale Eingangsspannung für den 50 Ω-Eingang beträgt 5 Veff und 10 Vsρ. Das Anlegen einer höheren Spannung als eine von diesen kann die Eingangsschaltung beschädigen.
- Information zum Einsatz eines Tastkopfes finden Sie im Benutzerhandbuch des jeweiligen Tastkopfes.

## **Tastköpfe anschließen**

Verbinden Sie Tastköpfe (oder Eingangskabel wie BNC-Kabel) mit den Eingängen am Unterrand der Frontplatte. Die Eingangsimpedanz beträgt 1 M $\Omega$  ± 1,0 % und ca. 20 pF parallel oder 50  $\Omega$  ± 1,0 %.

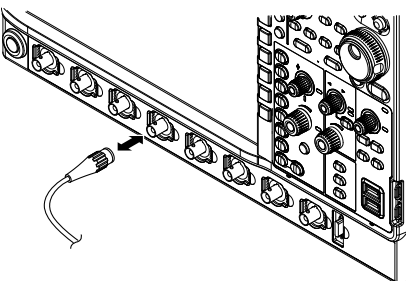

## **Hinweise zum Anschluss von Kabeln**

- Wenn Sie einen Tastkopf zum ersten Mal an das DLM4000 anschließen, ist eine Phasenkorrektur erforderlich wie in Abschnitt 2.5, "Phase des Tastkopfes korrigieren" beschrieben wird. Andernfalls ist der Frequenzgang nicht geradlinig und die Messungen sind inkorrekt. Führen Sie die Phasenkorrektur für jeden Kanal durch, der mit einem Tastkopf verbunden ist.
- Beachten Sie, dass bei direkter Verbindung mit dem Prüfling ohne Tastkopf infolge der Eingangsimpedanz des DLM4000 keine korrekten Messungen garantiert sind.

## **Hinweise zu Tastköpfen**

### **Spezifikationen des standardmäßig gelieferten Tastkopfes (Modell 701939) nach durchgeführter Tastkopf-Phasenkompensation**

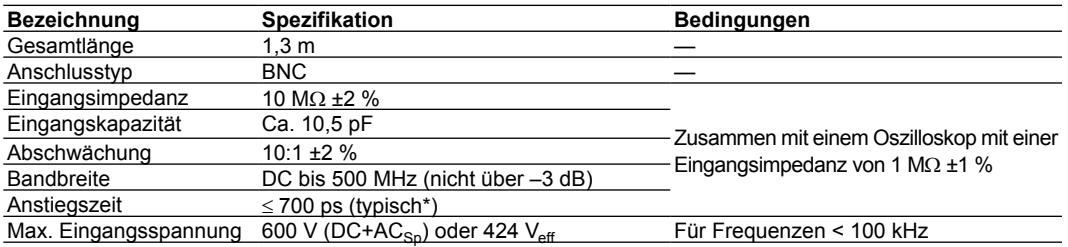

\* Typische Werte verkörpern typische Werte und Durchschnittswerte. Sie werden nicht streng garantiert.

### **Spezifikationen des standardmäßig gelieferten Tastkopfes (Modell 701946) nach durchgeführter Tastkopf-Phasenkompensation**

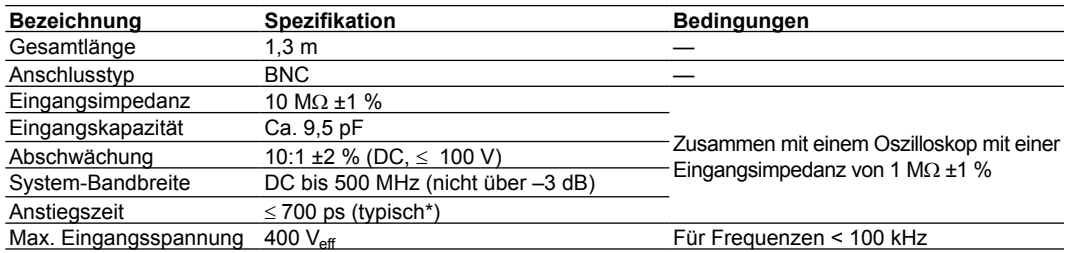

\* Typische Werte verkörpern typische Werte und Durchschnittswerte. Sie werden nicht streng garantiert.

### **Hinweise zur Benutzung von Spannungstastköpfen, die nicht mit dem Gerät geliefert wurden**

- Verwenden Sie zur Messung eines Signals mit Frequenzen bis zu 500 MHz einen Tastkopf mit einem Frequenzbereich > 500 MHz.
- Die Messung ist nur korrekt, wenn die Abschwächung ordnungsgemäß eingestellt ist. Prüfen Sie die Abschwächung Ihres Tastkopfes und nehmen Sie die Einstellung korrekt vor.

### **Abschwächung oder Spannung/Strom-Umrechnungsfaktor des Tastkopfes einstellen**

Bei Verwendung eines Tastkopfes, der nicht von der Tastkopf-Schnittstelle unterstützt wird, muss seine Abschwächung oder sein Spannung/Strom-Umrechnungsfaktor am DLM4000 eingestellt werden. Andernfalls werden die Messwerte nicht korrekt angezeigt.

## **Anschluss eines Tastkopfes, der von den Tastkopf-Schnittstellen unterstützt wird**

- Bei Anschluss eines Tastkopfes\*, der von der Tastkopf-Schnittstelle des DLM4000 unterstützt wird, kann der Tastkopftyp automatisch erkannt und die Abschwächung automatisch eingestellt werden. Die Stromversorgung des Tastkopfes erfolgt über die Tastkopf-Schnittstelle; somit ist eine Verbindung des Stromkabels des Tastkopfes mit dem Anschluss der Stromquelle nicht erforderlich.
- Sie können bei einer Stromzange, die zur Tastkopf-Schnittstelle kompatibel ist, einen automatischen Nullabgleich ausführen.

\* Eine Liste kompatibler Tastköpfe finden Sie auf Seite vi unter "Optionales Zubehör".

## **FET-Tastkopf, Stromzange, Differenz-Tastkopf oder Deskew-Korrektur-Signalquelle anschließen**

Wenn Sie FET-Tastköpfe, Stromzangen, Differenz-Tastköpfe oder Deskew-Korrektur-Signalquellen von YOKOGAWA verwenden, benutzen Sie einen der Stromanschlüsse für Tastköpfe (Option) auf der rechten Geräteseite\*.

\* Eine Liste kompatibler Tastköpfe und Signalquellen finden Sie auf Seite vi unter "Optionales Zubehör".

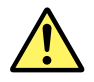

## **VORSICHT**

Verwenden Sie die Tastkopf-Stromversorgung (Option) an der rechten Geräteseite nur für FET-Tastköpfe, Stromzangen, Differenz-Tastköpfe oder Deskew-Korrektur-Signalquellen. Achten Sie auch darauf, dass der Gesamtstrom der 8 Anschlüsse für die Tastkopf-Stromversorgung und die 8 Schnittstellenanschlüsse 2,0 A für ±12 V oder 1,6 A für ±5 V nicht überschreitet. Andernfalls können die angeschlossenen Tastköpfe oder das DLM4000 beschädigt werden.

## **Hinweise zum Anschluss an die Tastkopf-Schnittstelle und die Tastkopf-Stromversorgung**

Wenn Sie FET-Tastköpfe, Stromzangen, Differenz-Tastköpfe oder Deskew-Korrektur-Signalquellen von YOKOGAWA mit den Anschlüssen für die Tastkopf-Stromversorgung (Option) an der rechten Geräteseite verbinden, achten Sie darauf, dass der Gesamtstrom der 8 Anschlüsse für die Tastkopf-Stromversorgung und die 8 Schnittstellenanschlüsse 2,0 A für ±12 V oder 1,6 A für ±5 V nicht überschreitet. Andernfalls kann das DLM4000 infolge der Aktivierung der Überstrombegrenzung des Netzteils instabil werden.

• Bei Verwendung von Stromzangen (701932/701933) ist deren Anzahl je nach dem gemessenen Strom (dem von den Stromzangen gemessenen Strom) begrenzt. Das Verhältnis des gemessenen Stroms in Abhängigkeit von der Stromaufnahme der aktiven Stromzangen, die an das DLM4000 angeschlossen werden können, sieht aus wie folgt.

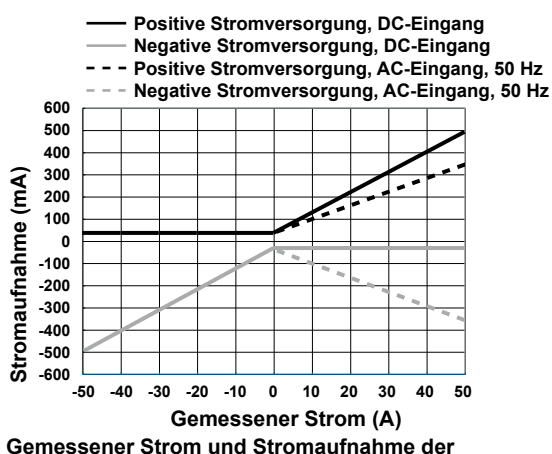

**Stromzange 701928 (Beispiel der Eigenschaften)**

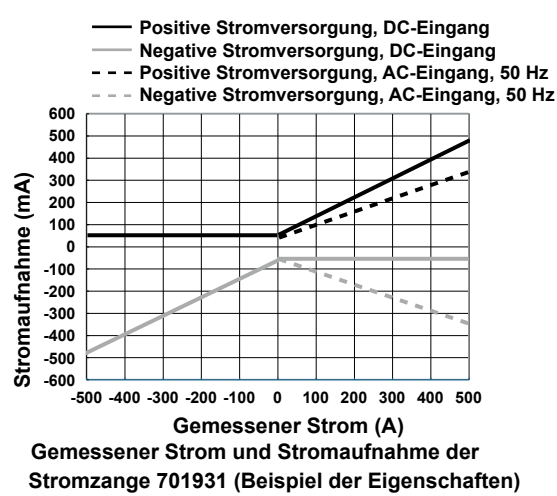

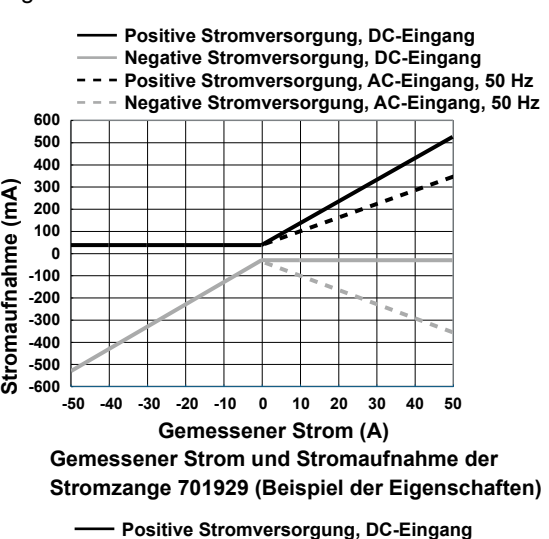

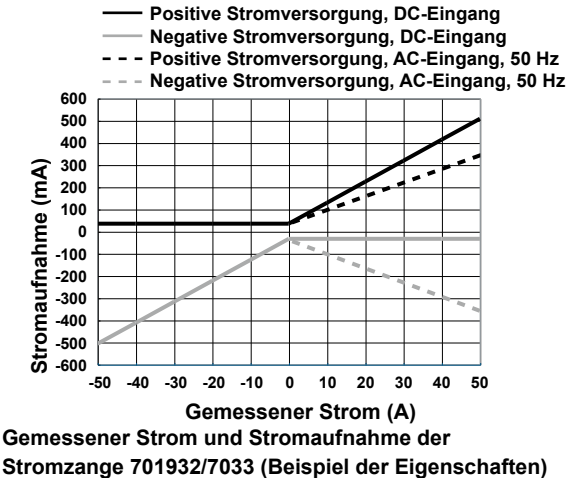

• Für die Stromaufnahme des FET-Tastkopfes (700939) oder Differenztastkopfes (700924, 700925, 701920, 701921, 701922 oder701926) sind maximal 125 mA für die negative und die positive Spannung anzusetzen. Berücksichtigen Sie für die Stromaufnahme eines Differenztastkopfes (701927) 50 mA für die negative und die positive Spannung.

## **2.5 Phase des Tastkopfes korrigieren**

Achten Sie darauf, vor einer Messung zunächst eine Phasenkorrektur des Tastkopfes auszuführen.

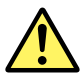

## **VORSICHT**

Legen Sie keine externe Spannung an den Anschluss für das Korrektursignal für den Tastkopfabgleich. Die interne Schaltung könnte beschädigt werden.

## **Vorgehen**

- *1.* Schalten Sie den Netzschalter ein.
- *2.* Verbinden Sie den Tastkopf mit der Eingangsbuchse, in die das Signal eingespeist werden soll.
- *3.* Verbinden Sie die Tastkopfspitze mit dem Anschluss auf der Frontplatte für das Korrektursignal zur Tastkopfkompensation und den Masseleiter mit der Klemme für die Gehäusemasse.
- 4. Führen Sie ein automatisches Setup gemäß dem Vorgehen in Abschnitt 3.5, "Automatisches Setup ausführen" durch.
- *5.* Führen Sie einen Schraubendreher in die Bohrung für den Phasenabgleich und drehen Sie den Trimmkondensator so, dass die angezeigte Kurve einer korrekten Rechteck-Kurve entspricht.

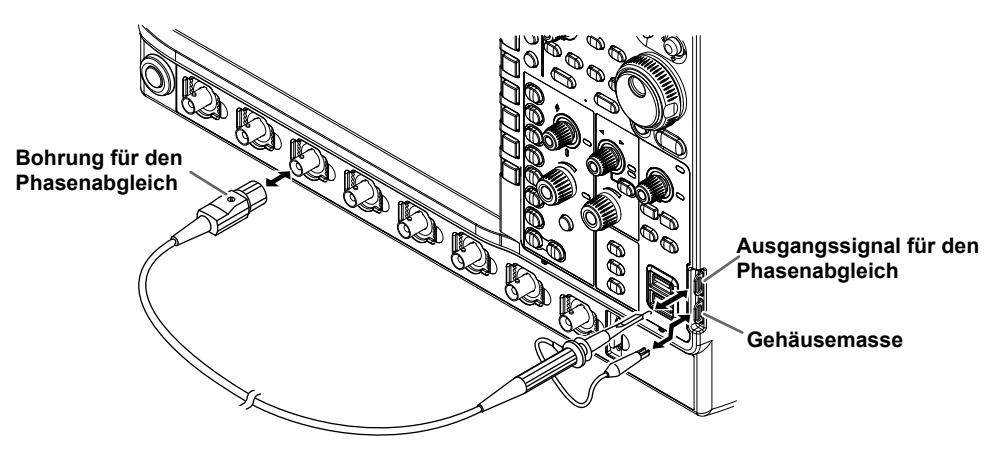

## **Erläuterung**

## **Bedeutung der Phasenkorrektur des Tastkopfes**

Bei Lieferung des Tastkopfes ist seine Phase an die Eingangskapazität des relevanten Oszilloskops näherungsweise angepasst. Der Eingangswiderstand und die Eingangskapazität jedes Eingangskanals des individuellen Oszilloskops sind jedoch unterschiedlich. Das führt zu einer Fehlanpassung des Spannungsteilers für hohe und niedrige Frequenzen und bewirkt einen unausgewogenen Frequenzgang.

Aus diesem Grund ist ein Trimmkondensator für hochfrequente Signale im Tastkopf eingebaut. Die Phase wird durch Abgleich des Trimmers so kompensiert, dass ein ausgeglichener Frequenzgang erreicht wird.

Beim ersten Einsatz des Tastkopfes ist eine Phasenkorrektur unbedingt erforderlich.

Da die Eingangskapazität jedes Kanals unterschiedlich ist, wird bei Benutzung eines anderen Kanals erneut eine Phasenkorrektur erforderlich.

## **Signal zur Phasenkompensation**

Das folgende Rechtecksignal kann dem Anschluss für die Ausgabe eines Signals zum Phasenabgleich entnommen werden.

Frequenz: Ca. 1 kHz Amplitude: Ca. 1 V

## **Unterschiede im Kurvenverlauf aufgrund der Phasenkorrektur des Tastkopfes**

**Korrekte Kurve Überkompensiert (Die Verstärkung für hohe Frequenzen ist zu groß.)**

**Unterkompensiert (Die Verstärkung für hohe Frequen-**

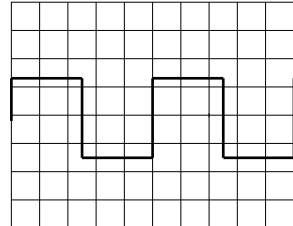

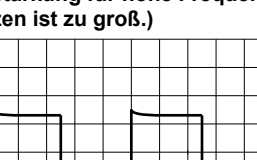

**zen ist zu niedrig.)**

## **2.6 Logik-Tastköpfe anschließen**

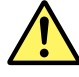

## **WARNUNG**

- Schalten Sie immer das Messobjekt aus, bevor Sie es mit dem DLM4000 verbinden.
- Legen Sie keine Spannungen an den Eingang, welche die Maximalwerte für Eingangsspannung, Stehspannung oder Stoßspannung überschreiten.
- Um elektrische Schläge zu verhindern, sorgen Sie immer für eine einwandfreie Schutzerdung und verbinden Sie die Masse des Tastkopfes und des Eingangsanschlusses mit der Masse des zu messenden Prüflings.

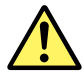

## **VORSICHT**

- Die maximale Eingangsspannung des Logik-Tastkopfes 701988 beträgt ±42 V (DC+ACSp) oder 29 Veff. Die maximale Eingangsspannung für den Logik-Tastkopf 701989 beträgt ±40 V (DC+AC<sub>Sp</sub>) oder 28 V<sub>eff</sub>. Bei Anlegen einer höheren Spannung kann der Logik-Tastkopf oder das DLM4000 beschädigt werden. Ist die Frequenz hoch, kann das DLM4000 auch bei niedrigeren Spannungen beschädigt werden. Näheres hierzu im Benutzerhandbuch des jeweiligen Tastkopfes.
- Die 8 Leitungen des Logik-Ports haben eine gemeinsame Masse. Außerdem sind die Masse des DLM4000 und die Masse für jeden Port gemeinsam. Speisen Sie keine Eingangssignale mit unterschiedlichen Gleichtaktspannungen ein, da hierdurch Schäden am DLM4000, am Logik-Tastkopf oder an anderen angeschlossenen Geräten entstehen können.
- Näheres hierzu im Benutzerhandbuch des jeweiligen Logik-Tastkopfes.

## **Eingangsport für Logik-Signale**

Verbinden Sie einen Logik-Tastkopf (701988 oder 70198) mit dem Eingangsport für Logik-Signale auf der Frontplatte.

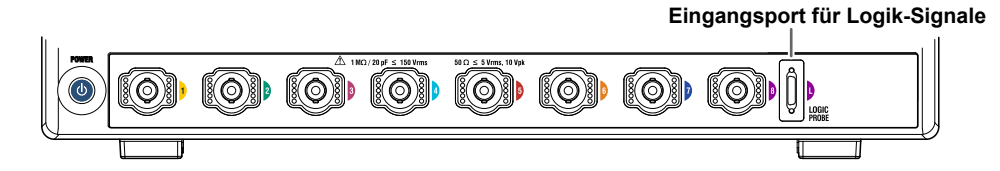

## **Anmerkungen zu Logik-Tastköpfen**

Die Logik-Tastköpfe 701988 und 701989 sind ausschließlich für den Eingangsport für Logik-Signale des DLM4000 bestimmt. Benutzen Sie das Anschlusskabel für die Verbindung mit dem Messpunkt. Ändern Sie nicht das Anschlusskabel, da sonst möglicherweise keine zufriedenstellenden Spezifikationen mehr erreicht werden können.

Der Logik-Port besitzt 8 Logik-Eingänge. Sie können den Schwellenwert im Menü des DLM4000 einstellen.

Empfohlene Tastköpfe: 701988 und 701989

## **Spezifikationen des Logik-Eingangs bei Verwendung mit dem DLM4000**

Die folgende Tabelle enthält die Spezifikationen für die Tastköpfe 701988 und 701989. Einzelheiten siehe Seite 6-2.

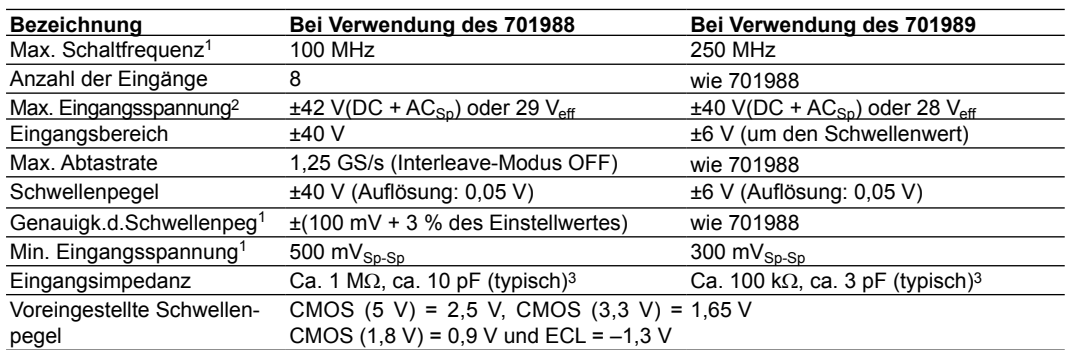

1 Unter Standard-Betriebsbedingungen (siehe Abschnitt 6.11) nach Warmlaufzeit.

2 Für Frequenzen bis zu 1 kHz.

3 Typische Werte verkörpern typische Werte und Durchschnittswerte. Sie werden nicht streng garantiert.

## **2.7 Frontplattenschablone anbringen**

Wenn erforderlich können Sie die mitgelieferte Frontplattenschablone am Gerät anbringen. Der Typ der mitgelieferten Frontplattenschablone ist vom Sprachencode des Gerätes abhängig. Sie können die Schablone über der Frontplattenschablone anbringen, die sich bei Auslieferung des Gerätes auf der Frontplatte befindet.

## **Frontplattenschablone anbringen**

Die Fronplatte besitzt sechs Häkchen für die Frontplattenschablone: zwei oben, zwei unten, eines unter dem ZOOM-Knopf und eines unter dem LEVEL-Knopf (unter TRIGGER).

- Befestigen Sie die Schablone an den oberen beiden Häkchen.
- Biegen Sie anschließend die Schablone ein wenig und schieben Sie sie über die beiden unteren Häkchen.
- Halten Sie die Schablone neben dem ZOOM-Knopf und dem ZOOM-LEVEL-Knopf und drücken Sie die Schablone auf die Häkchen unter den Knöpfen.

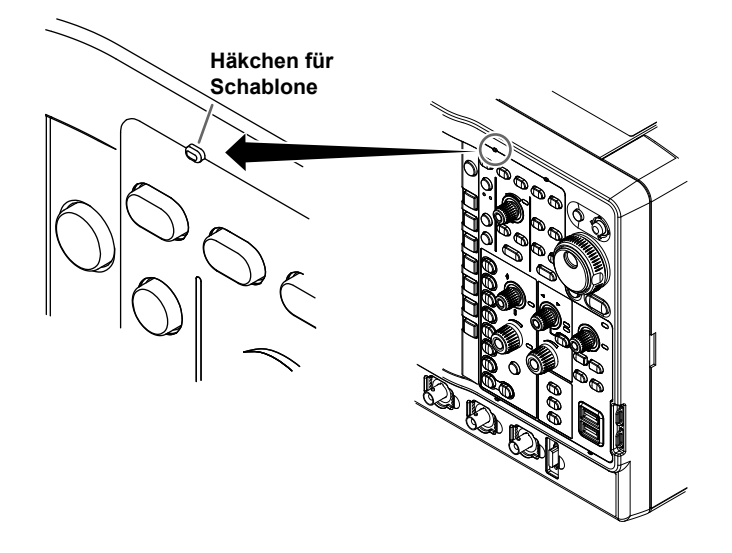

## **2.8 Papierrolle in den internen Drucker einlegen (Option)**

Dieser Abschnitt erläutert das Einlegen der Papierrolle in den internen Drucker.

## **Papierrolle für Drucker**

Verwenden Sie nur das für die Baureihe DLM4000 speziell gefertigte Papier. Das DLM4000 wird mit einer Papierrolle geliefert. Verwenden Sie diese Rolle für den ersten Einsatz des Druckers. Für Nachschub wenden Sie sich, bitte, an Ihren YOKOGAWA-Ansprechpartner.

Teile-Nr.: B9988AE Spezifikationen: Thermo-Papier, 10 m Mindestmenge: 10 Rollen

## **Handhabung des Papiers**

Die Papierrolle enthält wärmeempfindliches Papier, das sich thermochemisch verändert. Lesen Sie, bitte, sorgfältig die folgenden Hinweise.

### **Lagerung**

Das wärmeempfindliche Papier ändert sine Farbe allmählich bei Temperaturen von ca. 70 °C oder darüber. Das Papier kann durch Wärme, Feuchtigkeit oder Chemikalien verändert werden, und zwar unabhängig davon, ob es bedruckt wurde oder nicht. Bitte, beachten Sie die nachstehenden Hinweise.

- Lagern Sie das Papier in kühler, trockener und dunkler Umgebung.
- Verbrauchen Sie das Papier nach dem Öffnen der Versiegelung möglichst rasch.
- Wenn Sie über längere Zeit das Papier mit einem Folie, die Weichmacher enthält wie Vinylchlorid-Folie oder Zellophanpapier, bleichen die bedruckten Teile aufgrund der Wirkung des Weichmachers aus. Verwenden Sie für die Lagerung der Papierrolle einen Halter aus Polypropylen.
- Wenn Sie das Papier stärken, verwenden Sie keine Stärken, die organische Lösemittel wie Alkohol oder Äther enthalten. Andernfalls ändert sich die Farbe des Papiers.
- Wir empfehlen, nach dem Druck Kopien anzufertigen, wenn Sie die Ausdrucke längere Zeit aufbewahren möchten. Aufgrund der wärmeempfindlichen Struktur des Papiers können die bedruckten Abschnitte ausbleichen.

### **Handhabung**

- Verwenden Sie nur echte Papierrollen, die von YOKOGAWA stammen.
- Bei Berührung des Papiers mit schweißigen Händen besteht die Möglichkeit, dass Fingerabdrücke zurückbleiben oder der Druck verschmiert.
- Wenn Sie die Oberfläche des Papier an etwas Hartem reiben, kann sich das Papier durch die Reibungswärme verfärben.
- Bei Kontakt des Papiers mit Chemikalien oder Öl kann sich das Papier verfärben oder bedruckte Abschnitte können verblassen.

## **Papierrolle einlegen**

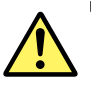

## **VORSICHT**

- Berühren Sie nicht den Schreibkopf. Sie könnten sich verbrennen.
- Berühren Sie nicht die Abschneidevorichtung für die Papierrolle. Sie könnten sich verletzen.

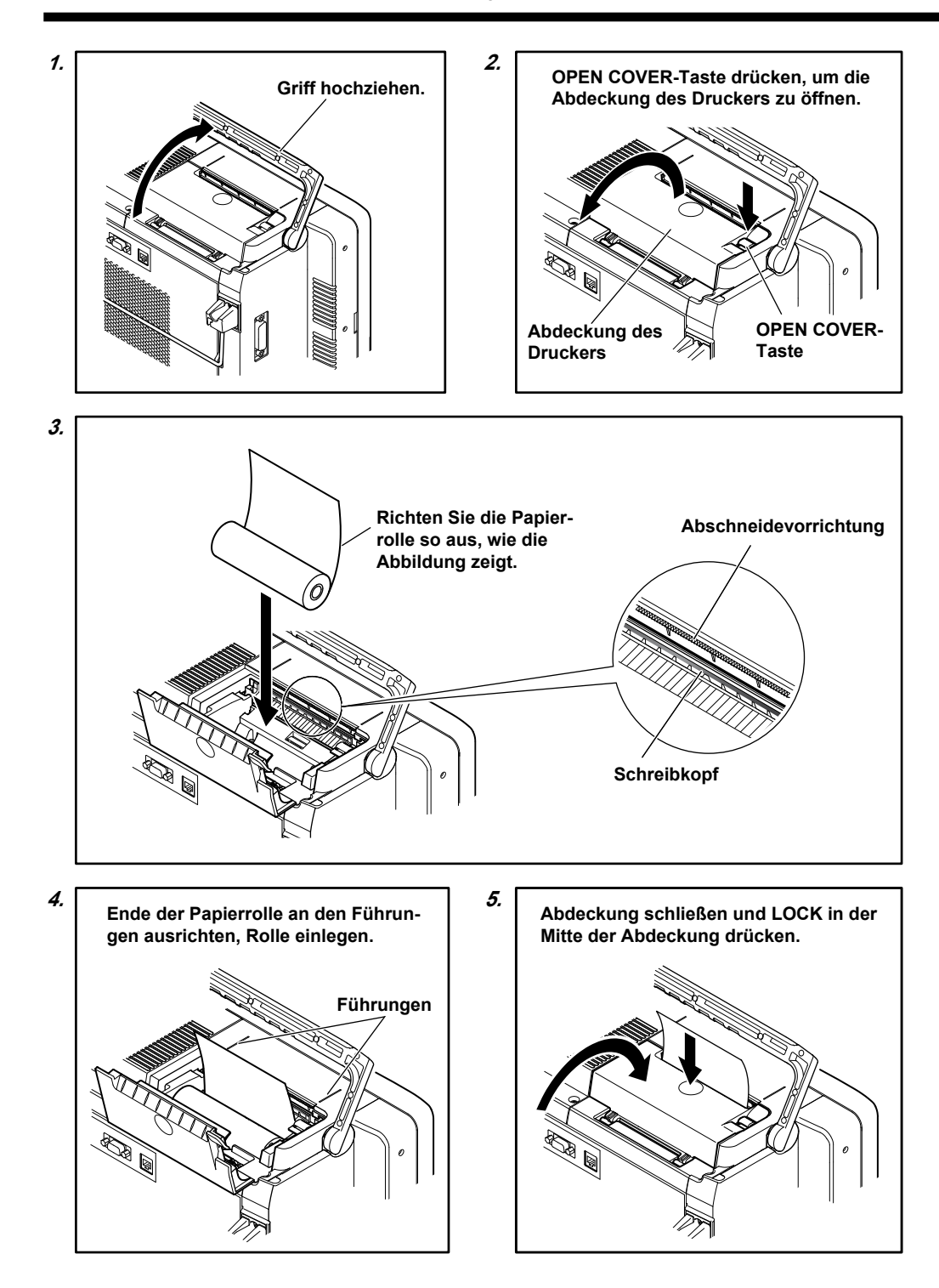

## **3.1 Tasten- und Drehknopfoperationen**

## **Tastenoperationen**

### **Umgang mit den Setup-Menüs, die auf Tastendruck erscheinen**

Die Operation nach dem Drücken einer Taste ist abhängig von der jeweiligen Taste.

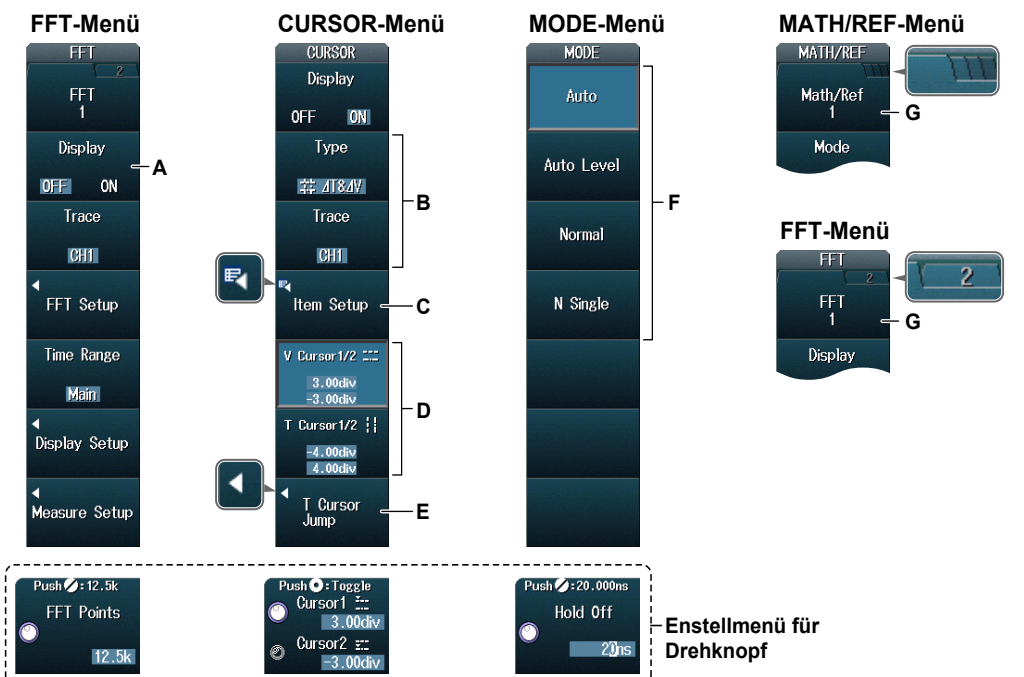

- A: Die Auswahl ändert sich bei jedem Druck auf den Softkey.
- B: Ein Auswahlmenü erscheint bei Drücken des Softkeys. Drücken Sie den entsprechenden Softkey.
- C: Eine Dialogbox oder die Tastatur erscheint bei Druck auf den Softkey.
- Verwenden Sie den Drehknopf und die SET-Taste (O), um die Einstellungen zu konfigurieren. D: Mit Druck auf den Softkey erscheint der Parameter, den Sie mit dem Drehknopf kontrollieren können.
- Das Drehknopf-Setup-Menü, das unten im Setup-Menü erscheint, zeigt den gewählten Parameter. E: Ein verwandtes Setup-Menü erscheint bei Drücken dieses Softkeys.
- F: Drücken eines Softkeys wählt die zugehörige Option im Softkey-Menü.
- G: Bestimmt, welcher Parameter konfiguriert wird, wenn eine Funktion bestehend aus mehreren Parametern bestimmt werden soll, die mit unterschiedlichen Einstellungen operieren, z.B. die Mathematikfunktionen MATH1 bis MATH4 sowie FFT1 und FFT2.

### **Aufruf der Setup-Menüs, die in violetter Schrift unter den Tasten angegeben sind**

In den Erläuterungen in diesem Handbuch wird **"SHIFT+Tastenbezeichnung** (in violetter Schrift)" verwendet, um folgende Operation zu kennzeichnen .

*1.* Drücken Sie die SHIFT-Taste. Die SHIFT-Taste leuchtet zur Anzeige, dass die SHIFT-Funktionen der Taste wirksam sind. Sie können nun die Setup-Menüs wählen, die in violetter Schrift unter den Tasten angegeben sind.

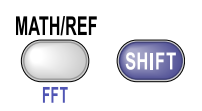

*2.* Drücken Sie die Taste, deren Setup-Menü Sie aufrufen möchten.

### **Operation der ESC-Taste**

Wenn Sie bei Anzeige eines Setup-Menüs oder zugänglicher Optionen die ESC-Taste drücken, kehrt die Anzeige in die nächsthöhere Menü-Ebene zurück. Mit ESC erscheint die oberste Menü-Ebene, das Setup-Menü verschwindet. Das Setup-Menü für den Drehknopf bleibt jedoch auf dem Schirm. Mit nochmaligem Druck auf ESC verschwindet auch das Setup-Menü für den Drehknopf.

### **Operation der RESET-Taste (2)**

Falls Sie RESET drücken, wenn Sie mit dem Drehknopf einen Wert setzen oder einen Parameter wählen, wird die Einstellung auf ihre Werksvorgabe zurückgesetzt (abhängig vom Betriebsstatus des DLM4000 wird die Einstellung möglicherweise nicht zurückgesetzt).

## **Operationen der SET-Taste-Taste (O)**

Die Operation ist davon abhängig, wie unten angegeben, was Sie einstellen wollen.

**• Wenn 2 Werte im Setup-Menü des Drehknopfes einzustellen sind**

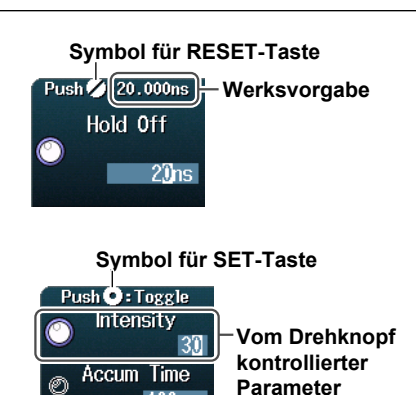

 $100<sub>n</sub>$ 

Die Einstellung, die der Drehknopf durchführt, wird mit jedem Druck auf die SET-Taste umgeschaltet.

**• Wenn die Symbole des Drehknopfes und der SET-Taste ( ) im Setup-Menü angezeigt werden**

Bestätigen Sie mit SET den gewählten Parameter.

**• Wenn Sie einen Wert festlegen**

Wenn Sie die SET-Taste nach oben oder unten bewegen, ändert sich der Wert nach oben oder unten. Wenn Sie die SET-Taste nach links oder rechts bewegen, verschiebt sich die einzustellende Stelle.

**• Wenn Sie den Parameter zum Einstellen wählen**

Durch Bewegen von SET nach oben, unten, rechts oder links verschieben Sie den Cursor.

## **Eingabe von Werten in Setup-Dialogboxen**

- *1.* Rufen Sie mit den Tasten die entsprechende Setup-Dialogbox auf.
- 2. Verschieben Sie den **Cursor** mit dem Drehknopf oder der **SET**-Taste (**O**) auf den entsprechenden Parameter.
- 3. Drücken Sie SET (O). Die Operation ist je nach dem gewählten Parameter unterschiedlich.

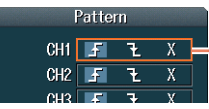

**Umschalten des gewählten Parameters (Wählen Sie 子, Łoder X.)** 

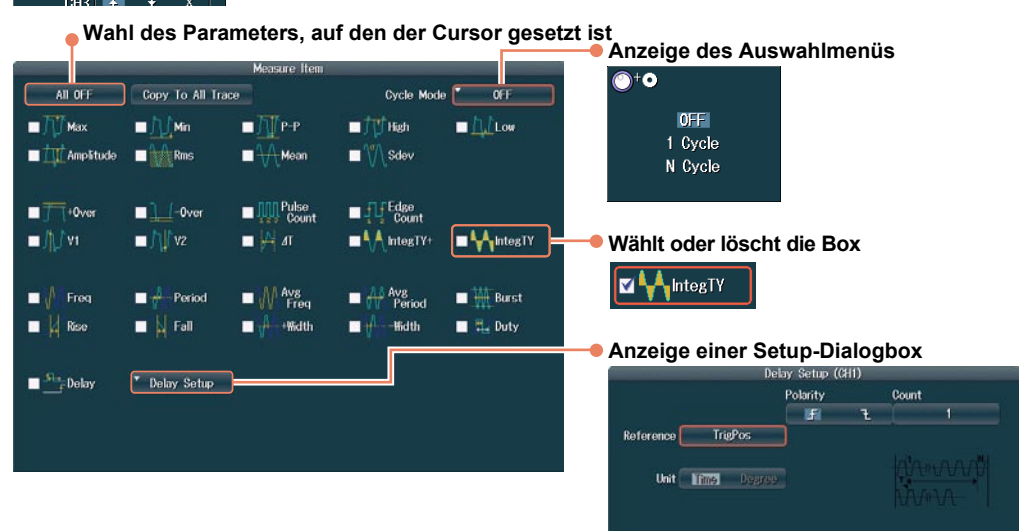

### **Setup-Dialogboxen löschen**

Löschen Sie die aktive Setup-Dialogbox mit der **ESC**-Taste.

## **3.2 Werte und Zeichenketten eingeben**

## **Werte eingeben**

## **Eingabe mit fest zugeordneten Knöpfen**

Mit den folgenden speziellen Einstellknöpfen können Sie Werte direkt eingeben.

- $\div$  POSITION-Knöpfe (VERTICAL)
- *IPOSITION > -Knöpfe (HORIZONTAL)*
- SCALE-Knopf (VERTICAL)
- TIME/DIV-Knopf
- LEVEL-Knopf (TRIGGER)
- ZOOM-Vergrößerungsknopf

## **Eingabe mit dem Drehknopf**

Wählen Sie den gewünschten Parameter mit den Softkeys und ändern Sie den Wert mit dem Drehknopf und der SET-Taste. Im Handbuch wird dieser Vorgang einfach mit "Verwenden Sie den Drehknopf" beschrieben.

### *Hinweis*

Einige Parameter, die sich mit dem Drehknopf einstellen lassen, können mit der RESET-Taste auf ihre Werksvorgaben zurückgesetzt werden .

### **Zeichenketten eingeben**

Zur Eingabe von Dateinamen und Kommentaren können Sie die Tastatur verwenden, die auf dem Display erscheint. Mit dem Drehknopf und der SET-Taste kontrollieren Sie die Tastatur und geben Sie die Zeichen ein.

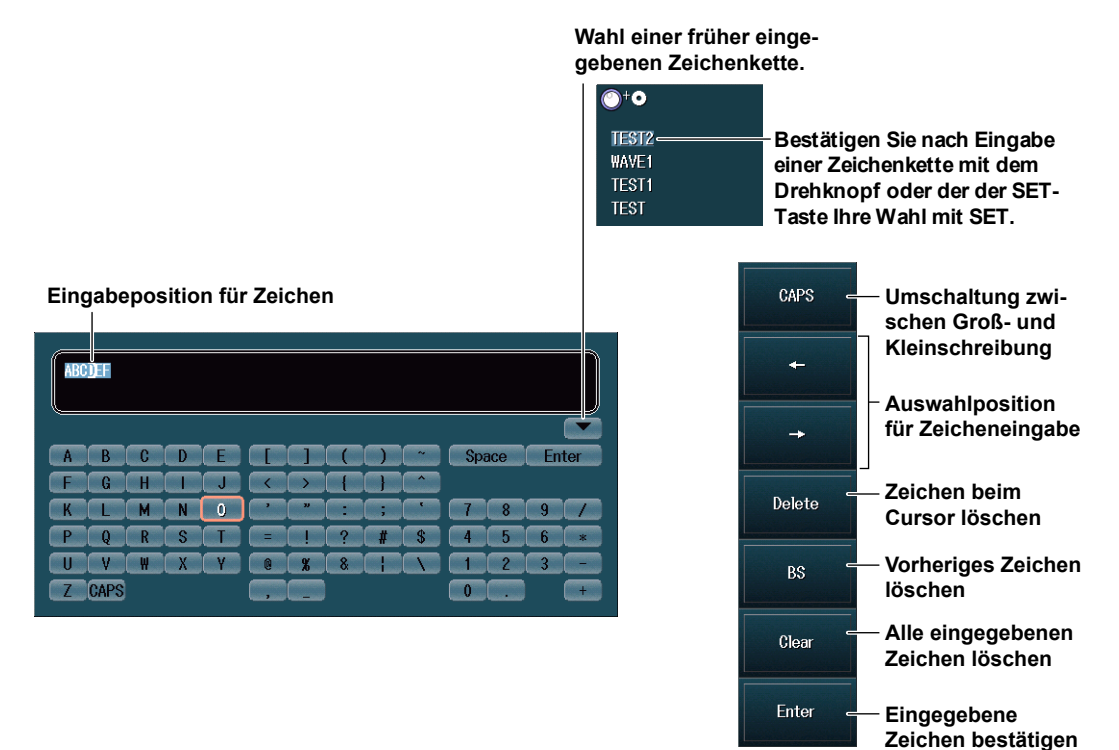

### **Umgang mit der Tastatur**

- *1.* Verschieben Sie den Cursor nach Aufruf der Tastatur mit dem **Drehknopf** auf das einzugebende Zeichen. Sie können den Cursor außerdem mit der SET-Taste auf- und abwärts sowie nach links und rechts bewegen.
- *2.* Geben Sie mit der **SET**-Taste das gewählte Zeichen ein.
	- Ist eine Zeichenkette bereits eingegeben, können Sie den Cursor mit den **Pfeil**-Softkeys zu der Position verschieben, an der Sie die Zeichen einfügen möchten.
	- Mit dem **CAPS**-Softkey schalten Sie zwischen Groß- und Kleinschreibung um.
	- Mit dem **Delete**-Softkey löschen Sie das Zeichen beim Cursor.
	- Mit dem **BS**-Softkey löschen Sie das vorhergehende Zeichen.
	- Mit dem **CLEAR**-Softkey löschen Sie alle eingegebenen Zeichen.
- *3.* Wiederholen Sie die Schritte 1 und 2, um alle Zeichen der Kette einzugeben.

Mit val auf der Tastatur rufen Sie eine Liste der Zeichenketten auf, die Sie bereits zuvor eingegeben haben.

Wählen Sie mit dem **Drehknopf** eine Zeichenkette aus und geben Sie die gewählte Zeichenkette mit der **SET**-Taste ein.

*4.* Drücken Sie den **ENTER**-Sofkey oder verschieben Sie den Cursor auf ENTER auf der Tastatur und drücken Sie **SET**, um die Zeichenkette zu bestätigen und die Tastatur vom Schirm zu löschen.

#### *Hinweis*

- @ kann nicht mehrmals aufeinander folgend eingegeben werden.
- Dateinamen sind unabhängig von der Groß- und Kleinschreibung. Bei Kommentaren ist die Groß- und Kleinschreibung zu beachten. Die folgenden Dateinamen können aufgrund von Einschränkungen bei MS-DOS nicht verwendet werden: AUX, CON, PRN, NUL, CLOCK, COM1 bis COM9 und LPT1 bis LPT9.

## **3.3 USB-Tastaturen und USB-Mäuse verwenden**

## **USB-Tastatur anschließen**

Sie können eine USB-Tastatur anschließen und zur Eingabe von Dateinamen, Kommentaren und anderen Parametern verwenden.

### **Verwendbare Tastaturen**

Die folgenden Tastaturen, die den 'USB Human Interface Devices (HID) Class Ver. 1.1' entsprechen, können verwendet werden.

- USB-Tastaturen mit englischer Sprache: Tastaturen mit 104 Tasten
- USB-Tastaturen mit japanischer Sprache: Tastaturen mit 109 Tasten

#### *Hinweis*

- Schließen Sie keine inkompatiblen Tastaturen an.
- Der Betrieb mit USB-Tastaturen, die USB-Hubs oder Mausanschlüsse aufweisen, kann nicht garantiert werden.
- Näheres über kompatible USB-Tastaturen erfahren Sie bei Ihrem YOKOGAWA-Ansprechpartner.

### **USB-Ports für Peripherie-Geräte**

Verbinden Sie die USB-Tastatur mit einem der USB-Ports für Peripherie-Geräte auf der Frontplatte.

### **Anschlussverfahren**

Schließen Sie die USB-Tastatur mit einem USB-Kabel direkt an das DLM4000 an. Sie können das USB-Kabel anstecken oder abnehmen, ohne den Einschaltzustand des DLM4000 berücksichtigen zu müssen ('Hot-Plug'-Unterstützung). Verbinden Sie den Stecker vom A-Typ des USB-Kabels mit dem DSL4000 und den Stecker vom B-Typ mit der Tastatur. Bei eingeschaltetem Netzschalter wird die Tastatur etwa 6 Sekunden nach dem Anschließen erkannt und aktiviert.

#### *Hinweis*

- Am USB-Anschluss für Peripherie-Geräte angeschlossene Geräte wie Tastatur, Maus oder Speicher müssen USB-kompatibel sein.
- Schließen Sie nicht mehrere Tastaturen an. Sie können jeweils nur eine Tastatur und eine Maus an das DLM4000 anschließen.
- Falls Sie das DLM4000 einschalten, wenn USB-Geräte an die USB-Ports für Peripherie-Geräte angeschlossen sind, arbeiten die USB-Geräte oder das DLM4000 möglicherweise nicht ordnungsgemäß. Schalten Sie in derartigen Fällen das DLM4000 aus und stecken Sie die USB-Geräte ab; schalten Sie dann das DLM4000 wieder ein und schließen Sie die USB-Geräte wieder an. Nach dem Ausschalten des DLM4000 sollten Sie mindestens 10 Sekunden mit dem Wiedereinschalten warten.
- Zwischen dem wiederholten Anschließen und Entfernen von USB-Geräten muss ein zeitlicher Abstand von mindestens 10 Sekunden vorhanden sein.
- Entfernen Sie keine USB-Kabel während des Hochfahrens des DLM4000 bevor die Tastenfunktionen aktiv sind (ca. 20 Sekunden).

### **Dateinamen, Kommentare und andere Parameter eingeben**

Ist auf dem Display eine Tastatur abgebildet, können Sie Dateinamen, Kommentare und andere Parameter über die USB-Tastatur eingeben.

### **USB-Maus verwenden**

Sie können eine USB-Maus anschließen und mit ihr dieselben Operationen wie mit den Tasten des DLM4000 ausführen. Außerdem können Sie durch Anklicken eines Setup-Menüs oder Schirmparameters dieselben Operationen ausführen, die Sie auch durch Drücken des zu dem entsprechenden Parameter gehörigen Softkeys oder durch Wahl des Menü-Parameters und Druck auf die SET-Taste ausführen können.

## **USB-Ports für Peripherie-Geräte**

Verbinden Sie eine USB-Maus mit einem der USB-Ports für Peripherie-Geräte auf der Frontplatte des DLM4000.

## **Kompatible USB-Mäuse**

Sie können USB-Mäuse (mit Scoll-Rädern) verwenden, sofern sie zu 'USB HID Class Version 1.1' konform sind.

### *Hinweis*

- Näheres zu USB-Mäusen, die auf Kompatibilität geprüft wurden, erfahren Sie von Ihrem YOKOGAWA-Ansprechpartner.
- Einige Einstellungen können von einer Maus ohne Scroll-Rad nicht ausgeführt werden.

### **Anschlussvverfahren**

Verwenden Sie einen der USB-Ports für Peripherie-Geräte, um eine USB-Maus an das DLM4000 anzuschließen. Sie können eine USB-Maus anstecken oder abnehmen, ohne den Einschaltzustand des DLM4000 berücksichtigen zu müssen ('Hot-Plug'-Unterstützung). Bei eingeschaltetem Netzschalter wird die Maus etwa 6 Sekunden nach dem Anschließen erkannt und der Mauszeiger ( $\&$ ) erscheint.

### *Hinweis*

- Am USB-Anschluss für Peripherie-Geräte angeschlossene Geräte wie Tastatur, Maus oder Speicher müssen USB-kompatibel sein.
- Obwohl 2 USB-Ports für Peripherie-Geräte vorhanden sind, sollten Sie nicht 2 Mäuse an das DLM4000 anschließen.
- Falls Sie das DLM4000 einschalten, wenn USB-Geräte an die USB-Ports für Peripherie-Geräte angeschlossen sind, arbeiten die USB-Geräte oder das DLM4000 möglicherweise nicht ordnungsgemäß. Schalten Sie in derartigen Fällen das DLM4000 aus und stecken Sie die USB-Geräte ab; schalten Sie dann das DLM4000 wieder ein und schließen Sie die USB-Geräte wieder an. Nach dem Ausschalten des DLM4000 sollten Sie mindestens 10 Sekunden mit dem Wiedereinschalten warten.

## **Das DLM4000 mit einer USB-Maus betreiben**

### **Operationen, die den Tasten auf der Frontplatte entsprechen (Top-Menü)**

**• Top-Menü aufrufen**

Führen Sie einen Rechts-Klick im Display aus. Ein Menü mit den Tasten der Frontplatte des DLM4000 (das Top-Menü) erscheint.

#### **• Einen Parameter aus dem Top-Menü auswählen**

Klcken Sie den gewünschten Parameter an. Ein Setup-Menü, das zum gewählten Parameter gehört, erscheint am unteren Rand des Displays. Das Top-Menü verschwindet. Zum Aufruf des Untermenüs eines Parameters zeigen Sie auf den Parameter. Zur Wahl eines Parameters in einem Untermenü klicken Sie ihn an, und zwar genau so wie bei der Wahl eines

Parameters im Top-Menü.

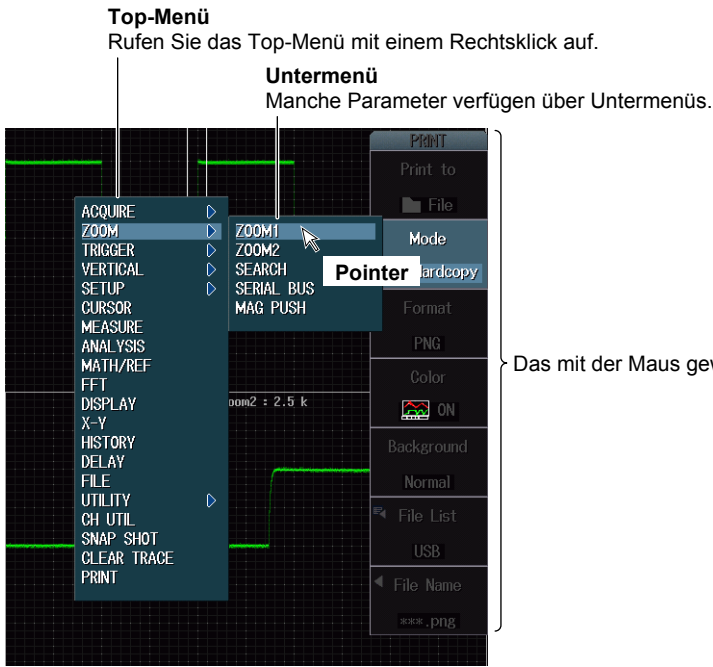

Das mit der Maus gewählte Setup-Menü erscheint.

**3**

ار<br>م

### *Hinweis*

Die folgenden Tasten erscheinen nicht im Top-Menü: ESC, RESET und SET

#### **Operationen des Setup-Menüs (entsprechen den Softkey-Operationen)**

#### **• Parameter im Setup-Menü wählen**

Klicken Sie auf den gewünschten Parameter im Setup-Menü.

Falls nach der Wahl eines Parameters ein Auswahlmenü erscheint, klicken Sie im Auswahlmenü auf den gewünschten Parameter.

Die Operation ist je nach gewähltem Parameter unterschiedlich wie unten angegeben.

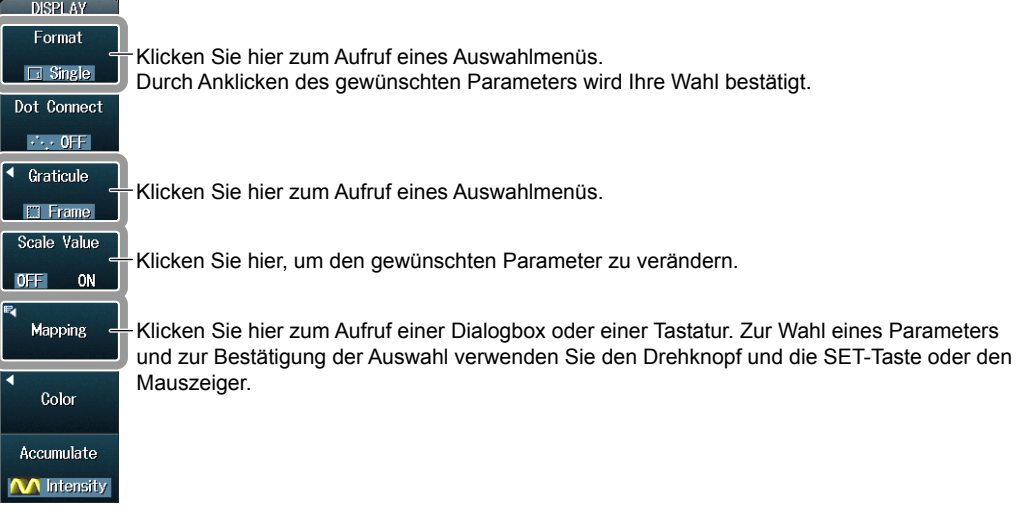

#### **• Werte spezifizieren**

Nachfolgend wird erläutert, wie Werte für Menü-Parameter spezifiziert werden können, die ein  $\binom{6}{2}$ -Symbol neben sich haben.

- Befinden sich zwei  $\binom{6}{2}$ -Symbole neben einem einzelnen Menü-Parameter, klicken Sie auf den Parameter, um einen Parameter zur Konfiguration zu wählen.
- Zur Vergrößerung eines Wertes drehen Sie das Mausrad nach hinten.
- Zur Verkleinerung eines Wertes drehen Sie das Mausrad nach vorn.
- Verschieben Sie zur Vergrößerung eines Wertes den Zeiger auf den Wert, so dass der Zeiger sich in ein  $\approx$  verwandelt, und klicken Sie dann über den Wert.
- Verschieben Sie zur Verkleinerung eines Wertes den Zeiger auf den Wert, so dass der Zeiger sich in ein  $\leq$  verwandelt, und klicken Sie dann unter den Wert.
- Um den Stellen-Cursor über die Stellen zu verschieben, zeigen Sie links oder rechts auf den Wert, den Sie setzen möchten, so dass der Zeiger zu einem  $\frac{\int_{\text{min}}^{\text{min}} \text{log} y}{\sqrt{2}}$ -Symbol wird, und klicken Sie dann auf den Punkt, auf den Sie den Zeiger bewegt haben. Der Stellen-Cur-

sor verschiebt sich mit jedem Klick um eine Stelle nach links oder nach rechts.

**Ändern Sie den Wert durch Anklicken und mit dem Scroll-Rad der Maus.**

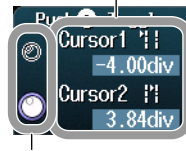

**Klicken Sie hier zur Wahl des Parameters, den Sie mit dem Drehknopf einstellen möchten.**

#### **• Setup-Meü oder Setup-Schirm löschen**

Zum Löschen eines Menüs klicken Sie außerhalb des Menüs.

#### **Markierfelder wählen**

Zur Wahl eines Parameters klicken Sie ihn an. Ein Markierfeld erscheint neben dem gewählten Parameter. Zum Löschen eines Markierfeldes klicken Sie es nochmals an.

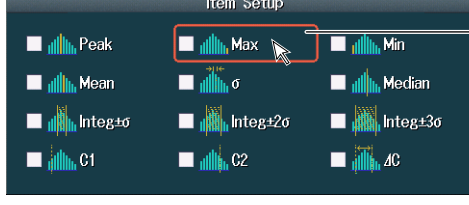

Zur Wahl eines Parameters klicken Sie ihn an.

### *Hinweis*

Zum Schließen einer Dialogbox klicken Sie außerhalb der Box.

#### **Datei, Ordner oder Medienlaufwerk aus einer Dateiliste wählen**

Klicken Sie zum Aufrufen auf eine Datei, einen Ordner (Verzeichnis) oder ein Medienlaufwerk. Scrollen Sie mit dem Mausrad durch das Dateiverzeichnis.

Zum Löschen Ihrer Wahl klicken Sie auf einen Bereich außerhalb des Dateiverzeichnisses. Wenn Sie Ihre Wahl löschen, schließt sich das Dateiverzeichnis.

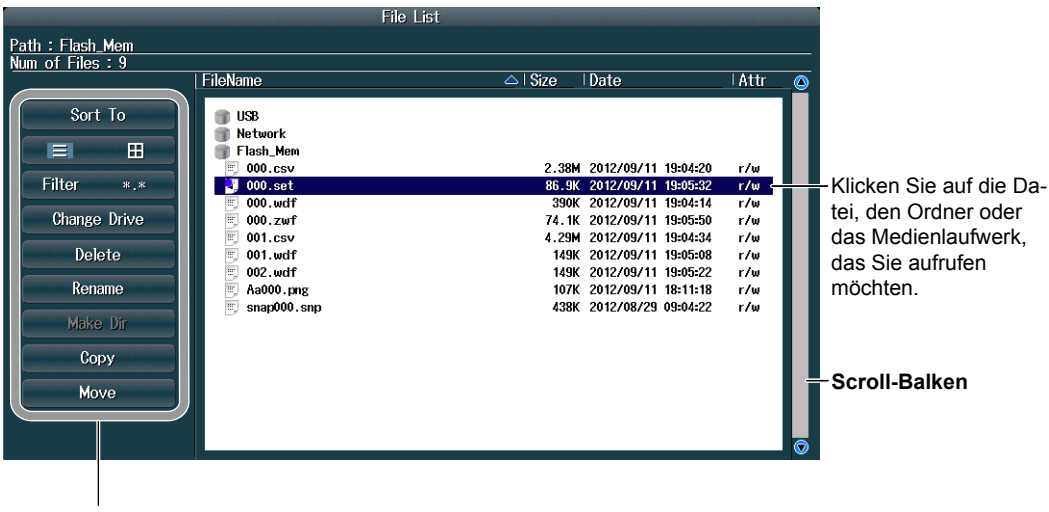

Gewünschten Parameter anklicken.

### **Vertikalskale (V/div) und Time/div einstellen**

#### **• Vertikalskale einstellen (V/div)**

Wenn die Kurve eines Kanals, deren Spannung gemessen wird, auf dem Schirm erscheint, bewegen Sie den Zeiger dicht an den V/div-Wert. Der Zeiger ändert sich in ein  $\frac{\ln x}{\sqrt{x}}$ -Symbol. Drehen Sie das Scrollrad der Maus nach vorn, um den V/div-Wert zu vergrößern, oder nach hinten, um ihn zu verkleinern.

#### **• Time/div einstellen**

Bewegen Sie den Zeiger dicht an den V/div-Wert, der der oben rechts auf dem Schirm angezeigt wird. Der Zeiger ändert sich in ein  $\sqrt[n]{\mathbf{T}}$  -Symbol.

Drehen Sie das Scrollrad der Maus nach vorn, um den Time/div-Wert zu vergrößern, oder nach hinten, um ihn zu verkleinern.

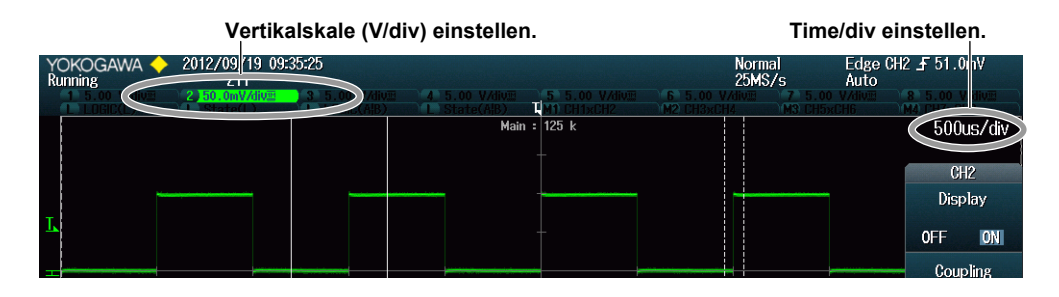

## **3.4 Datum/Uhrzeit einstellen**

Dieser Abschnitt erläutert das Stellen der Uhr des DLM4000, die zur Erzeugung von Timestamps {Zuschreiben von Datum und Uhrzeit} für gemessene Daten und Dateien benutzt wird. Bei Lieferung sind Datum und Uhrzeit eingestellt. Die Uhr muss vor Messbeginn gestellt werden.

### **Vorgehen**

## **UTILITY-System-Konfigurationssystem**

Drücken Sie **UTILITY**, den **System Configuration**-Sofkey und anschließend den **Date/Time**-Softkey zum Aufruf des folgenden Menüs.

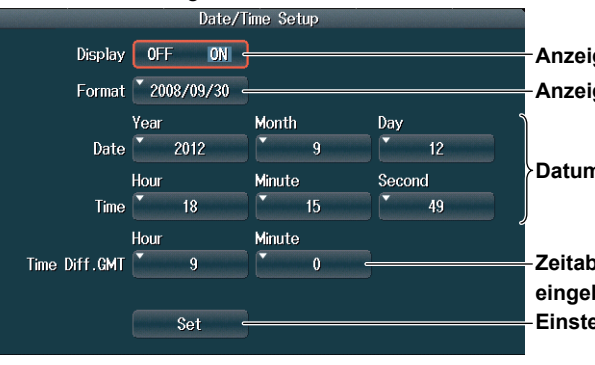

**Anzeige von Datum/Uhrzeit ein- bzw. ausschalten. Anzeigeformat festlegen.**

**Datum und Uhrzeit eingeben.**

**Zeitabweichung gegenüber Greenwich Mean Time**  ben. **Einstellungen bestätigen.**

## **Erläuterung**

## **Anzeige von Datum und Uhrzeit ein- bzw. ausschalten (Display)**

Bestimmen Sie, ob Datum und Uhrzeit auf dem Schirm des DLM4000 angezeigt werden.

## **Format der Anzeige festlegen (Format)**

Wählen Sie das Format der Anzeige aus einer der folgenden Optionen.

- Jahr/Monat (numerisch)/Tag
- Tag/Monat (numerisch)/Jahr
- Tag-Monat (Abkürzung in englisch)-Jahr (die letzten beiden Stellen)
- Tag Monat (Abkürzung in englisch) Jahr

### **Zeitabweichung gegenüber Greenwich Mean Time einstellen (Time Diff. GMT)**

Geben Sie den Zeitunterschied zwischen Ihrem Standort, wo Sie das DLM4000 benutzen, und Greenwich Mean Time ein.

Einstellbereich: –12 Stunden 00 Minuten bis 13 Stunden 00 Minuten

Z.B. ist die japanische Standardzeit der GMT um 9 Stunden voraus.

Setzen Sie in diesem Fall neben ,Time Diff. GMT' den Wert für "Hour' auf 9 und "Minute' auf 00.

#### **Standardzeit ermitteln**

Ermitteln Sie die Standardzeit für den Aufstellort des DLM4000 nach einer der folgenden Methoden.

- Fragen Sie Datum, Zeit, Sprache und Regionloption von Ihrem PC ab.
- Rufen Sie die folgende Web-Seite auf: http://www.worldtimeserver.com/

#### *Hinweis*

- Das DLM4000 unterscheidet nicht Sommer- und Winterzeit. Stellen Sie die entsprechende Zeit als Abweichung gegenüber GMT ein.
- Die Einstellungen für Datum und Uhrzeit werden durch eine interne Lithium-Batterie gesichert. Sie bleiben auch bei abgeschaltetem Gerät erhalten.
- Das DLM4000 berücksichtigt Schaltjahre.

**3**

## **3.5 Automatisches Setup ausführen**

## **Vorgehen**

## **Automatisches Setup ausführen (AUTO SETUP)**

*1.* Drücken Sie die **AUTO SETUP**-Taste. Das automatische Setup wird ausgeführt und ein , Undo {zurück}'-Menüpunkt erscheint.

## **Automatisches Setup rückgängig machen (Undo)**

*2.* Drücken Sie den **Undo**-Softkey.

Die Einstellungen, die unmittelbar vor der Ausführung von Auto-Setup gültig waren, werden wiederhergestellt.

## **Erläuterung**

Beim automatischen Setup werden die Vertikalskale (V/div), Time/div, der Triggerpegel und andere Parameter automatisch auf geeignete Werte für die aktuellen Eingangssignale eingestellt.

## **Mittenposition nach Ausführung des automatischen Setups**

Die Mittenposition nach Ausführung des automatischen Setups ist 0 V.

## **Quellkanäle**

Das automatische Setup wird für alle Kanäle mit Ausnahme des Logik-Kanals ausgeführt. Bei Wahl des Logik-Kanals (die L-Taste leuchtet) wird für CH8 kein automatisches Setup ausgeführt. LOGIC-Kurven erscheinen mit den gleichen Einstellungen wie vor Ausführung des automatischen Setups.

## **Vor dem automatischen Setup angezeigte Kurven**

Bei Ausführung des automatischen Setups werden die Daten im Akquisitionsspeicher überschrieben und die vorher angezeigten Kurven gelöscht.

## **Automatisches Setup rückgängig machen**

Sie können den Undo-Softkey drücken, um die Einstellungen wiederherzustellen, die unmittelbar vor Ausführung des automatischen Setups gültig waren. Das ist jedoch nicht möglich, wenn Sie ein anderes Setup-Menü aufrufen oder das Undo-Menü mit der ESC-Taste löschen.

## **Signale, auf die das automatische Setup angewendet werden kann**<br>Frequenz:

Ca. 50 Hz oder höher Absolute Eingangsspannung: Signale von mindestens 20 mV (Einstellung 1:1) Trigger-Typ: Einfach, periodische Signale

### *Hinweis*

- Die automatische Setup-Funktion arbeitet möglicherweise nicht einwandfrei mit Signalen, die eine DC-Komponente oder hochfrequente Komponenten besitzen.
- Zur Messung von Serial-Bus-Signalen führen Sie das automatische Setup im zugehörigen Setup-Menü aus.

## **Einstellungen nach Ausführung des automatischen Setups**

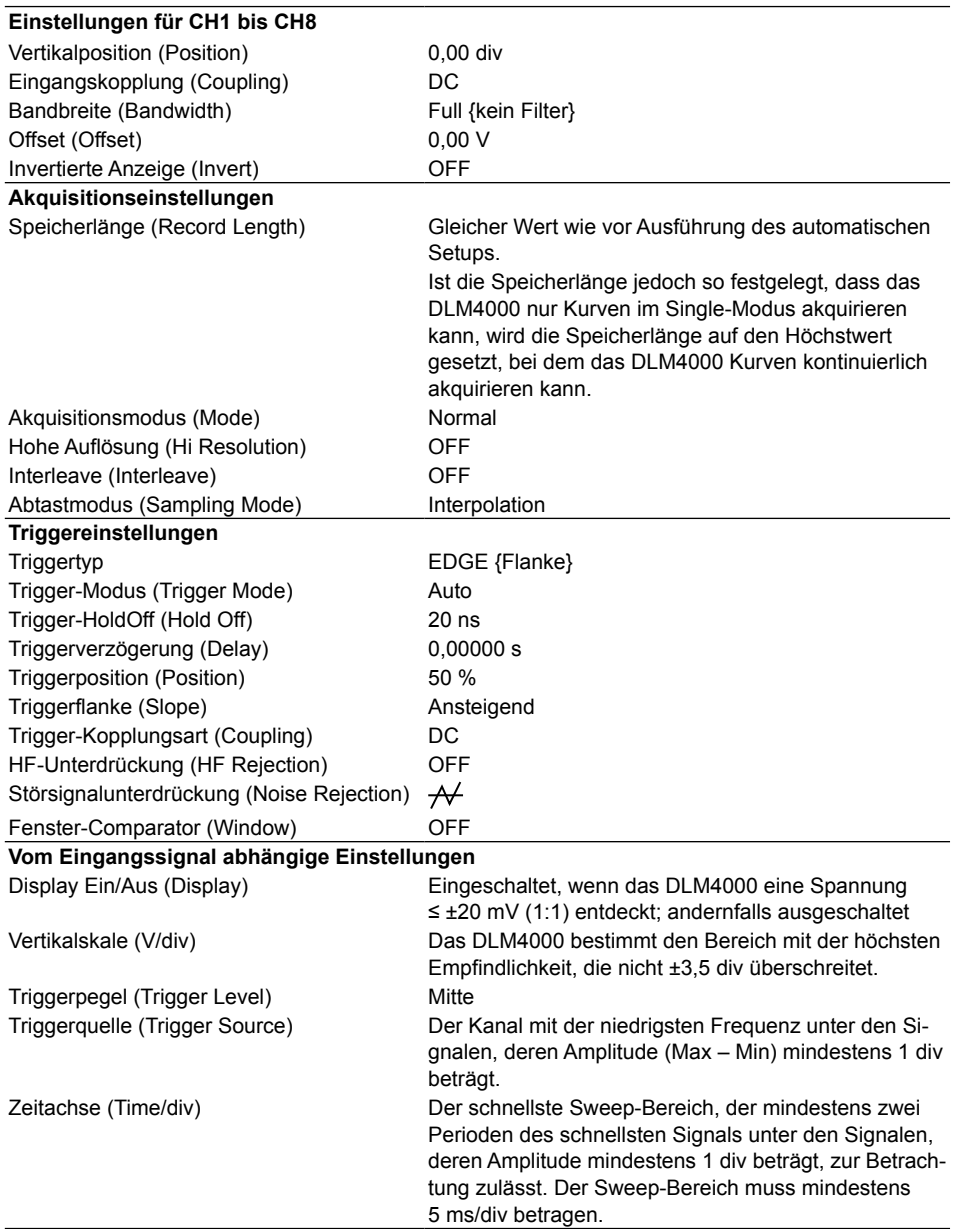

Nicht aufgeführte Einstellwerte ändern sich nicht.

## **3.6 DLM4000 auf seine Werksvorgaben zurücksetzen**

## **Vorgehen**

## **Das DLM4000 auf seine Werksvorgaben zurücksetzen (DEFAULT SETUP)**

**1.** Drücken Sie die **DEFAULT SETUP** {Werksvorgabe}-Taste. Das DLM4000 wird auf seine Werksvorgaben zurückgesetzt. Ein Undo {rückgängig}-Menüpunkt erscheint.

## **Reset {zurücksetzen}-Operation rückgängig machen (Undo)**

*2.* Drücken Sie den **Undo**-Softkey. Die vorherigen Einstellungen werden wiederhergestellt.

### **Erläuterung**

Sie können die Einstellungen des DLM4000 auf die Werksvorgaben zurücksetzen. Diese Eigenschaft ist nützlich, wenn Sie alle Einstellungen löschen wollen, die Sie eingegeben haben, oder wenn Sie eine Messung von Anfang an wiederholen möchten.

## **Einstellungen, die nicht auf ihre Werksvorgaben zurückgesetzt werden können**

- Datum und Uhrzeit
- Kommunikationseinstellungen
- Spracheinstellungen
- Einstellung der Zeichengröße für gemessene Werte

## **Reset-Operation rückgängig machen**

Wenn Sie Ihre Einstellungen versehentlich zurückgesetzt haben, können Sie den Undo-Softkey drücken, um die vorhergehenden Einstellungen wiederaufzurufen. Sie können die Reset-Operation nicht rückgängig machen, wenn Sie ein anderes Setup-Menü aufrufen oder das Undo-Symbol mit ESC löschen.

## **Alle Einstellungen auf ihre Werksvorgabe zurücksetzen**

Halten Sie die RESET-Taste (C) gedrückt, während Sie den Netzschalter einschalten. Alle Einstellungen werden auf ihre Werksvorgaben zurückgesetzt, ausgenommen Datum und Uhrzeit (die Ein/Aus-Einstellung der Anzeige wird zurückgesetzt) und die im internen Speicher abgelegten Setup-Daten.

## **3.7 DLM4000 kalibrieren**

## **Vorgehen**

## **UTILITY Kalibriermenü**

Drücken Sie **UTILITY** und dann den **Calibration**-Softkey zum Aufruf des folgenden Menüs.

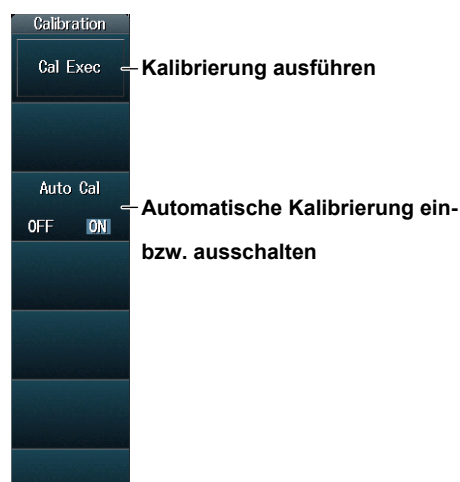

## **Erläuterung**

## **Kalibrierung**

Die folgenden Parameter werden kalibriert. Führen Sie eine Kalibrierung aus, wenn besonders genaue Messungen gefordert werden.

- Massepegel und Verstärkung der Vertikalachse
- Trigger-Schwellenwert
- Messdauer für periodische Abtastung

### *Hinweis*

Eine Kalibrierung wird beim Einschalten automatisch für oben aufgelistete Einstellungen ausgeführt.

## **Hinweise zur Kalibrierung**

- Halten Sie für das DLM4000 vor einer Kalibrierung eine Warmlaufzeit von mindestens 30 Minuten ein. Wenn Sie die Kalibrierung unmittelbar nach dem Hochfahren durchführen, können die kalibrierten Werte aufgrund von Temperaturschwankungen oder anderer Umwelteinflüsse wegdriften.
- Führen Sie die Kalibrierung bei stabiler Temperatur im Bereich von 5 bis 40 °C durch (empfohlen ist  $23 \pm 5$  °C).
- Legen Sie während der Kalibrierung keine Signale an das Gerät. Die Kalibrierung wird möglicherweise ungenügend durchgeführt, wenn Eingangssignale an das DLM4000 gelegt werden.

## **Automatische Kalibrierung (Auto Cal)**

Eine automatische Kalibrierung wird ausgeführt, wenn Sie eine der folgenden Operationen ausführen oder wenn einer der unten aufgeführten Zeiträume seit dem Einschalten verstrichen ist.

3 Minuten, 10 Minuten, 30 Minuten, 1 Stunde und jede folgende Stunde.

- Wenn Sie Time/div während der Kurvenakquisition ändern (wenn die RUN/STOP-Taste leuchtet).
- Wenn Sie eine Kurvenakquisition nach Abbruch einer Kurvenakquisition starten (so dass die RUN/ STOP-Taste nicht leuchtet).

Wird die Kalibrierung ausgeführt, während Signale in das DLM4000 eingespeist werden, empfehlen wir, die Signal-Akquisition abzubrechen und das DLM4000 neu zu kalibrieren.

## **3.8 Kurvenakquisition starten und stoppen**

## **Vorgehen**

## **Kurvenakquisition starten und stoppen (RUN/STOP)**

- **1.** Drücken Sie die **RUN/STOP**-Taste.
	- Die RUN/STOP-Taste leuchtet und die Kurvenakquisition beginnt. Die akquirierten Kurven werden angezeigt.
	- Wenn Sie die Speicherlänge auf einen Wert setzen, der nur die Akquisition einer einzigen Kurve zulässt, erreichen Sie durch Druck auf die RUN/STOP-Taste das gleiche Ergebnis wie durch Drücken der SINGLE-Taste.
- *2.* Drücken Sie die **RUN/STOP**-Taste nochmals

Das Licht der RUN/STOP-Taste erlischt und die Kurvenakquisition bricht ab.

## **Einzelkurve akquirieren (SINGLE)**

- **1.** Drücken Sie die **SINGLE**-Taste.
	- Die SINGLE-Taste leuchtet und die Kurvenakquisition beginnt. Die akquirierte Kurve wird angezeigt.
	- Das DLM4000 schaltet in den Single-Modus und akquiriert eine Kurve.
	- Wenn das DLM4000 triggert, wird nur eine einzige Kurve akquiriert und angezeigt. Dann wird die Kurvenakquisition abgebrochen. Die SINGLE-Taste erlischt.
	- Drücken Sie zum Abbruch der Kurvenakquisition die RUN/STOP-Taste.

## **Erläuterung**

### **Kurvenakquisition und Indikatoren**

- Wenn RUN/STOP oder SINGLE leuchtet, akquiriert das DLM4000 Kurven. "Running" erscheint oben links auf dem Bildschirm.
- Leuchten RUN/STOP und SINGLE nicht, ist die Kurvenakquisition gestoppt. "Stopped" erscheint oben links auf dem Bildschirm.

## **Operation des DLM4000, wenn als Akquisitionsmodus , Averaging {Mittelwertbildung}' festgelegt ist**

- Die Mittelwertbildung stoppt, wenn Sie die Kurvenakquisition abbrechen.
- Wenn Sie die Kurvenakquisition neu starten, startet die Mittelwertbildung von Beginn an.

## **Operationen während der Akkumulation starten und stoppen**

- Die Akkumulation stoppt, wenn Sie die Akquisition abbrechen.
- Wenn Sie die Kurvenakquisition neu starten, beginnt die Mittelwertbildung von vorn.

### *Hinweis*

- Wenn Sie die Kurvenakquisition mit RUN/STOP starten, werden frühere Daten im Akquisitionsspeicher gelöscht.
- Sie können mit der Schnappschussfunktion die angezeigte Kurvenform auf dem Schirm festhalten. Mit dieser Funktion können Sie die Anzeige aktualisieren, ohne die Signal-Akquisition unterbrechen zu müssen.

## **3.9 Hilfe-Anzeige**

## **Vorgehen**

## **Hilfe-Anzeige**

Drücken Sie die **HELP**-Taste (**?**) zum Aufruf der Hilfe. Das Inhalts- und das Stichwortverzeichnis erscheinen im linken Fenster und der Text erscheint im rechten Fenster.

## **Zwischen den Fenstern umschalten**

Um in das Fenster umzuschalten, das Sie kontrollieren möchten, bewegen Sie die SET-Taste (O) nach links und rechts.

## **Cursoren bewegen und über den Schirm scrollen**

Um über den Schirm zu scrollen oder Cursor im Inhalts- oder Stichwortverzeichnis zu bewegen, betätigen Sie den **Drehknopf**.

## **Verschiebung zum verknüpften Ziel**

Um eine Beschreibung, die sich auf blauen Text bezieht, zu verschieben oder um sich vom Inhaltsbzw. Stichwortverzeichnis zur entsprechenden Beschreibung zu bewegen, setzen Sie den Cursor auf den zugehörigen blauen Text oder Parameter und drücken dann die **SET**-Taste.

## **Beschreibungen der Frontplattentasten anzeigen**

Mit angezeigter Hilfe drücken Sie eine Taste der Frontplatte, um eine Erläuterung zur zugehörigen Taste zu erhalten.

## **Zur vorherigen Bildschirmanzeige zurückkehren**

Um zur vorherigen Bildschirmanzeige zurückzukehren, drücken Sie die RESET-Taste (2).

## **Help {Hilfe} löschen**

Drücken Sie die **HELP**-Taste (**?**) oder **ESC**-Taste, um die Hilfe-Anzeige zu löschen.

## **4.1 Externer Triggereingang (TRIGGER IN)**

## **VORSICHT**

Speisen Sie nur Signale ein, die folgende Spezifikationen erfüllen. Andernfalls könnte infolge von Überspannungen das DLM4000 beschädigt werden.

## **Anschluss für externes Trigger-Eingangssignal**

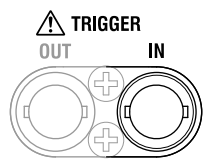

Dieser Anschluss wird verwendet, wenn ein externes Signal als Triggerquelle dient.

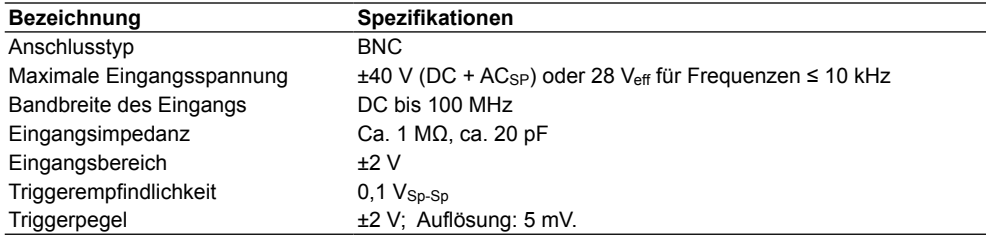

# **4.2 Triggerausgang (TRIGGER OUT)**

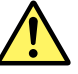

## **VORSICHT**

Schließen Sie den TRIGGER OUT-Anschluss nicht kurz und legen Sie keine externe Spannung an. Andernfalls wird das DLM4000 möglicherweise beschädigt.

## **Anschluss für Trigger-Ausgangssignal**

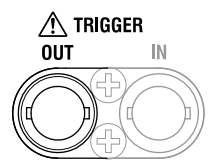

Ein 3,3 V CMOS-Pegel-Signal wird ausgegeben, wenn das DLM4000 triggert. Der Signalpegel liegt normalerweise hoch, geht aber auf niedrig, wenn das DLM4000 triggert.

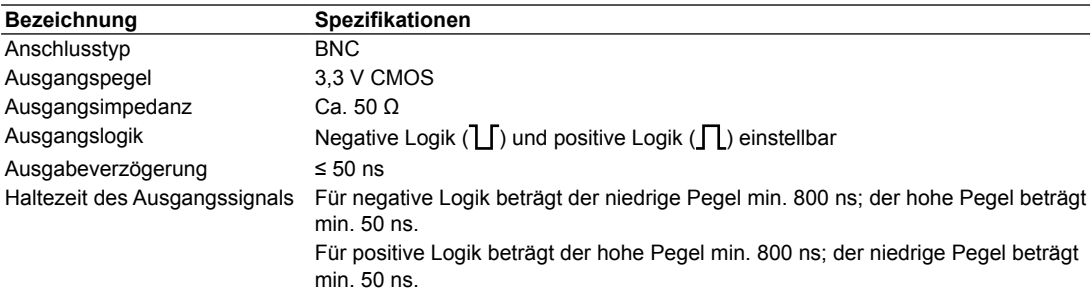

## **Zeitdiagramm des Ausgangssignals**

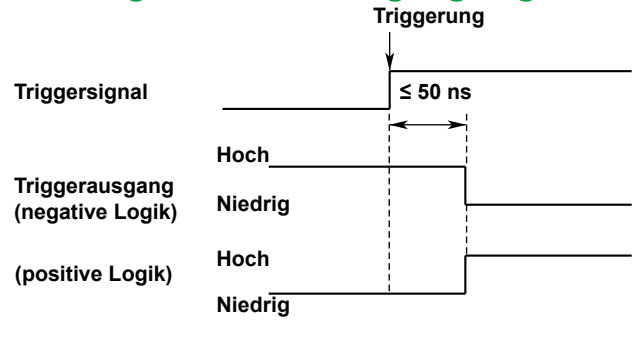

## **Haltezeiten für hohen und niedrigen Pegel**

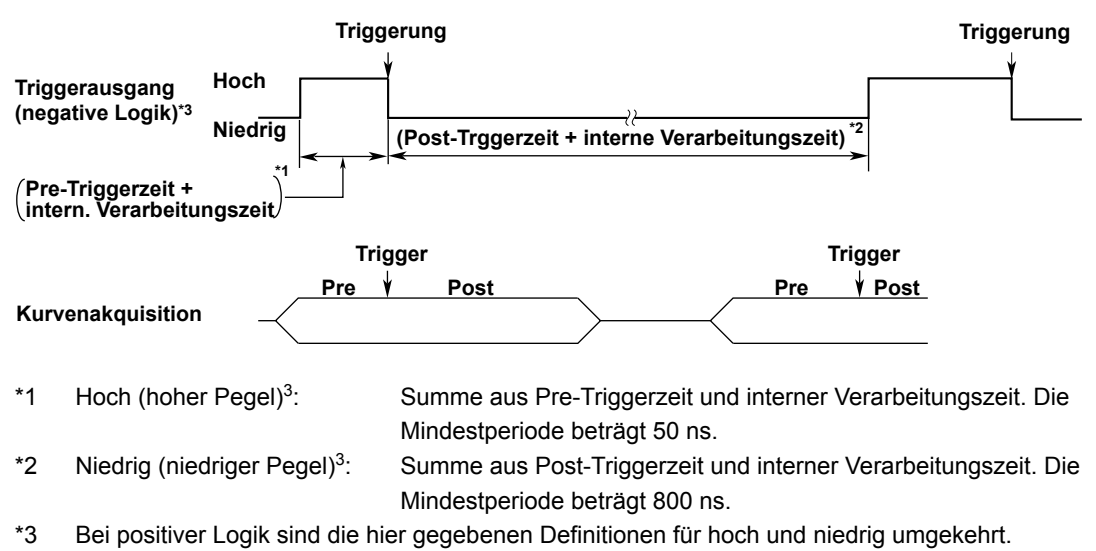

## **Logik des Ausgangssignals einstellen**

Sie können die Logik des Ausgangssignals, das vom Triggerausgang abgegeben wird, einstellen.

### **UTILITY-Präferenzmenü**

Drücken Sie **UTILITY** und dann den **Preference**-Softkey zum Aufruf des folgenden Menüs.

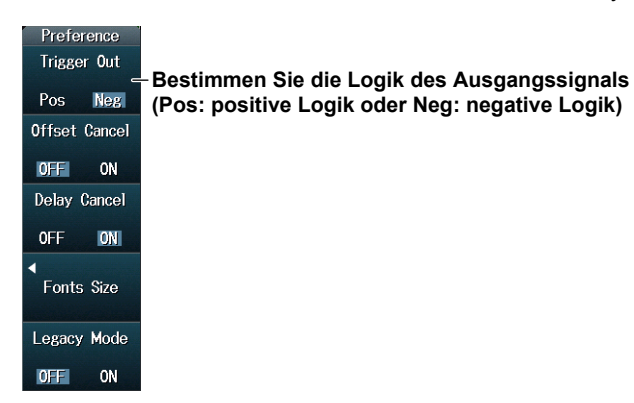

## **4.3 Ausgang für Video-Signal (VIDEO OUT (XGA))**

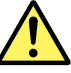

## **VORSICHT**

- Verbinden Sie das DLM4000 nur dann mit einem Monitor, wenn beide Geräte ausgeschaltet sind.
- Schließen Sie den VIDEO OUT-Anschluss nicht kurz und legen Sie keine externe Spannung an. Andernfalls könnte das DLM4000 beschädigt werden.

## **Anschluss für Video-Ausgangssignal**

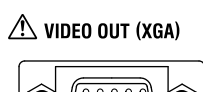

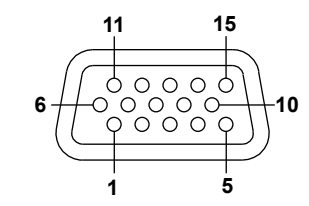

**D-Sub 15polige Steckbuchse**

Sie können das Video-Ausgangssignal zur Anzeige des Bildschirminhaltes des DLM4000 auf einem Monitor benutzen. Jeder Multisync-Monitor, der XGA unterstützt, kann angeschlossen werden.

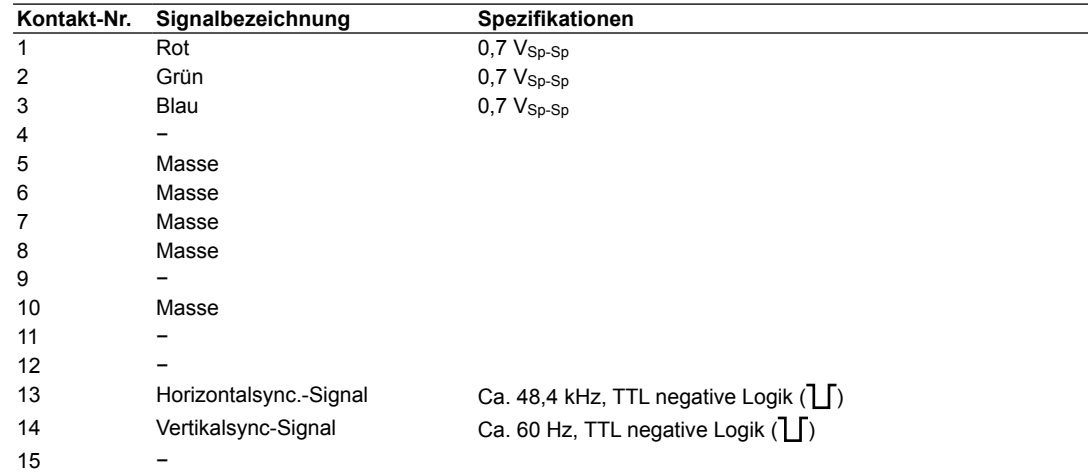

## **Verbindung mit einem Monitor**

- *1.* DLM4000 und Monitor ausschalten.
- *2.* DLM4000 und Monitor über ein RGB-Kabel miteinander verbinden.
- *3.* DLM4000 und Monitor einschalten.

### *Hinweis*

- Am Video OUT-Anschluss ist stets ein RGB-Video-Signal vorhanden.
- Das Monitorbild flackert möglicherweise, wenn Sie das DLM4000 oder ein anderes Gerät dicht daneben aufstellen.
- Je nach Typ des Monitors können Teile des Bildes des DLM4000 abgeschnitten sein.

## **4.4 GO/NO-GO-Ausgangssignal**

## **Ausgangsanschluss**

Die Verbindung benutzt eine RJ-12 Modulanschlussdose. Verwenden Sie ein Kabel speziell für die GO/NO-GO {Gut/Schlecht}-Bewertung wie das optionale Zubehör 366973.

### **Kontaktbelegung**

Folgende Kontaktbelegung wird verwendet.

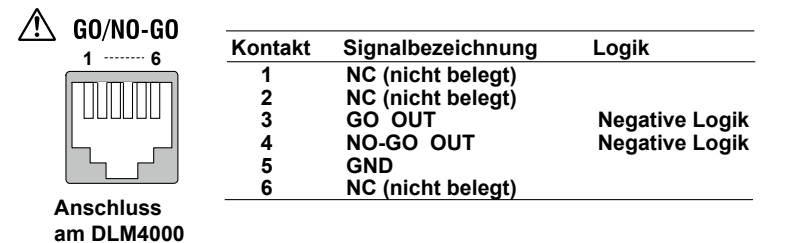

## **Ausgangssignal**

### **NO-GO OUT-Signal**

Lautet das Bewertungsergebnis NO-GO, ändert sich der Pegel des Ausgangssignals (der TTL-Pegel) vorübergehend von hoch auf niedrig.

### **GO OUT-Signal**

Lautet das Bewertungsergebnis GO, ändert sich der Pegel des Ausgangssignals (der TTL-Pegel) vorübergehend von hoch auf niedrig.

#### **Schaltbild der Ausgangsstufe**

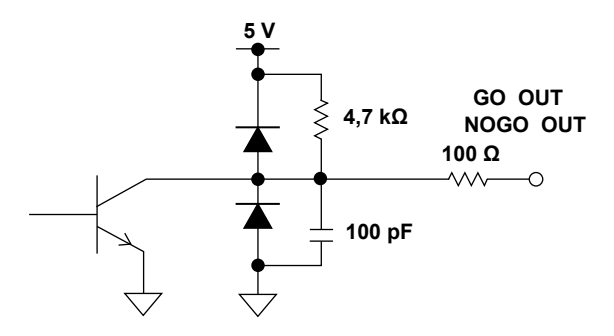

## **Zeitdiagramm des Ausgangssignals**

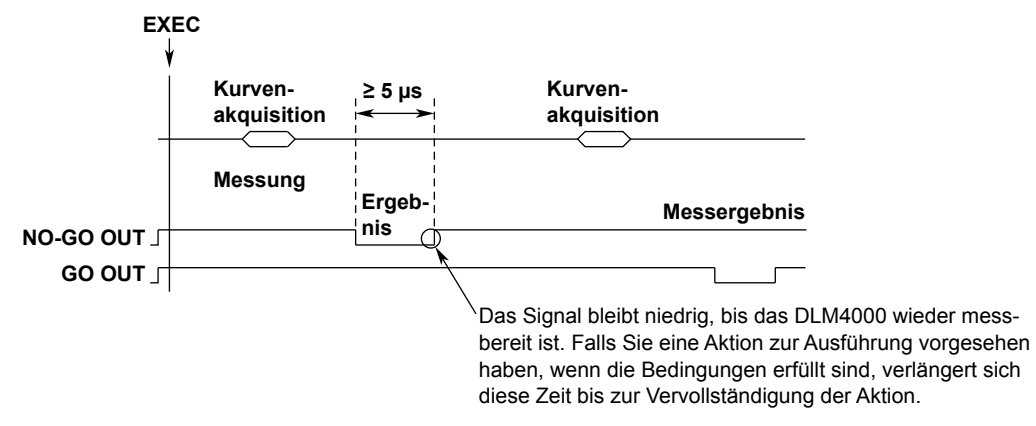

## **Andere Geräte anschließen**

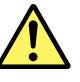

## **VORSICHT**

- Legen Sie keine externe Spannung an die NO-GO OUT- und GO OUT-Ausgangskontakte. Andernfalls kann das DLM4000 beschädigt werden.
- Wenn Sie das Ausgangssignal der GO/NO-GO-Bewertung an ein anderes Gerät legen, beachten Sie die Kontaktbelegung. Andernfalls kann das DLM4000 oder das angeschlossene Gerät beschädigt werden.
- Verbinden Sie kein USB-Kabel mit dem GO/NO-GO-Ausgangsanschluss. Andernfalls kann das DLM4000 beschädigt werden.

Verwenden Sie bei Anschluss an ein externes Gerät ein spezielles Kabel für die GO/NO-GO-Bewertung wie das optionale Zubehör 366973.

Verwenden Sie das spezielle Kabel für die GO/NO-GO-Bewertung (optionales Zubehör 366973) für nichts anderes als die GO/NO-GO-Bewertung mit dem DLM4000.

#### **Spezifikationen des GO/NO-GO-Kabels (Optionales Zubehör 366973)**

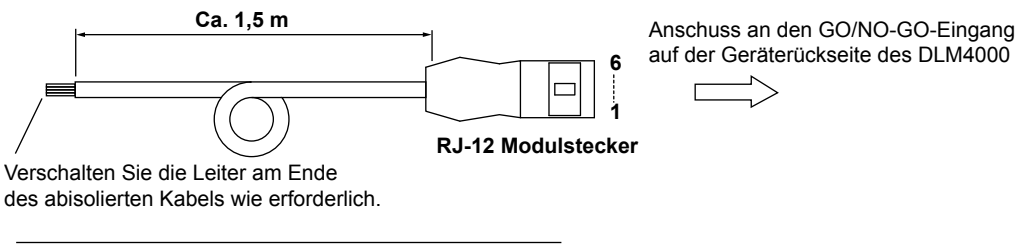

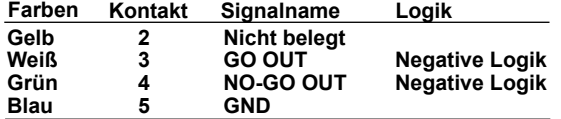
# **5.1 Bei Auftreten eines Problems**

#### **Fehler und Abhilfemaßnahmen**

- Bei einer Meldung auf dem Schirm siehe Abschnitt 20.1 im Benutzerhandbuch, IM DLM4038-02EN.
- Falls ein Service notwendig wird oder das Gerät nach Ausführung untenstehender Abhilfemaßnah
	- men nicht korrekt arbeitet, wenden Sie sich bitte an Ihren YOKOGAWA-Ansprechpartner.

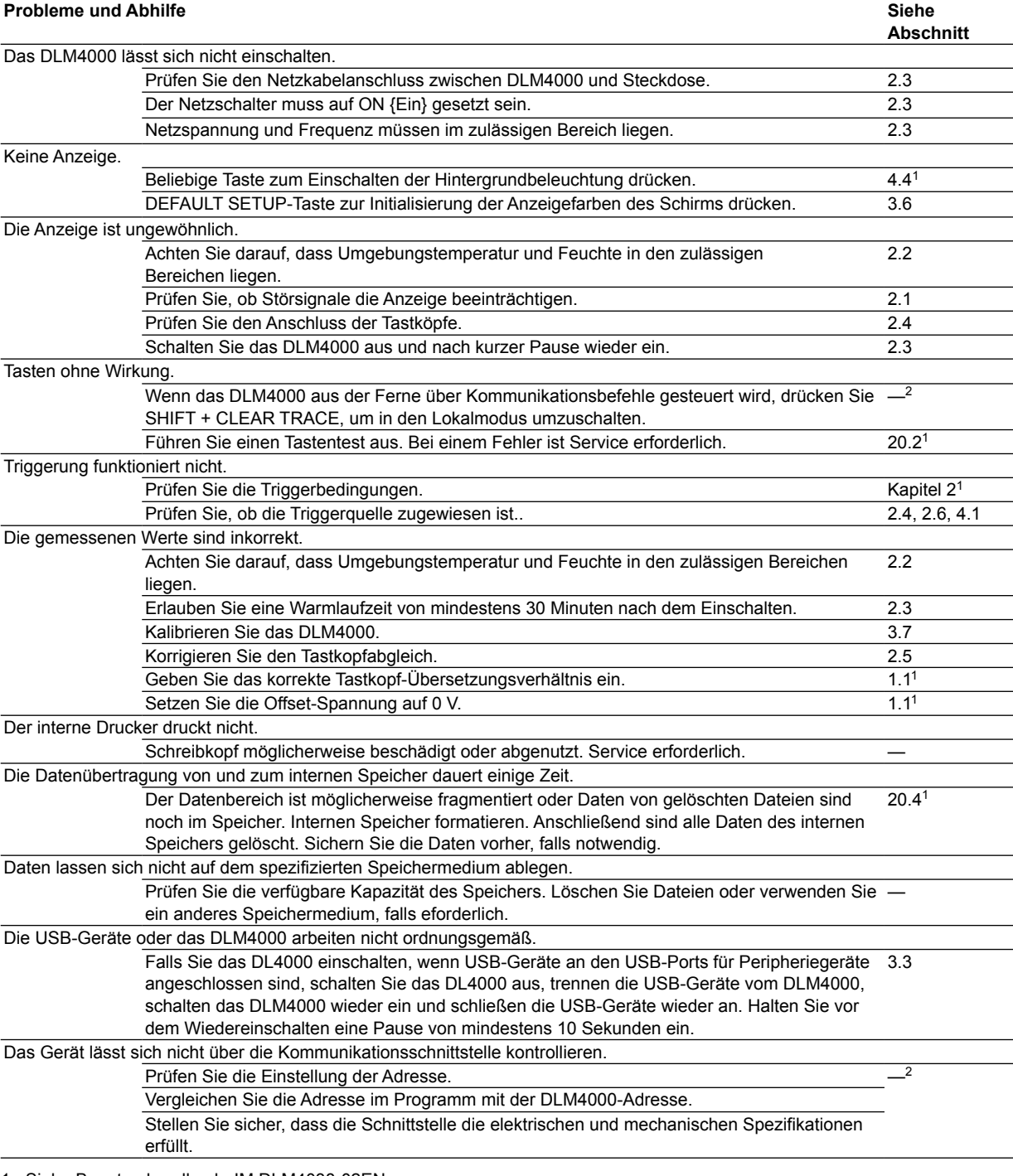

1 Siehe Benutzerhandbuch, IM DLM4038-02EN.

2 Siehe Communication Interface User's Manual, IM DLM4038-17EN.

**5**

# **5.2 Empfohlener Austausch von Ersatzeilen**

YOKOGAWA garantiert das DLM4000 für die Dauer und unter den Bedingungen der Produktgarantie. Die folgenden Teile sind von der 3-Jahres-Garantie ausgeschlossen. Über Ersatzteile gibt Ihnen Ihr YOKOGAWA-Ansprechpartner weitere Auskünfte.

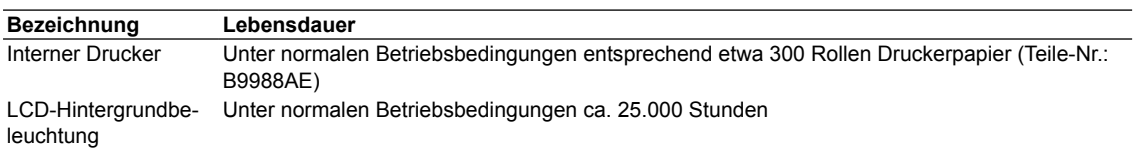

Bei folgenden Teilen handelt es sich um Verbrauchsmaterial. Wir empfehlen folgende Austauschintervalle. Für Ersatzbeschaffungen wenden Sie sich, bitte, an Ihren YOKOGAWA-Ansprechpartner

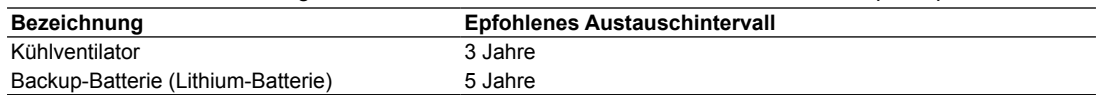

**Kapitel 6 Spezifikationen**

# **6.1 Signal-Eingangsstufe**

# **Analogeingang**

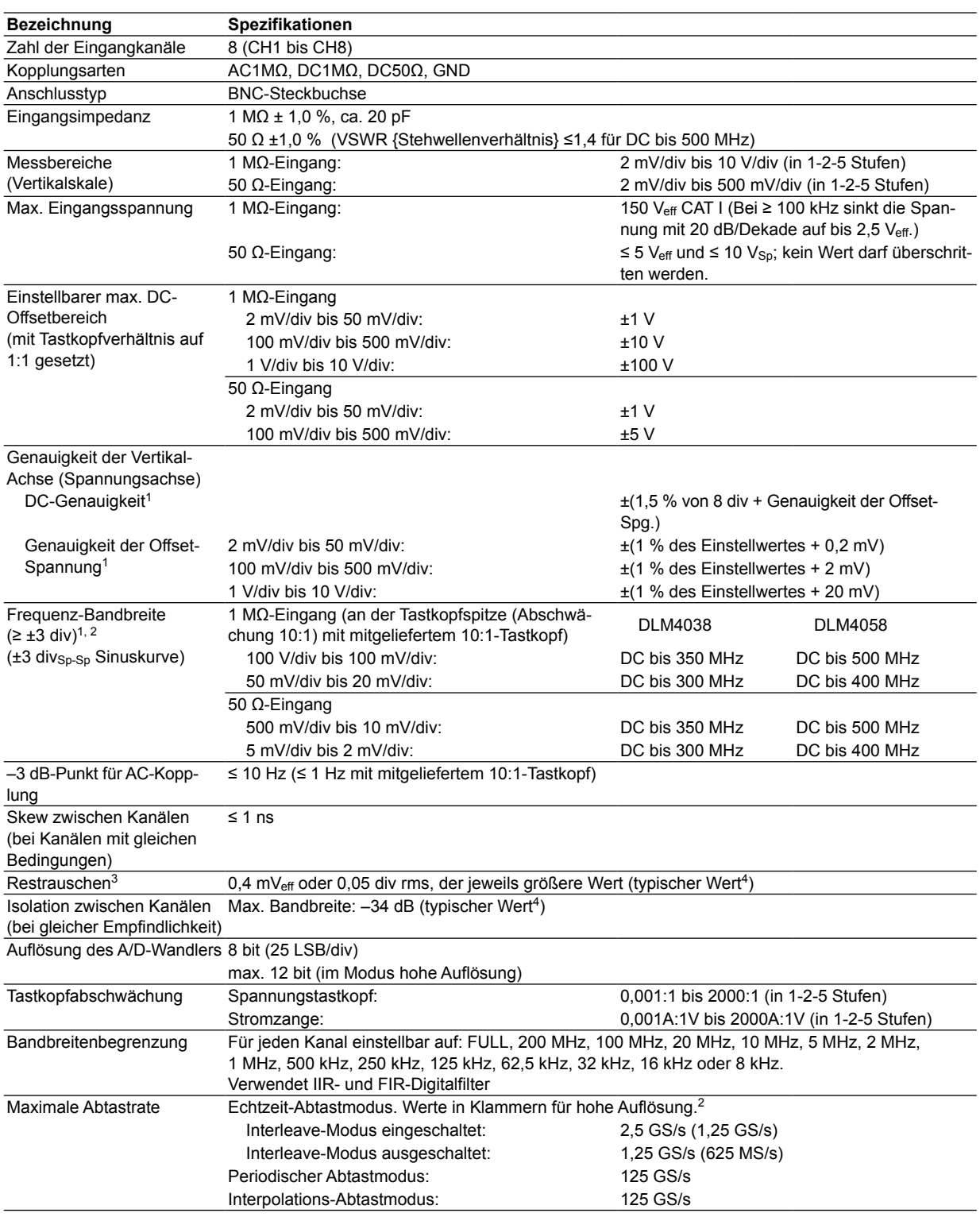

#### **6.1 Signal-Eingangsstufe**

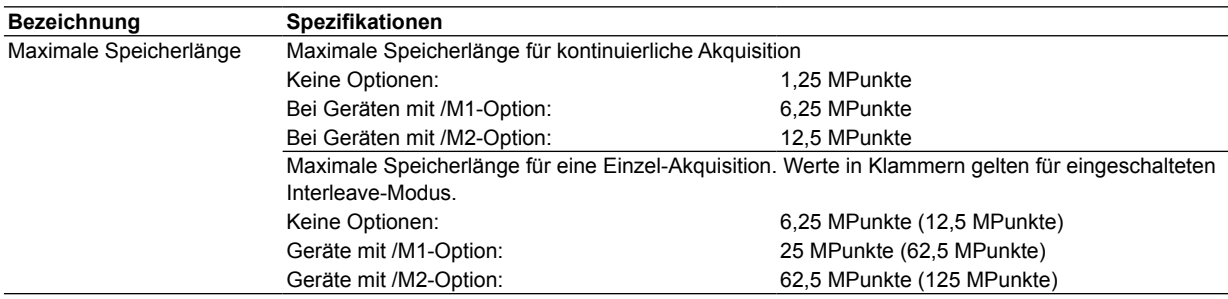

1 Unter Standard-Betriebsbedingungen gemessene Werte (Einzelheiten siehe Abschnitt 6.11) nach einer Warmlaufzeit von 30 Minuten und Kalibrierung.

2 Werte für kontinuierliche Phänomene. Die Einzelschuss-Frequenzbandbreite reicht von DC bis zur Abtastfrequenz/2,5 oder entspricht der Frequenzbandbreite der kontinuierlichen Phänomene; der jeweils kleinere Wert.

3 Werte bei kurzgeschlossenem Eingang, Akquisitionsmodus auf ,Normal', Akkumulation ausgeschaltet und Tastkopfabschwächung auf 1:1.

4 Typische Werte verkörpern typische Werte oder Durchschnittswerte. Sie werden nicht streng garantiert.

### **Logikeingang**

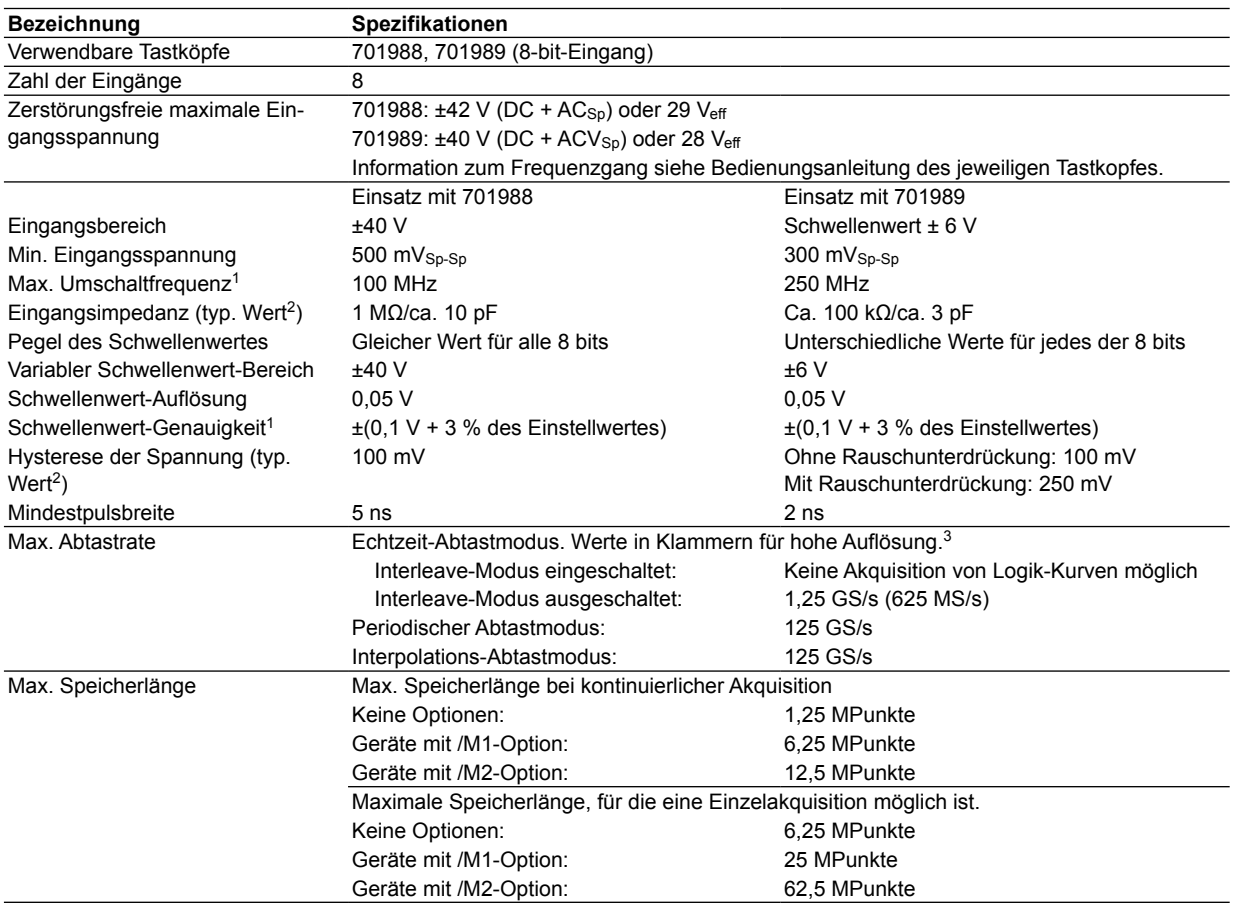

1 Unter Standard-Betriebsbedingungen (Einzelheiten siehe Abschnitt 6.11) nach einer Warmlaufzeit von 30 Minuten.

2 Typische Werte verkörpern typische Werte oder Durchschnittswerte. Sie werden nicht streng garantiert.

3 Die Auflösung verbessert nur Analogkurven.

# **6.2 Triggerstufe**

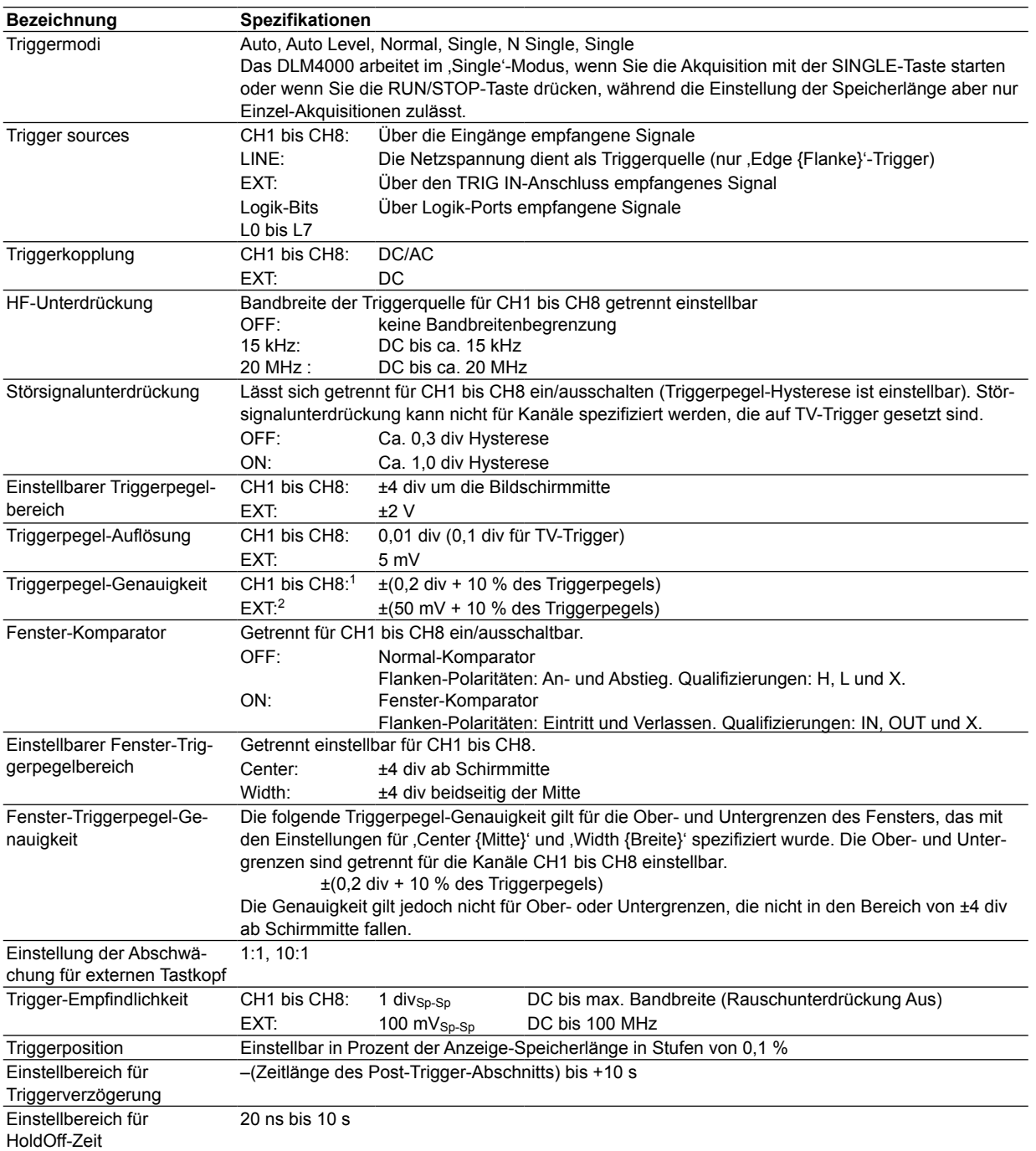

#### **6.2 Triggerstufe**

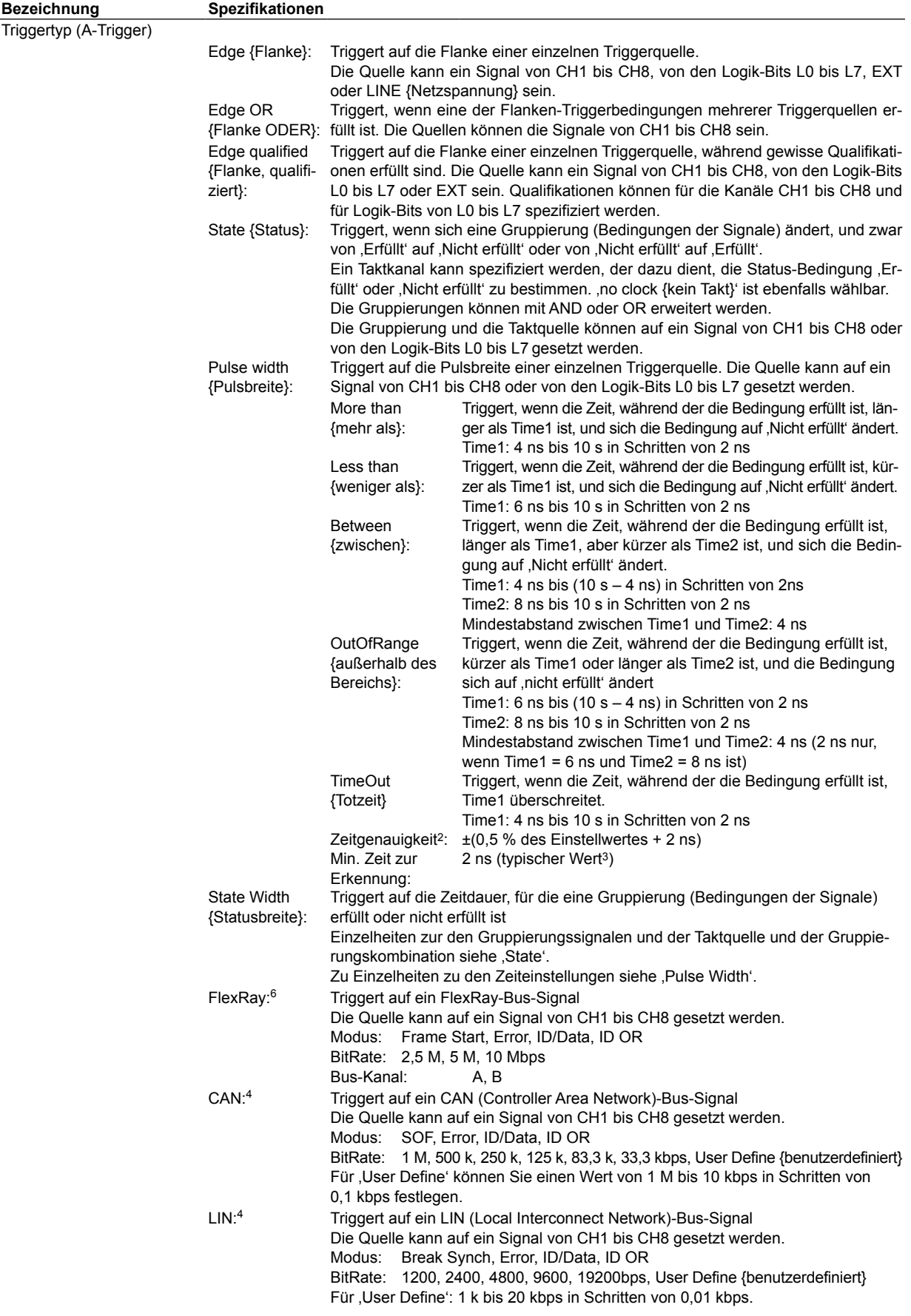

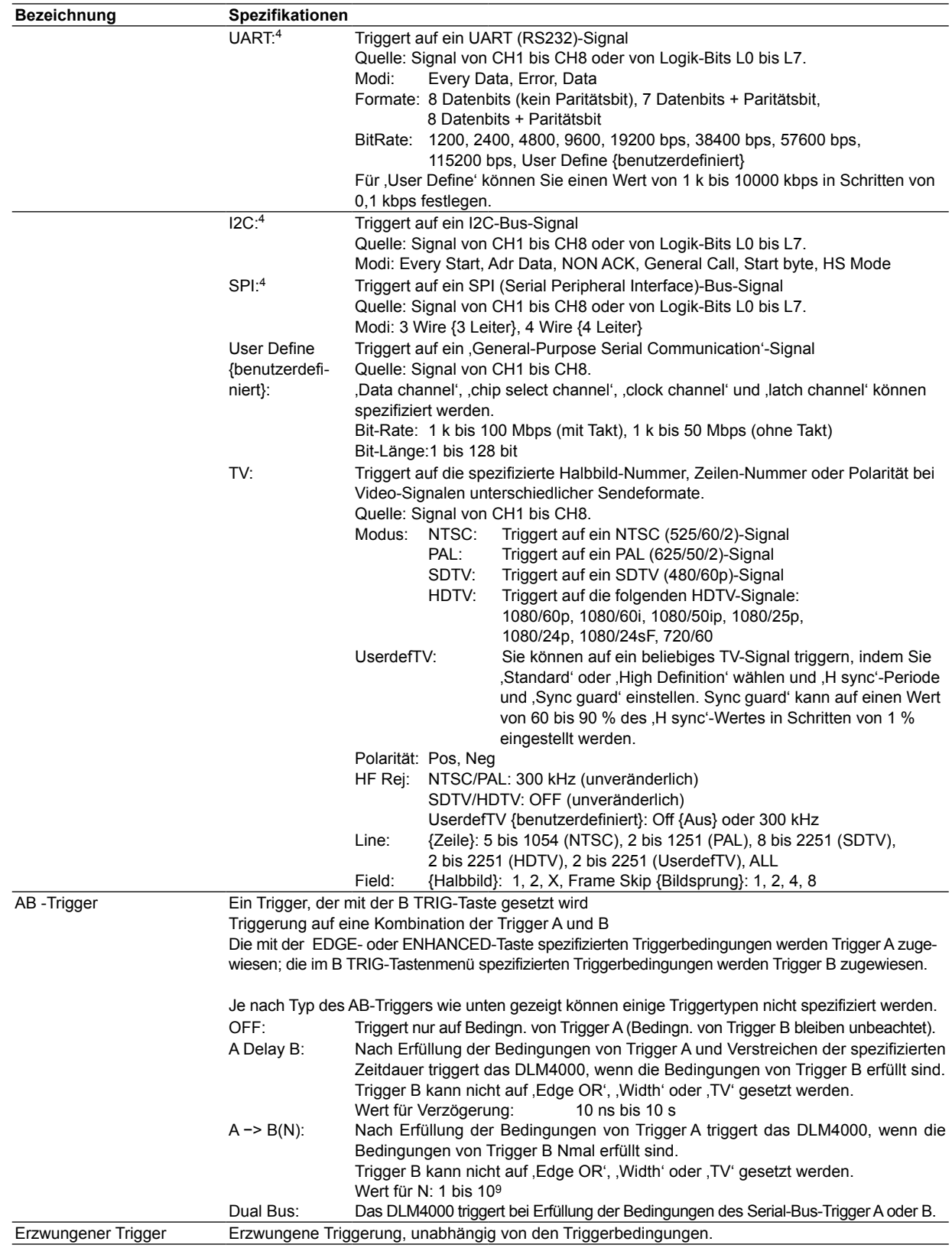

1 Messung der Werte unter Standard-Betriebsbedingungen (Einzelheiten siehe Abschnitt 6.11) nach einer Warmlaufzeit von 30 Minuten und Kalibrierung.

2 Messung der Werte unter Standard-Betriebsbedingungen (Einzelheiten siehe Abschnitt 5.11) nach einer Warmlaufzeit von 30 Minuten.

3 Typische Werte verkörpern typische Werte und Durchschnittswerte. Sie werden nicht streng garantiert.

4 FlexRay, CAN, LIN, UART, I2C und SPI sind Optionen.

# **6.3 Zeitachse**

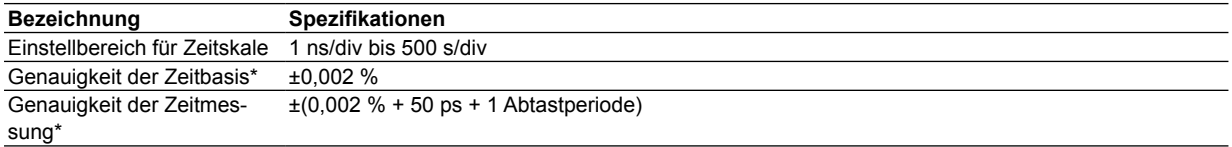

\* Messung der Werte unter Standard-Betriebsbedingungen (Einzelheiten siehe Abschnitt 6.11) nach einer Warmlaufzeit von 30 Minuten.

# **6.4 Display**

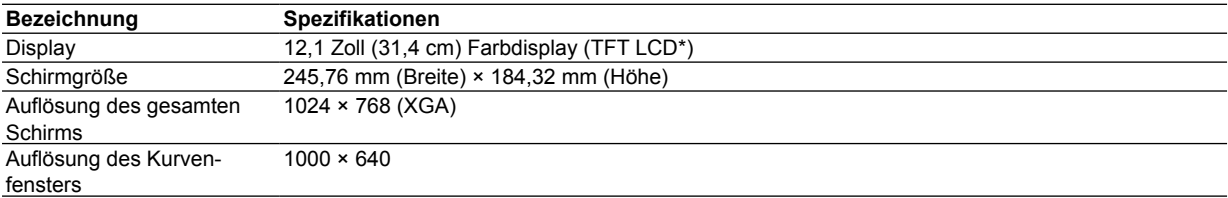

**6.5 Eigenschaften**

# **Vertikal- und Horizontalsteuerung**

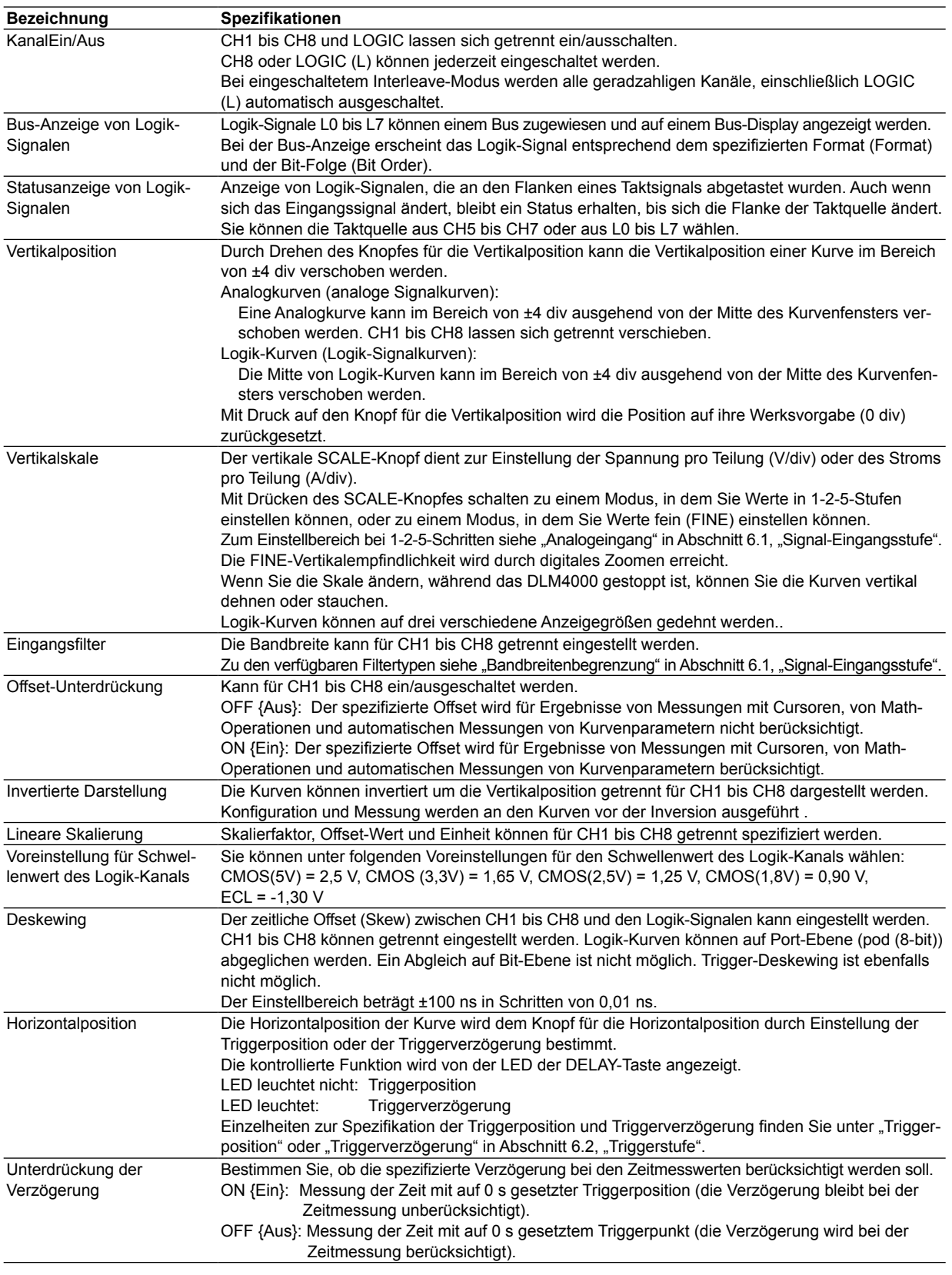

#### **6.5 Eigenschaften**

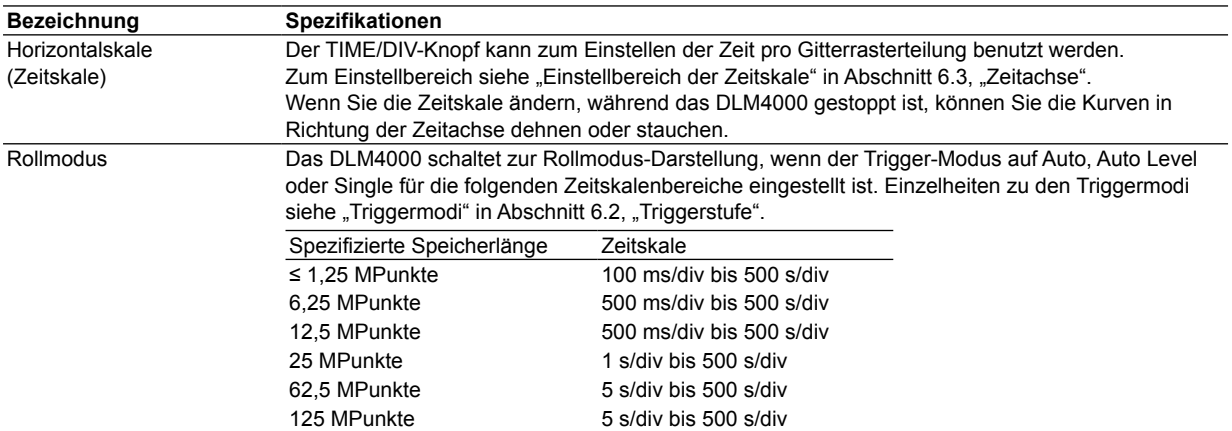

# **Signal-Akquisition und Bildschirmdarstellung**

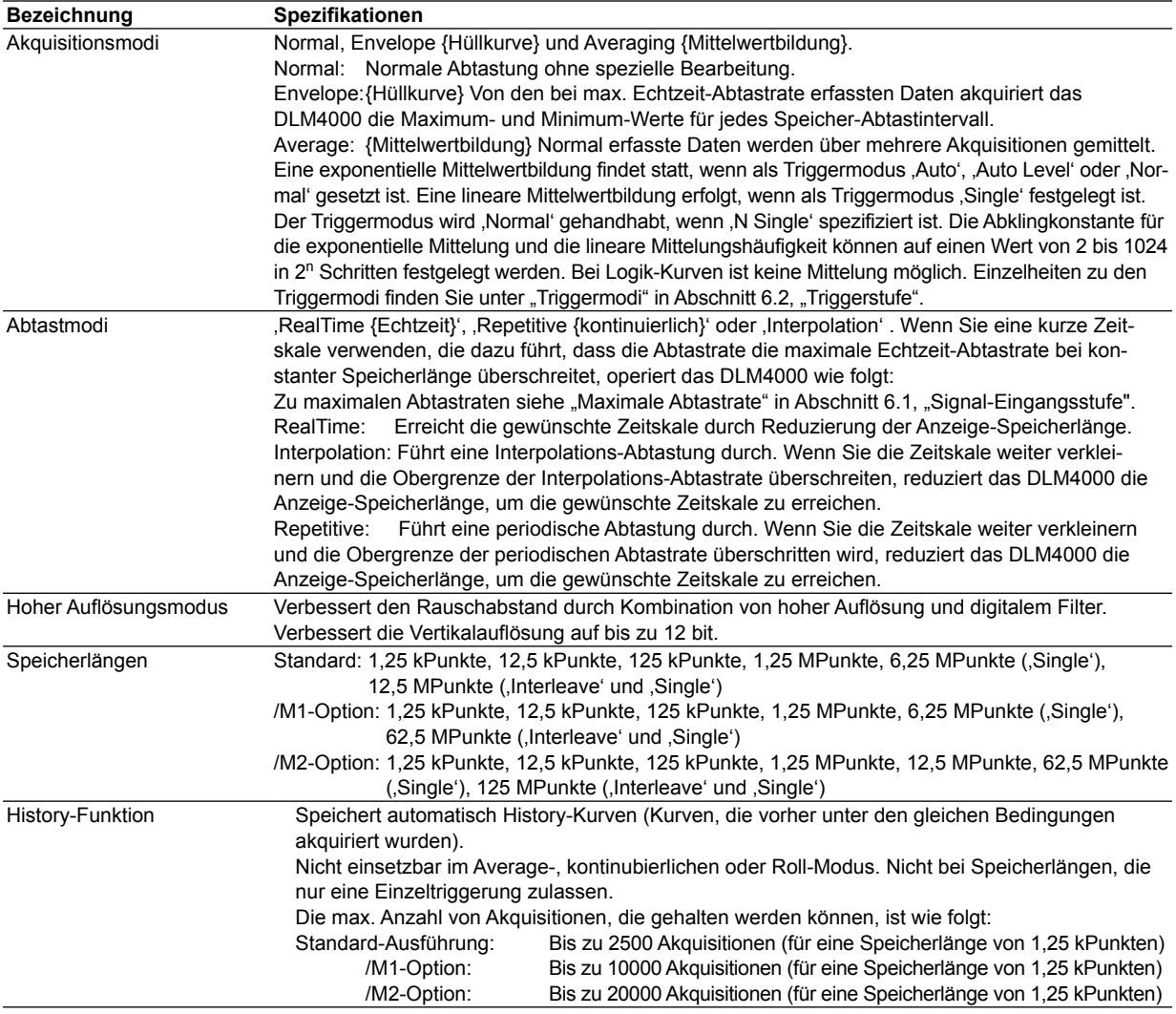

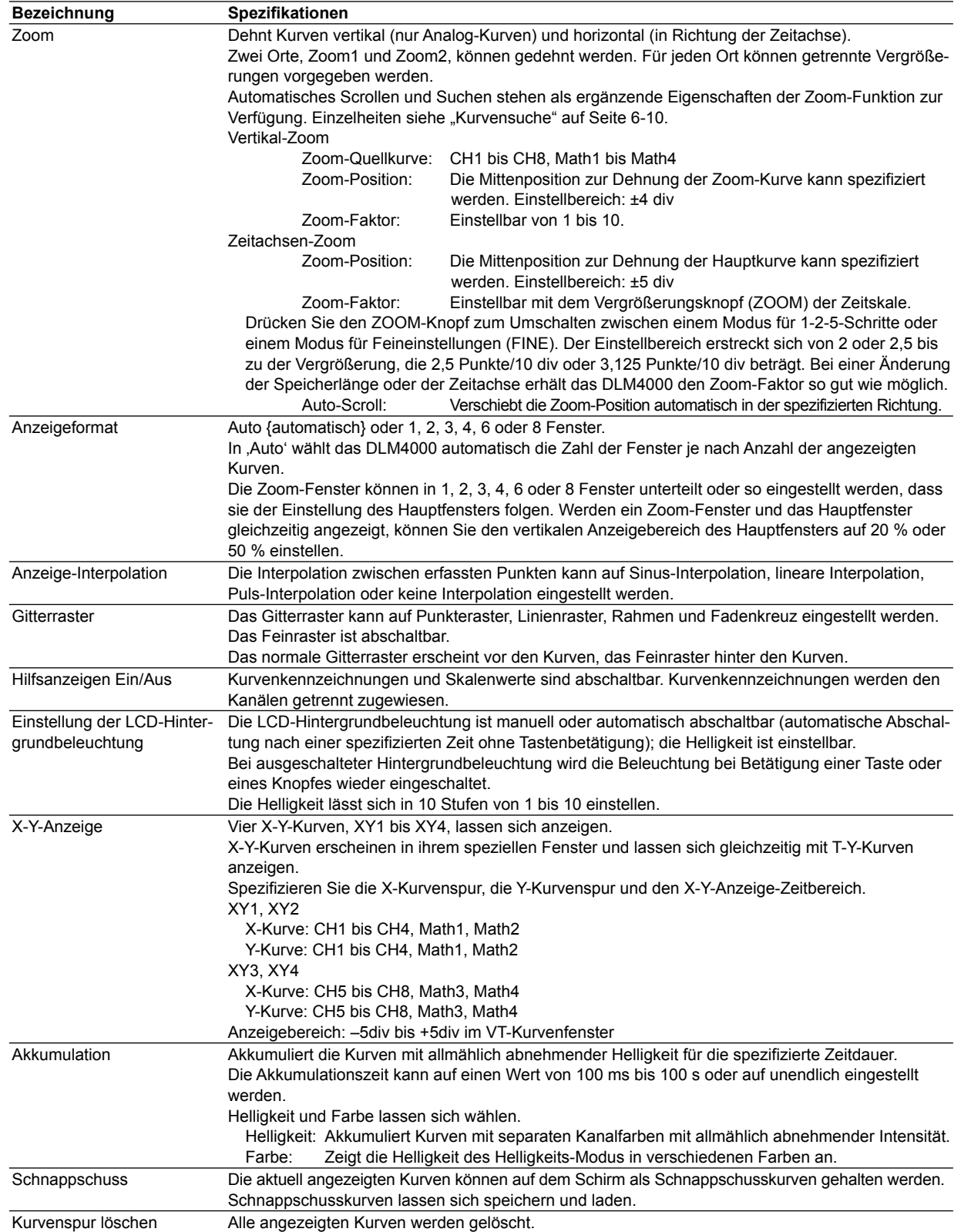

# **Mathematik, Analyse und Suchen**

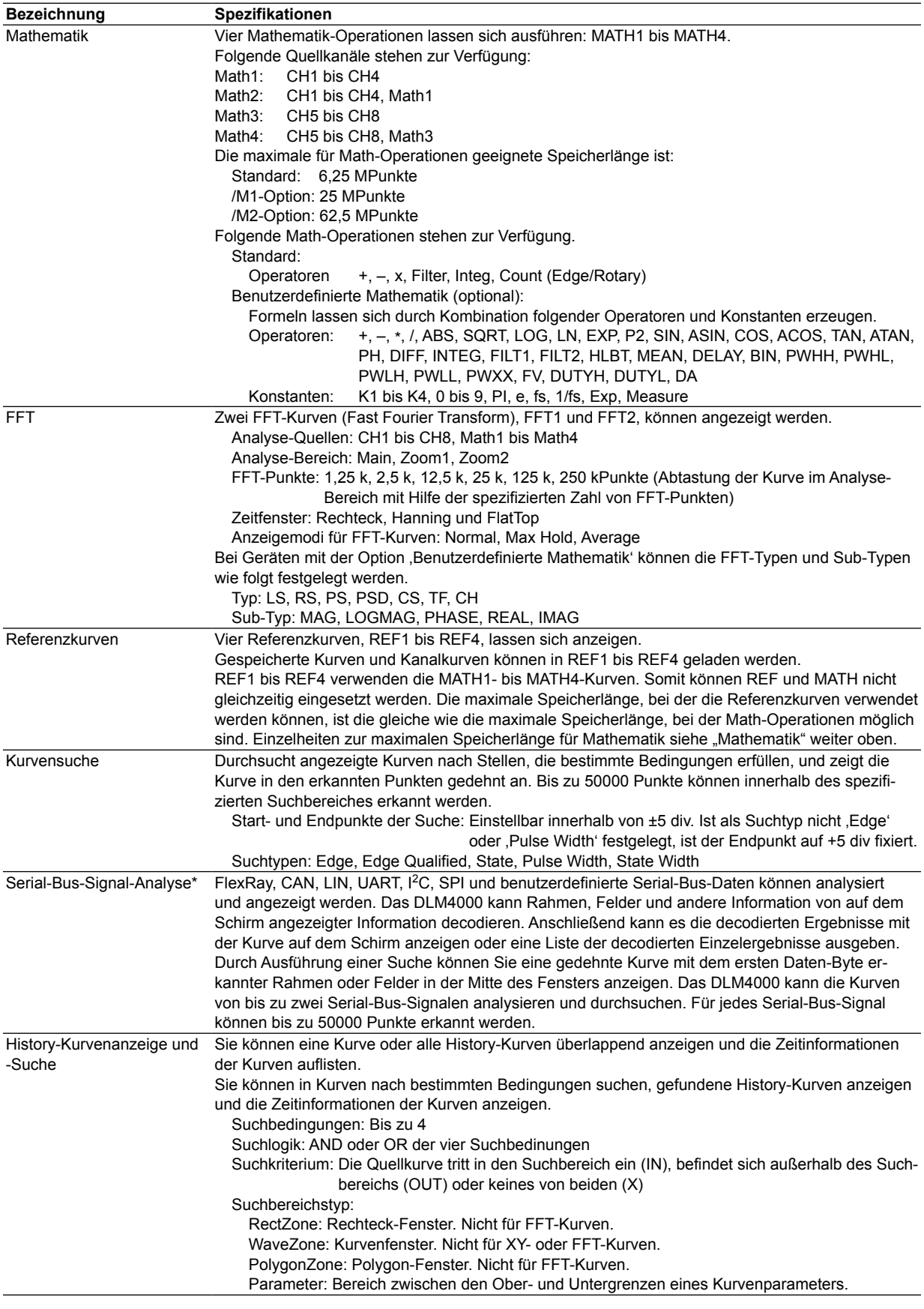

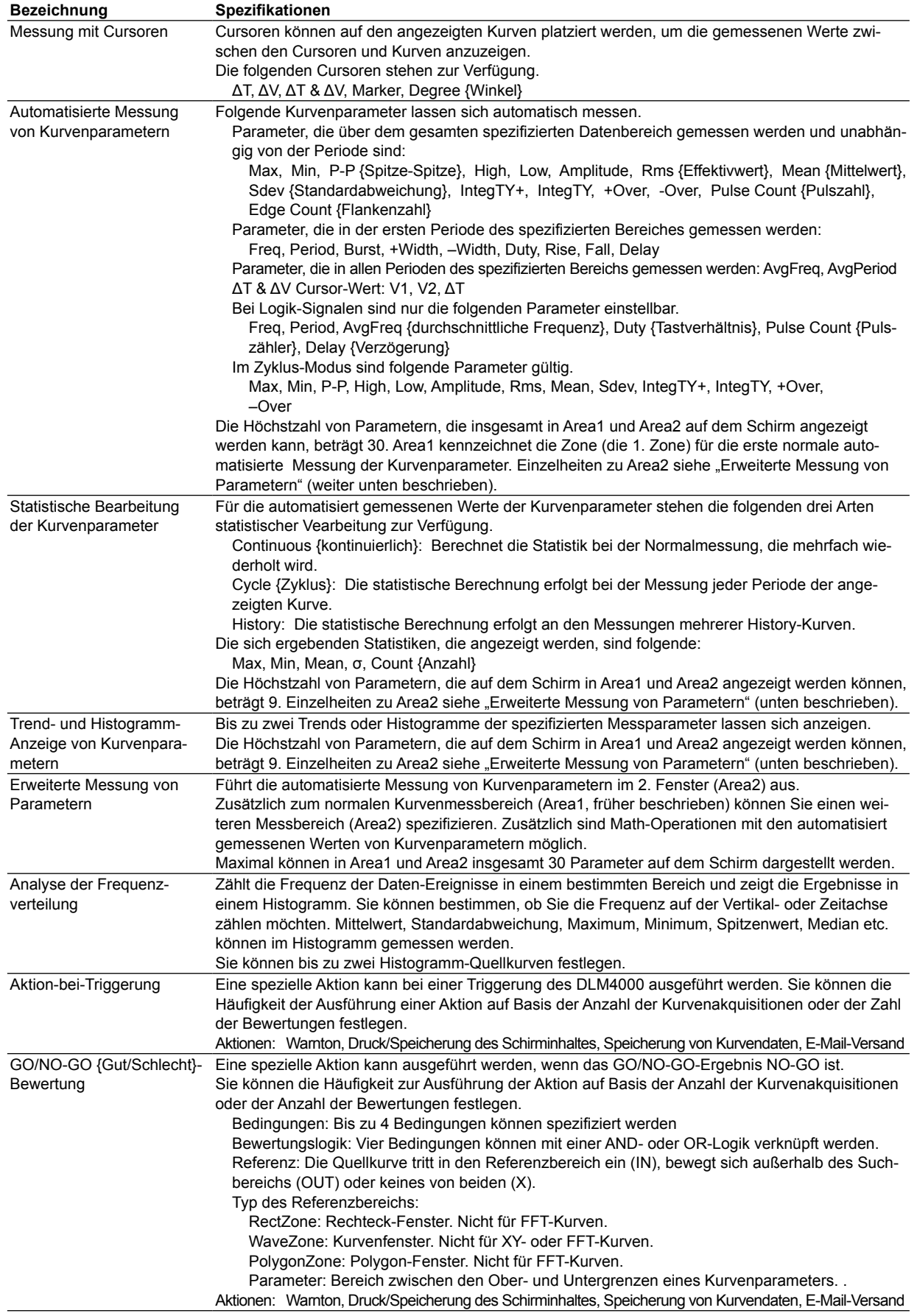

**6**

#### **6.5 Eigenschaften**

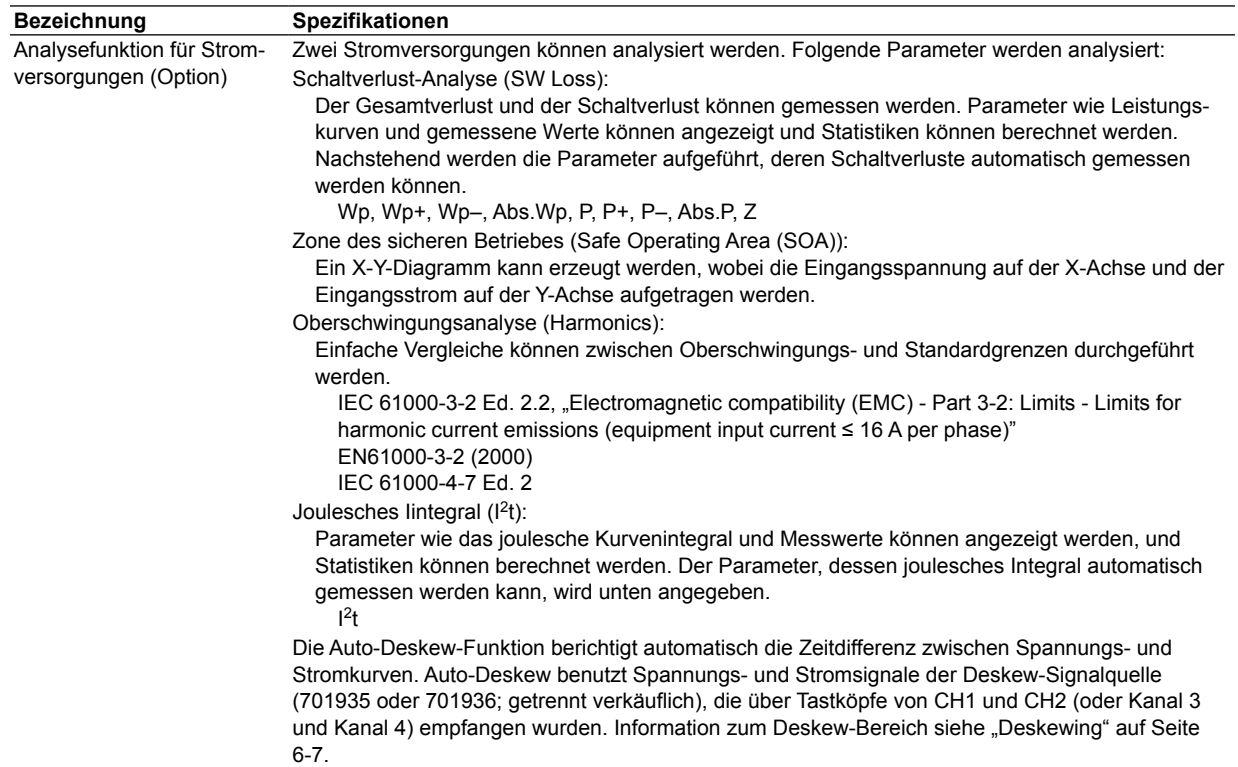

\* FlexRay, CAN, LIN, UART, I2C und SPI sind Optionen.

### **Drucken und Sichern von Bildschirminhalten**

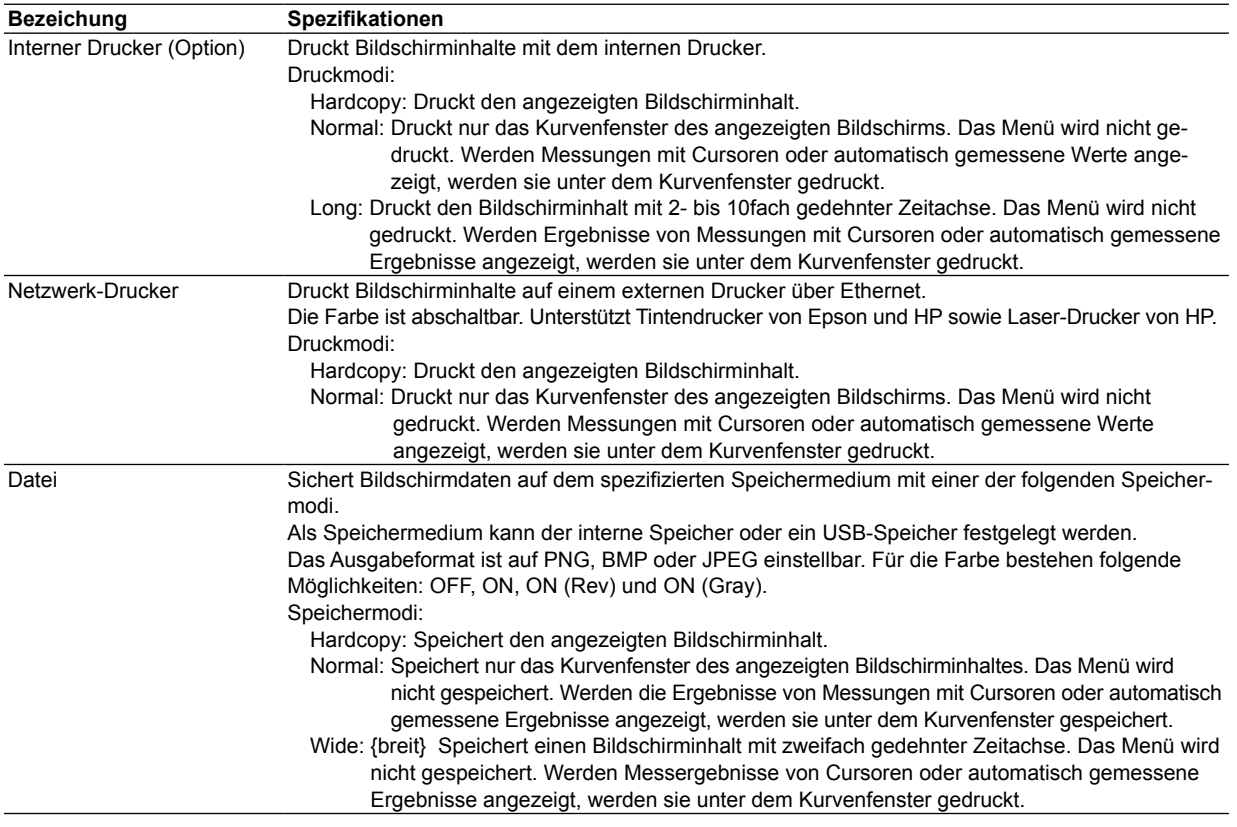

### **Datenspeicherung**

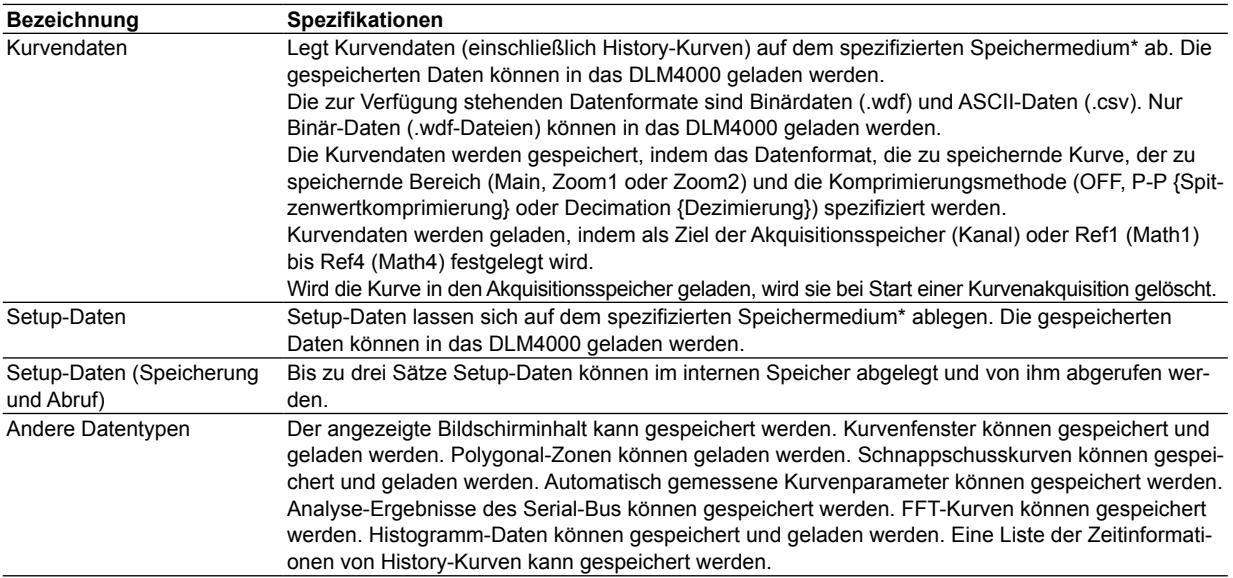

\* Als Speichermedium kann der interne Speicher oder ein USB-Speicher festgelegt werden.

## **Sonstige Eigenschaften**

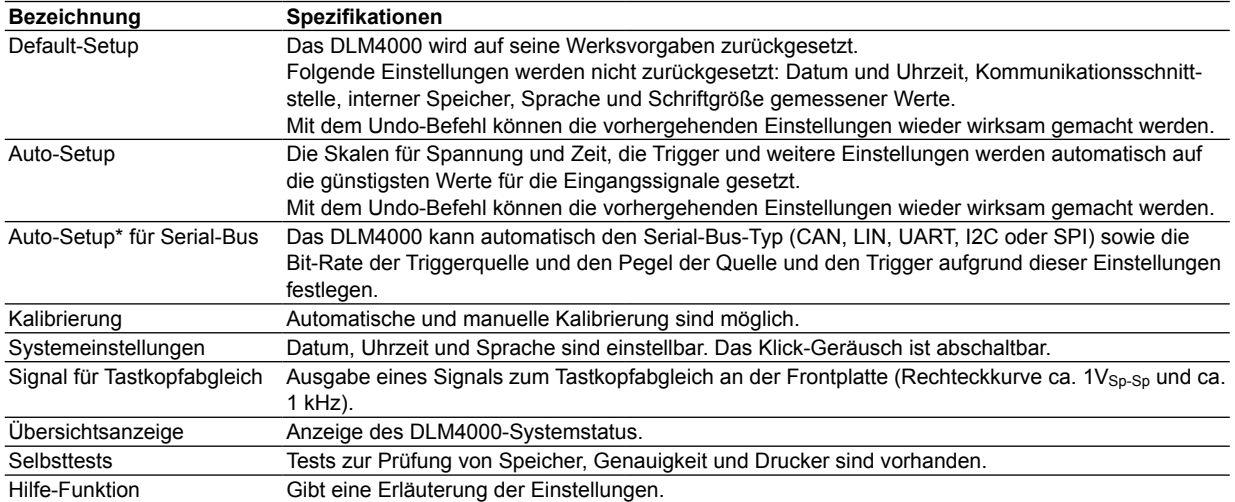

\* Bei Geräten mit Serial-Bus-Option.

# **6.6 Interner Drucker (/B5-Option)**

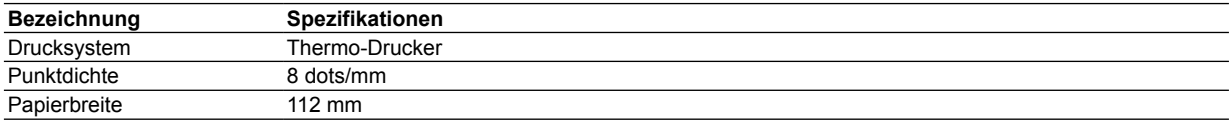

# **6.7 Speicher**

#### **Interner Speicher**

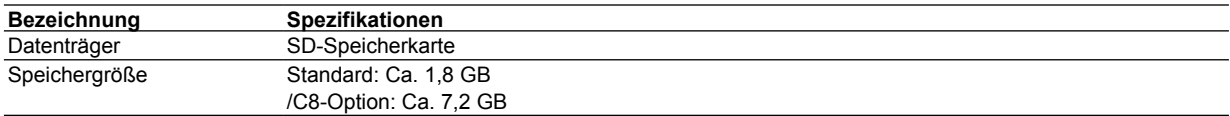

### **USB-Speicher**

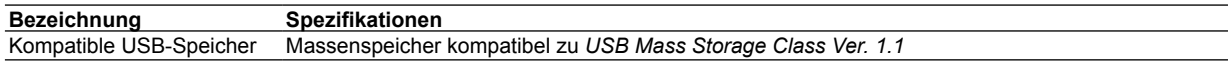

\* Siehe Abschnitt 6.8, "USB für Peripherie-Geräte".

# **6.8 USB-Ports für Peripherie-Geräte**

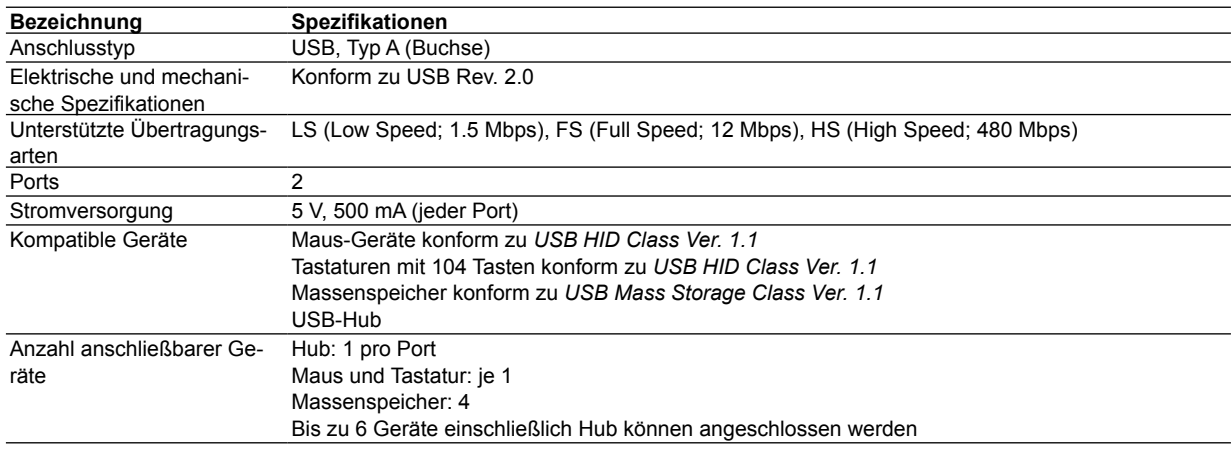

# **6.9 Zusätzliche Eingabe/Ausgabe-Möglichkeiten**

### **Externer Triggereingang (TRIG IN)**

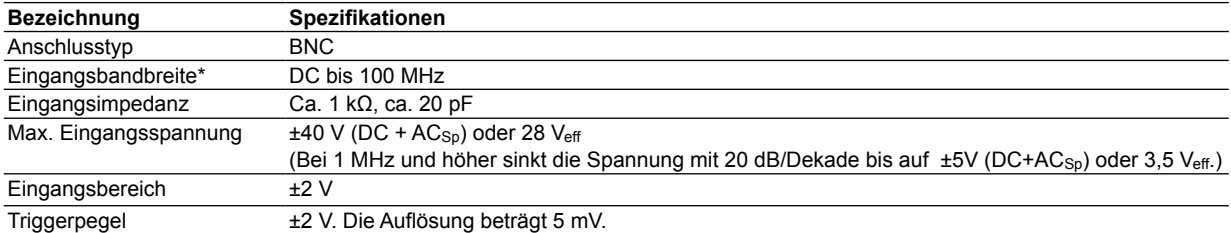

Werte gemessen unter Standard-Betriebsbedingungen (siehe Abschnitt 6.11) nach einer Warmlaufzeit von 30 Minuten.

### **Triggerausgang (TRIGGER OUT)**

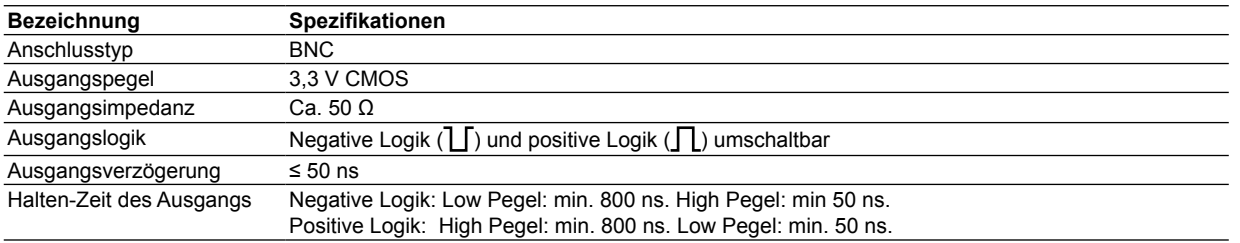

#### **Tastkopf-Schnittstellenanschluss an der Frontplatte**

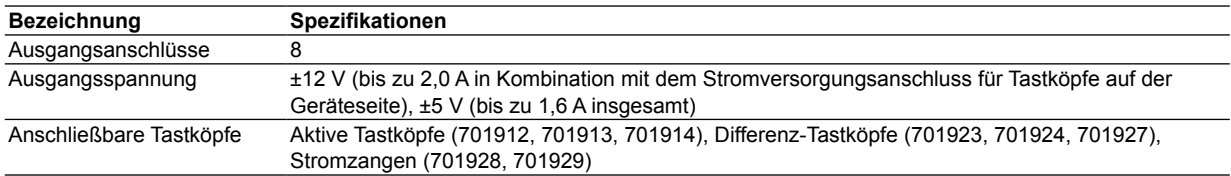

### **Tastkopf-Stromversorgung an der Seitenwand (/P8-Option)**

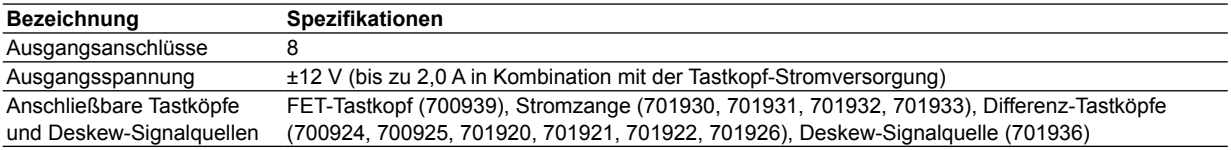

#### **GO/NO-GO {Gut/Schlecht}-Ausgang**

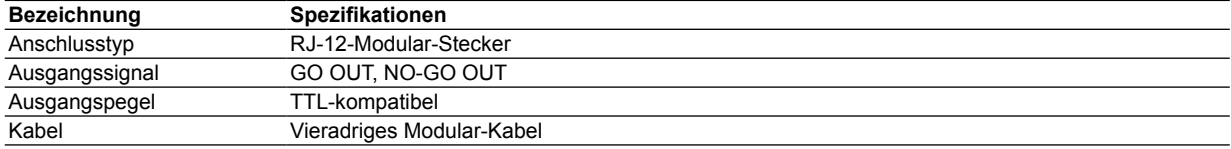

### **Video-Signal-Ausgang (VIDEO OUT)**

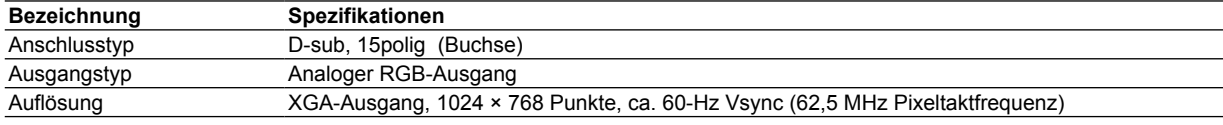

# **6.10 Computer-Schnittstelle**

### **GP-IB (/C1-Option)**

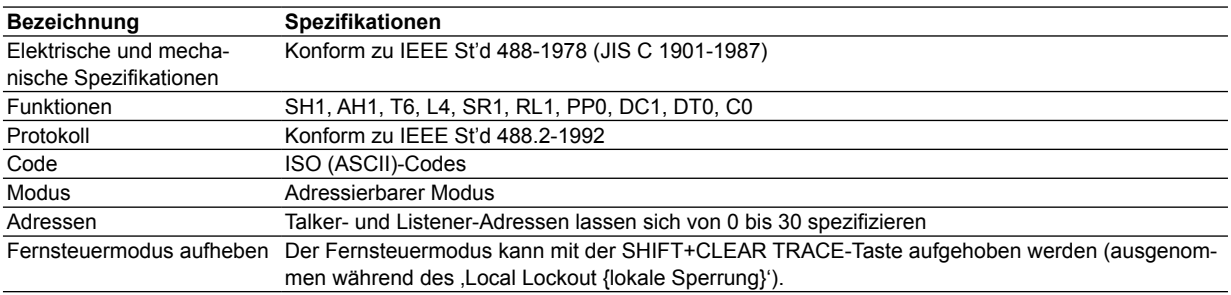

## **USB-Verbindung mit dem PC**

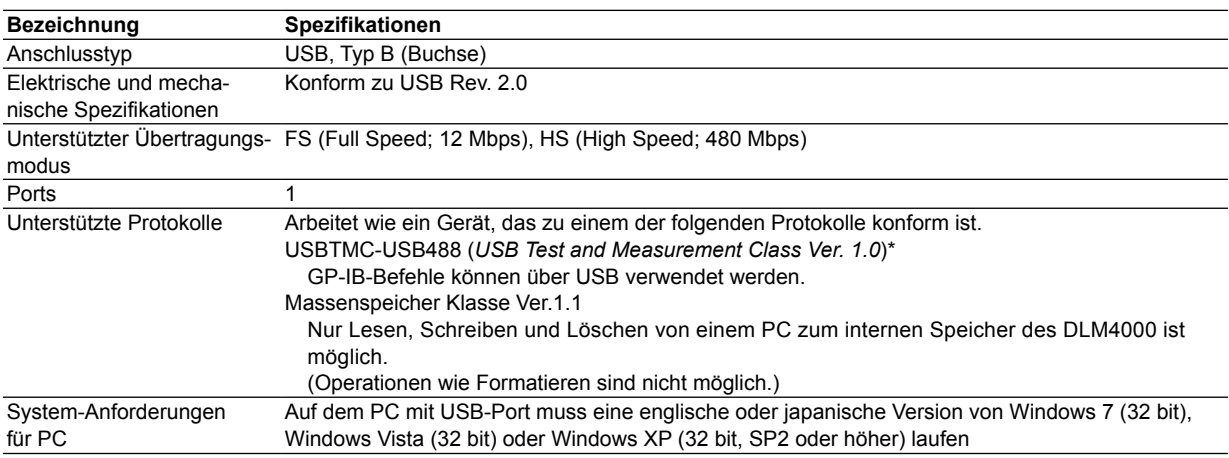

\* A separate driver is required.

### **Ethernet-Schnittstelle**

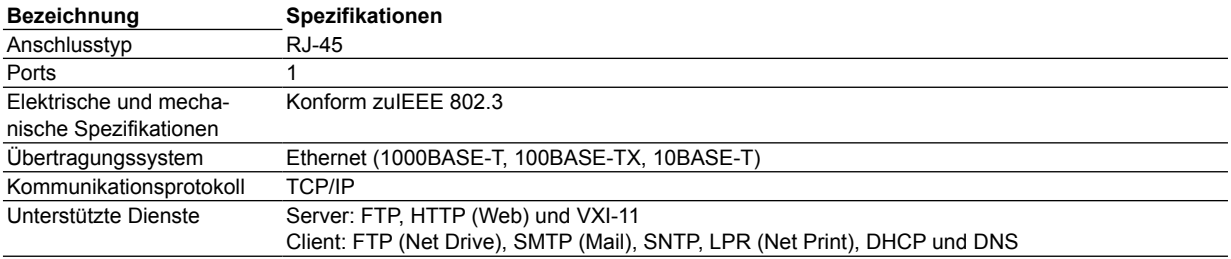

# **6.11 Allgemeine Spezifikationen**

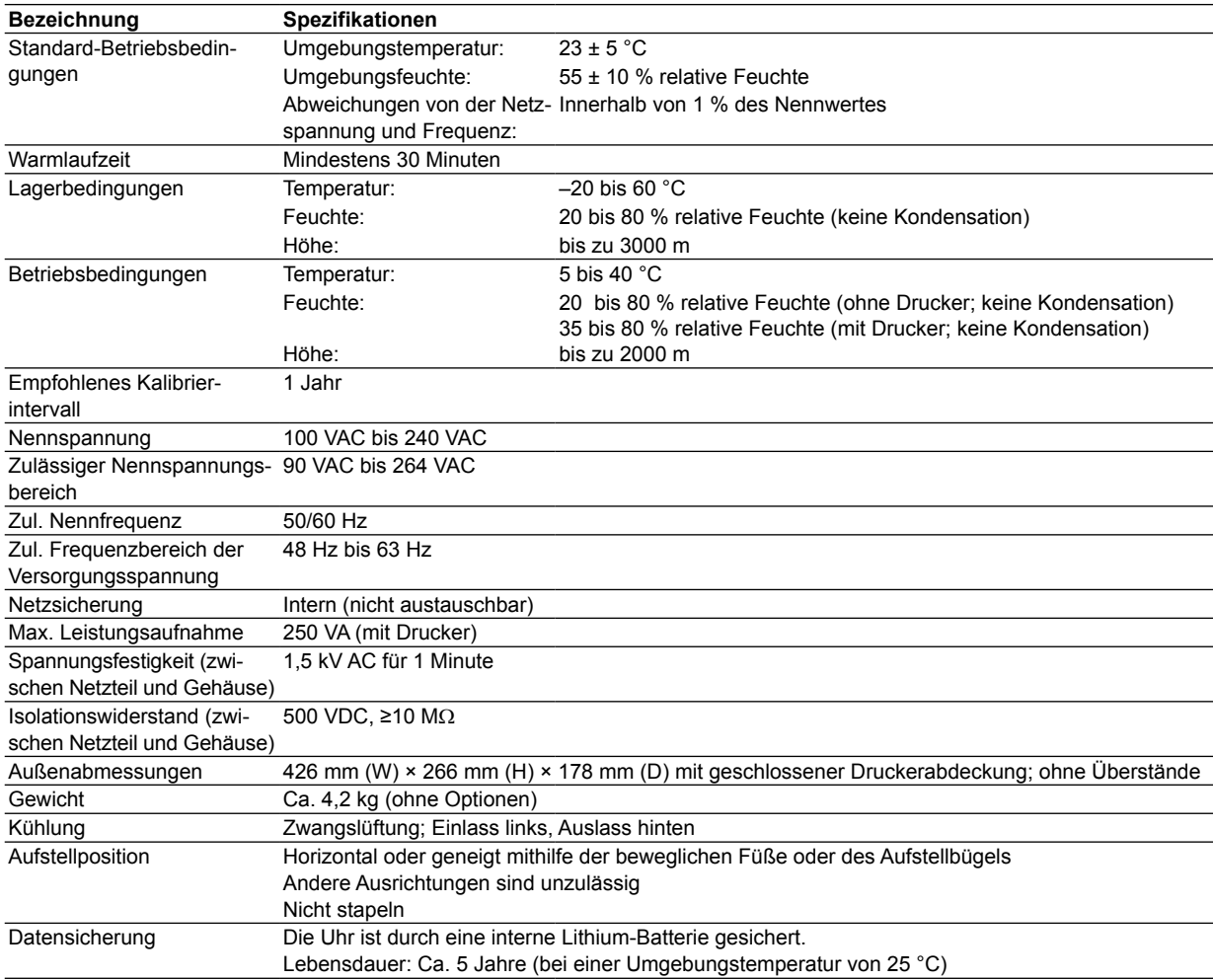

#### **6.11 Allgemeine Spezifikationen**

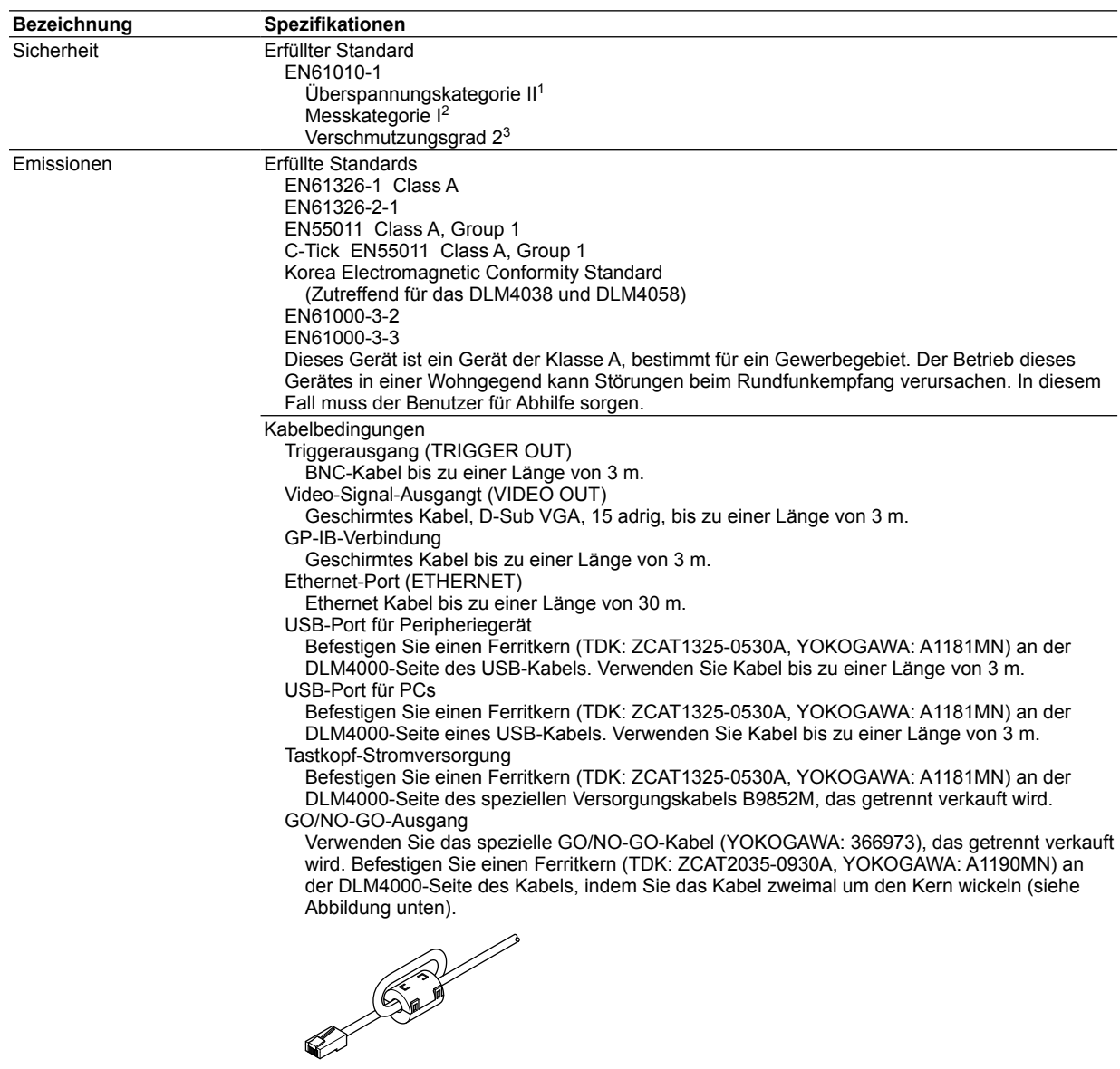

- 1 Die Überspannungskategorie ist ein Wert zur Definition der transienten Überspannung und schließt den Nennwert für die Pulsspannungsfestigkeit ein. CAT II bezieht sich auf elektrische Geräte, die fest installiert sind, z.B. über einen Schaltkasten an der Wand.
- 2 Dieses Gerät ist ein Produkt der Kategorie I. Verwenden Sie es nicht zur Messung der Netzspannung oder für die Messkategorien II, III und IV.

Die Messkategorie (CAT I) bezieht sich auf elektrische Geräte, die nicht fest mit dem Stromnetz verbunden sind. Diese Kategorie bezieht sich z.B. auf die Messung sekundärer elektrischer Schaltungen in Geräten mit einem Transformator. Die geschätzte transiente Überspannung für das DLM4000 beträgt 1500 V.

Die Messkategorie II bezieht sich auf die Messung von Schaltungen bei Haushaltsgeräten und elektrischer Werkzeuge, die an Niederspannungsversorgungen angeschlossen sind.

Die Messkategorie III bezieht sich auf die Messung von Anlagenschaltungen wie Schalt- und Sicherungskästen.

Die Messkategorie IV bezieht sich auf die Messung von Starkstromanlagen wie Gebäudeversorgungen und Kabelsysteme im Niederspannungsbereich.

3 Der Verschmutzungsgrad bezieht sich auf die Anhaftung fester, flüssiger oder gasförmiger Stoffe, welche die Spannungsfestigkeit oder den Oberflächenwiderstand beeinträchtigen. Verschmutzungsgrad 1 bezieht sich auf abgeschlossene Räumlichkeiten (ohne, oder nur trockene, nicht leitende Verschmutzung). Verschmutzungsgrad 2 bezieht sich auf normale Innenräume (nur nichtleitende Verschmutzung).

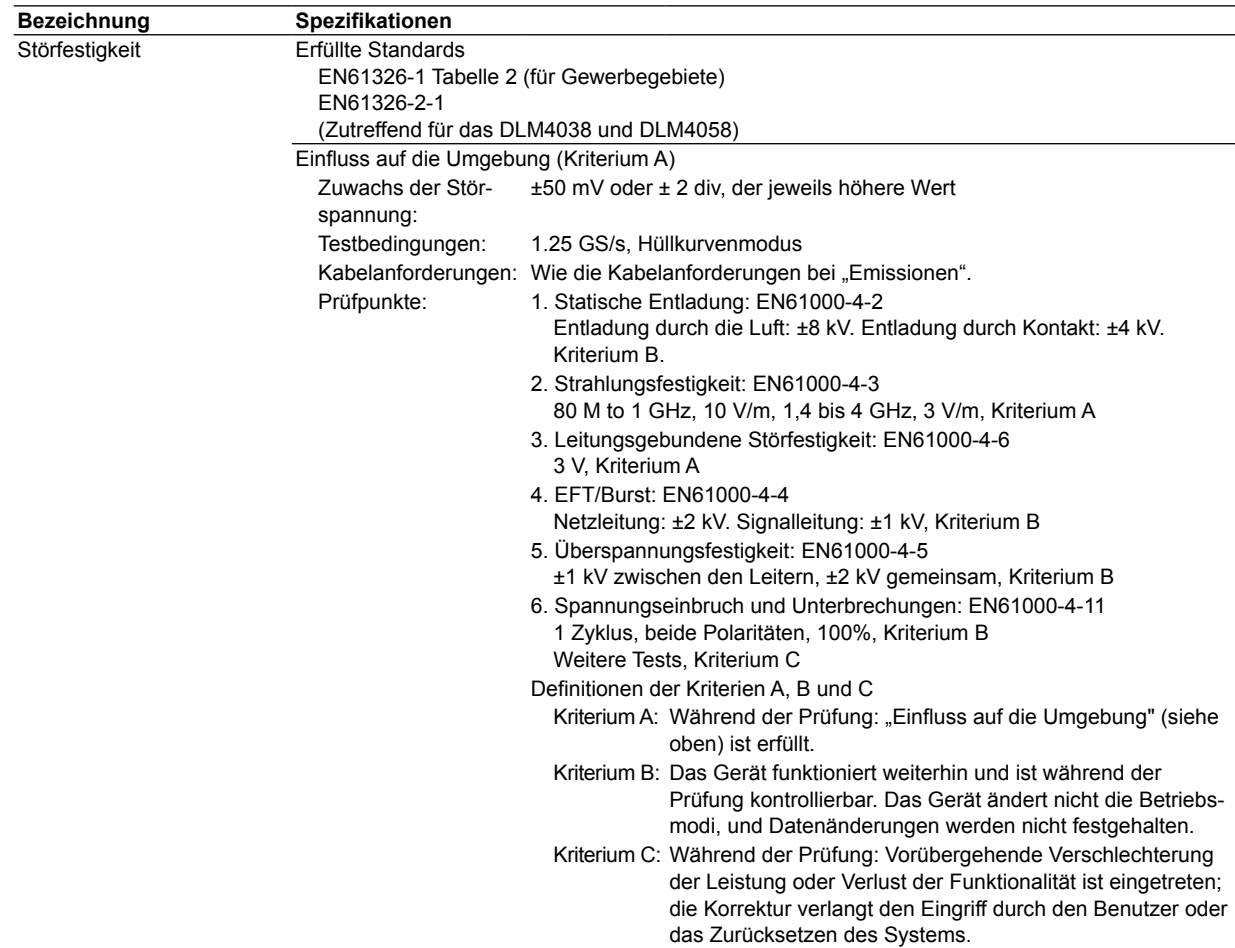

# **6.12 Außenabmesssungen**

#### **Gerät**

**Einheit: mm**

Soweit nicht anders angegeben betragen die Toleranzen ±3% (bei Maßen unter 10 mm betragen die Toleranzen jedoch ±0,3 mm).

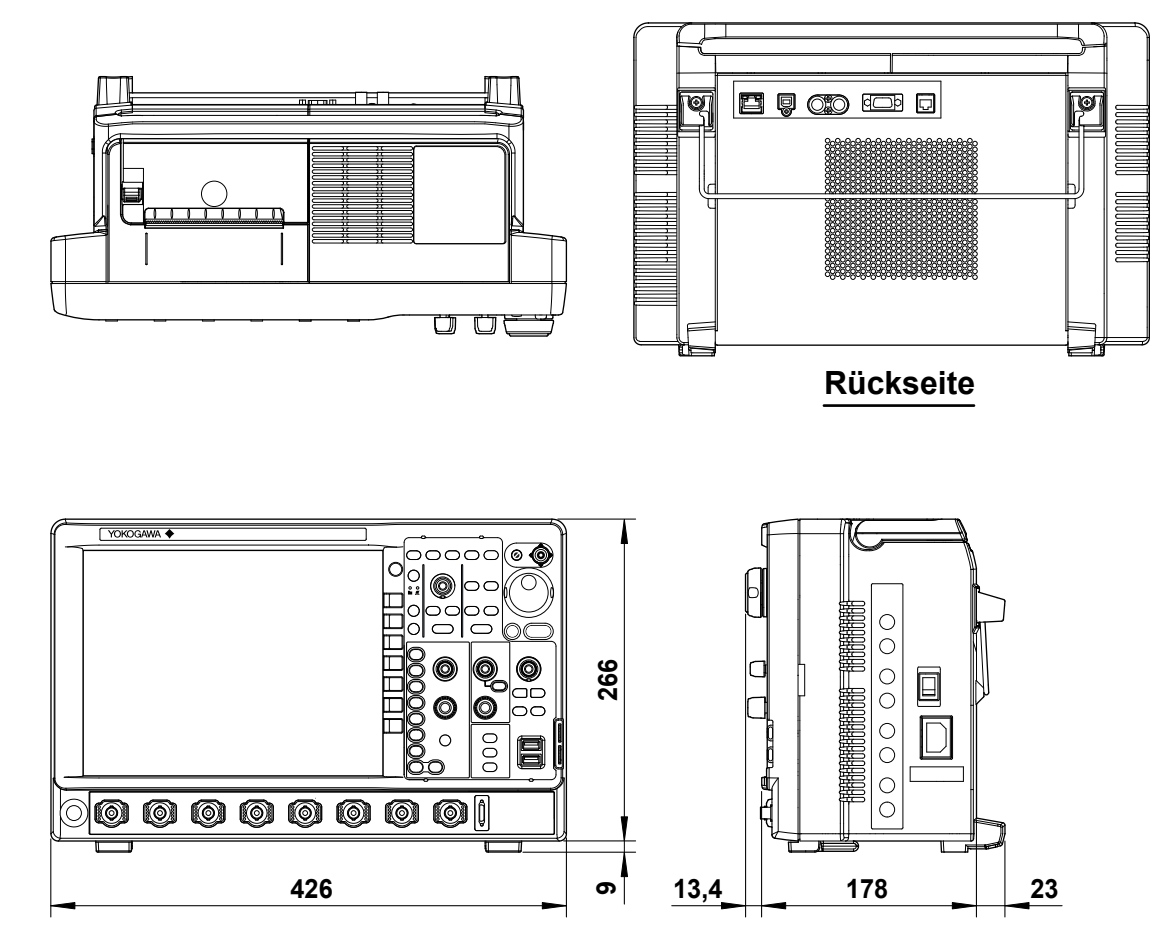

**Anhang**

### **Anhang 1 Beziehung zwischen Einstellung der Zeitachse, Satzlänge (Speicherlänge) und Abtastrate**

#### **Satzlänge 1,25 kPunkte**

**(Diese Satzlänge kann bei allen Geräten gewählt werden)** IntP: Interpolationsmodus

Rep: Periodischer Abtastmodus

| Einstig.                          | Hoher Auflösungsmodus inaktiv |                |                |                |                      |                 |               |                         |                             | Hoher Auflösungsmodus aktiv |          |                 |                      |                |          |                |  |
|-----------------------------------|-------------------------------|----------------|----------------|----------------|----------------------|-----------------|---------------|-------------------------|-----------------------------|-----------------------------|----------|-----------------|----------------------|----------------|----------|----------------|--|
|                                   | <b>Interleave-Modus Aus</b>   |                |                |                | Interleave-Modus Ein |                 |               |                         | <b>Interleave-Modus Aus</b> |                             |          |                 | Interleave-Modus Ein |                |          |                |  |
|                                   | <b>Echtzeit</b>               |                | IntP/Rep       |                | <b>Echtzeit</b>      |                 | IntP/Rep      |                         | <b>Echtzeit</b>             |                             | IntP/Rep |                 | <b>Echtzeit</b>      |                | IntP/Rep |                |  |
|                                   | Abtast-                       | Satz-          | Abtast-        | Satz-          | Abtast-              | Satz-           | Abtast-       | Satz-                   | Abtast-                     | Satz-                       | Abtast-  | Satz-           | Abtast-              | Satz-          | Abtast-  | Satz-          |  |
| Time/div                          | rate                          | länge          | rate           | länge          | rate                 | länge           | rate          | länge                   | rate                        | länge                       | rate     | länge           | rate                 | länge          | rate     | länge          |  |
|                                   | (S/s)                         | (Punkt)        | (S/s)          | (Punkt)        | (S/s)                | (Punkt)         | (S/s)         | (Punkt)                 | (S/s)                       | (Punkt)                     | (S/s)    | (Punkt)         | (S/s)                | (Punkt)        | (S/s)    | (Punkt)        |  |
| 500 s                             | 50                            | 250 k          | 50             | 250 k          | 50                   | 250 k           | 50            | 250 k                   | 50                          | 250 k                       | 50       | 250 k           | 50                   | 250 k          | 50       | 250 k          |  |
| 200 s<br>100 <sub>s</sub>         | 50                            | 100 k          | 50<br>50       | 100 k          | 50<br>50             | 100 k           | 50<br>50      | 100 k                   | 50                          | 100 k                       | 50<br>50 | 100 k           | 50<br>50             | 100 k          | 50<br>50 | 100 k<br>50 k  |  |
|                                   | 50                            | 50 k           |                | 50 k           | 50                   | 50 k            |               | 50 k                    | 50<br>50                    | 50 k<br>25 k                | 50       | 50 k            |                      | 50 k           | 50       |                |  |
| 50 <sub>s</sub>                   | 50<br>50                      | 25 k<br>10k    | 50<br>50       | 25 k<br>10k    | 50                   | 25 k            | 50<br>50      | 25 k<br>10 <sub>k</sub> | 50                          | 10 <sub>k</sub>             | 50       | 25 k<br>10k     | 50<br>50             | 25 k<br>10k    | 50       | 25 k<br>10k    |  |
| 20 <sub>s</sub>                   | 50                            |                | 50             |                | 50                   | 10 <sub>k</sub> | 50            |                         | 50                          |                             | 50       | 5k              |                      |                | 50       |                |  |
| 10 <sub>s</sub><br>5 <sub>s</sub> | 50                            | 5k             | 50             | 5k             | 50                   | 5k<br>2.5k      | 50            | 5k                      | 50                          | 5k<br>2.5k                  | 50       |                 | 50<br>50             | 5k             | 50       | 5 k            |  |
| 2s                                | 62,5                          | 2,5k           | 62,5           | 2,5k<br>1,25k  | 62,5                 | 1,25k           |               | 2,5k                    | 62,5                        |                             | 62,5     | 2,5k            | 62,5                 | 2,5k<br>1,25k  | 62,5     | 2,5k<br>1,25k  |  |
| 1 <sub>s</sub>                    | 125                           | 1,25k          | 125            | 1,25k          | 125                  | 1,25k           | 62,5<br>125   | 1,25k                   | 125                         | 1,25k<br>1,25k              | 125      | 1,25k           | 125                  | 1,25k          | 125      | 1,25k          |  |
| 500 ms                            | 250                           | 1,25k          | 250            |                | 250                  |                 | 250           | 1,25k                   | 250                         |                             | 250      | 1,25k           | 250                  |                | 250      | 1,25k          |  |
|                                   | 625                           | 1,25k          | 625            | 1,25k          | 625                  | 1,25k           | 625           | 1,25k                   | 625                         | 1,25k                       | 625      | 1,25k           | 625                  | 1,25k          | 625      |                |  |
| 200 ms                            |                               | 1,25k<br>1,25k |                | 1,25k          |                      | 1,25k           |               | 1,25k                   |                             | 1,25k                       | 1,25k    | 1,25k           |                      | 1,25k          | 1,25k    | 1,25k          |  |
| 100 ms<br>50 ms                   | 1,25k<br>2.5k                 |                | 1,25k          | 1,25k<br>1,25k | 1,25k<br>2.5k        | 1,25k           | 1,25k<br>2,5k | 1,25k                   | 1,25k                       | 1,25k<br>1,25k              | 2.5k     | 1,25k           | 1,25k                | 1,25k          | 2,5k     | 1,25k<br>1,25k |  |
| 20 ms                             | 6,25k                         | 1,25k<br>1,25k | 2,5k<br>6,25 k | 1,25k          | 6,25 k               | 1,25 k<br>1,25k | 6,25k         | 1,25k<br>1,25 k         | 2,5k<br>6,25k               | 1,25k                       | 6,25 k   | 1,25 k<br>1,25k | 2,5k<br>6.25 k       | 1,25k<br>1,25k | 6,25k    | 1,25k          |  |
| 10 <sub>ms</sub>                  | 12.5k                         | 1,25k          | 12,5 k         | 1,25k          | 12.5k                | 1,25k           | 12,5k         | 1,25k                   | 12.5k                       | 1,25k                       | 12.5k    | 1,25k           | 12,5 k               | 1,25k          | 12,5 k   | 1,25k          |  |
| 5 <sub>ms</sub>                   | 25 k                          | 1,25k          | 25 k           | 1,25k          | 25 k                 | 1,25 k          | 25 k          | 1,25k                   | 25 k                        | 1,25k                       | 25 k     | 1,25k           | 25 k                 | 1,25k          | 25 k     | 1,25k          |  |
| 2 <sub>ms</sub>                   | 62,5 k                        | 1,25k          | 62,5 k         | 1,25k          | 62,5 k               | 1,25k           | 62,5 k        | 1,25k                   | 62,5 k                      | 1,25k                       | 62,5 k   | 1,25k           | 62,5 k               | 1,25k          | 62,5 k   | 1,25k          |  |
| 1 ms                              | 125 k                         | 1,25k          | 125 k          | 1,25 k         | 125 k                | 1,25k           | 125 k         | 1,25 k                  | 125 k                       | 1,25k                       | 125 k    | 1,25k           | 125 k                | 1,25k          | 125 k    | 1,25k          |  |
| $500 \mu s$                       | 250 k                         | 1,25k          | 250 k          | 1,25k          | 250 k                | 1,25 k          | 250 k         | 1,25k                   | 250 k                       | 1,25k                       | 250 k    | 1,25 k          | 250 k                | 1,25k          | 250 k    | 1,25k          |  |
| $200 \mu s$                       | 625 k                         | 1,25k          | 625 k          | 1,25 k         | 625 k                | 1,25 k          | 625 k         | 1,25 k                  | 625 k                       | 1,25k                       | 625 k    | 1,25k           | 625 k                | 1,25k          | 625 k    | 1,25k          |  |
| $100 \mu s$                       | 1,25 M                        | 1,25k          | 1,25 M         | 1,25k          | 1,25 M               | 1,25k           | 1,25 M        | 1,25k                   | 1,25 M                      | 1,25k                       | 1,25 M   | 1,25k           | 1,25 M               | 1,25k          | 1,25 M   | 1,25k          |  |
| $50 \mu s$                        | 2,5 M                         | 1,25k          | 2,5 M          | 1,25k          | 2,5 M                | 1,25k           | 2,5M          | 1,25k                   | 2,5M                        | 1,25k                       | 2.5M     | 1,25k           | 2,5 M                | 1,25k          | 2,5 M    | 1,25k          |  |
| $20 \mu s$                        | 6,25 M                        | 1,25k          | 6,25 M         | 1,25k          | 6,25 M               | 1,25k           | 6,25 M        | 1,25k                   | 6,25 M                      | 1,25k                       | 6,25 M   | 1,25k           | 6,25 M               | 1,25k          | 6,25 M   | 1,25k          |  |
| $10 \mu s$                        | 12,5 M                        | 1,25k          | 12,5 M         | 1,25k          | 12,5 M               | 1,25k           | 12,5 M        | 1,25k                   | 12,5 M                      | 1,25k                       | 12,5 M   | 1,25 k          | 12,5 M               | 1,25k          | 12,5 M   | 1,25k          |  |
| $5 \mu s$                         | 25 M                          | 1,25k          | 25 M           | 1,25 k         | 25 M                 | 1,25 k          | 25 M          | 1,25 k                  | 25 M                        | 1,25k                       | 25 M     | 1,25 k          | 25 M                 | 1,25k          | 25 M     | 1,25k          |  |
| 2 µs                              | 62,5 M                        | 1,25k          | 62,5 M         | 1,25k          | 62,5 M               | 1,25k           | 62,5 M        | 1,25k                   | 62,5 M                      | 1,25k                       | 62,5 M   | 1,25k           | 62,5 M               | 1,25k          | 62,5 M   | 1,25k          |  |
| 1 µs                              | 125 M                         | 1,25k          | 125 M          | 1,25k          | 125 M                | 1,25k           | 125 M         | 1,25 k                  | 125 M                       | 1,25k                       | 125 M    | 1,25k           | 125 M                | 1,25k          | 125 M    | 1,25k          |  |
| 500 ns                            | 250 M                         | 1,25k          | 250 M          | 1,25k          | 250 M                | 1,25k           | 250 M         | 1,25k                   | 250 M                       | 1,25k                       | 250 M    | 1,25k           | 250 M                | 1,25k          | 250 M    | 1,25k          |  |
| 200 ns                            | 625 M                         | 1,25k          | 625 M          | 1,25k          | 625 M                | 1,25 k          | 625 M         | 1,25k                   | 625 M                       | 1,25k                       | 625 M    | 1,25k           | 625 M                | 1,25k          | 625 M    | 1,25k          |  |
| 100 ns                            | 1,25G                         | 1,25k          | 1,25 G         | 1,25k          | 1,25 G               | 1,25k           | 1,25 G        | 1,25k                   | 625 M                       | 625                         | 1,25 G   | 1,25k           | 1,25 G               | 1,25k          | 1,25 G   | 1,25k          |  |
| 50 ns                             | 1,25G                         | 625            | 2,5G           | 1,25k          | 2,5G                 | 1,25k           | 2,5G          | 1,25k                   | 625 M                       | 312,5                       | 2,5G     | 1,25k           | 1,25 G               | 625            | 2,5G     | 1,25k          |  |
| 20 ns                             | 1,25G                         | 250            | 6,25 G         | 1,25k          | 2.5 <sub>G</sub>     | 500             | 6,25 G        | 1,25k                   | 625 M                       | 125                         | 6,25G    | 1,25k           | 1,25 G               | 250            | 6,25G    | 1,25k          |  |
| 10 <sub>ns</sub>                  | 1,25G                         | 125            | 12,5 G         | 1,25k          | 2,5G                 | 250             | 12,5 G        | 1,25k                   | 625 M                       | 62,5                        | 12,5 G   | 1,25k           | 1,25 G               | 125            | 12,5 G   | 1,25k          |  |
| 5 <sub>ns</sub>                   | 1,25G                         | 62,5           | 25 G           | 1,25k          | 2,5G                 | 125             | 25G           | 1,25k                   | 625 M                       | 31,25                       | 25 G     | 1,25 k          | 1,25 G               | 62,5           | 25 G     | 1,25k          |  |
| 2 <sub>ns</sub>                   | $1,25$ G                      | 25             | 62,5 G         | 1,25k          | 2.5G                 | 50              | 62,5 G        | 1,25k                   | 625 M                       | 12,5                        | 62,5 G   | 1,25k           | 1,25 G               | 25             | 62,5 G   | 1,25k          |  |
| 1 <sub>ns</sub>                   | 1,25G                         | 12,5           | 125 G          | 1,25k          | 2,5G                 | 25              | 125 G         | 1,25k                   | 625 M                       | 6,25                        | 125 G    | 1,25k           | 1,25 G               | 12,5           | 125 G    | 1,25k          |  |

Werte außerhalb der fetten Einrahmungen wurden im Echtzeit-Abtastmodus berechnet.

: Roll-Modus

**Anh**

**Anhang I**  **Anhang 1 Beziehung zwischen Einstellung der Zeitachse, Satzlänge (Speicherlänge) und Abtastrate**

#### **Satzlänge: 12,5 kPunkte**

**(Diese Satzlänge kann bei allen Geräten gewählt werden)** IntP: Interpolationsmodus

**Einstlg Time/div Hoher Auflösungsmodus inaktiv Hoher Auflösungsmodus aktiv Interleave-Modus Aus Interleave-Modus Ein Interleave-Modus Aus Interleave-Modus Ein Echtzeit IntP/Rep Echtzeit IntP/Rep Echtzeit IntP/Rep Echtzeit IntP/Rep Abtast-Satzrate (S/s) länge (Punkt) Abtast-Satzrate (S/s) länge (Punkt) Abtast-Satzrate (S/s) länge (Punkt) Abtast-Satzrate (S/s) länge (Punkt) Abtast-Satzrate (S/s) länge (Punkt) Abtast-Satzrate (S/s) länge (Punkt) Abtast-Satzrate (S/s) länge (Punkt) Abtast-Satzrate (S/s) länge (Punkt)** 500s |50 |250k |50 |250k |50 |250k |50 |250k |50 |250k |50 |250k |50 |250k |50 |250k 200s |50 |100k |50 |100k |50 |100k |50 |100k |50 |100k |50 |100k |50 |100k |50 |100k 100s |50 |50k |50 |50k |50 |50k |50 |50k |50 |50k |50 |50k |50 |50k |50 |50k 50s |50 |25 k |50 |25 k |50 |25 k |50 |25 k |50 |25 k |50 |25 k |50 |25 k |50 |25 k 20 s |62,5 |12,5 k |62,5 |12,5 k |62,5 |12,5 k |62,5 |12,5 k |62,5 |12,5 k |62,5 |12,5 k |62,5 |12,5 k |62,5 | 10 s |125 |12,5 k |125 |12,5 k |125 |12,5 k |125 |12,5 k ||125 |12,5 k |125 |12,5 k |125 |12,5 k |125 |12,5 k 5 s 250 12,5 k 250 12,5 k 250 12,5 k 250 12,5 k 250 12,5 k 250 12,5 k 250 12,5 k 250 12,5 k 2s |625 |12,5 k |625 |12,5 k |625 |12,5 k |625 |12,5 k ||625 |12,5 k |625 |12,5 k |625 |12,5 k |625 |12,5 k 1 s 1,25 k 12,5 k 1,25 k 12,5 k 1,25 k 12,5 k 1,25 k 12,5 k 1,25 k 12,5 k 1,25 k 12,5 k 1,25 k 12,5 k 1,25 k 12,5 k 500 ms 2,5 k 12,5 k 2,5 k 12,5 k 2,5 k 12,5 k 2,5 k 12,5 k 2,5 k 12,5 k 2,5 k 12,5 k 2,5 k 12,5 k 2,5 k 12,5 k 200 ms |6,25 k |12,5 k |6,25 k |12,5 k |6,25 k |12,5 k |6,25 k |12,5 k |6,25 k |6,25 k |6,25 k |6,25 k |6,25 k |6,25 k |6,25 k |6,25 k 100 ms 12,5 k 12,5 k 12,5 k 12,5 k 12,5 k 12,5 k 12,5 k 12,5 k 12,5 k 12,5 k 12,5 k 12,5 k 12,5 k 12,5 k 12,5 k 12,5 k 50 ms 25 k 12,5 k 25 k 12,5 k 25 k 12,5 k 25 k 12,5 k 25 k 12,5 k 25 k 12,5 k 25 k 12,5 k 25 k 12,5 k 20 ms |62,5 k |12,5 k |62,5 k |12,5 k |62,5 k |12,5 k |62,5 k |12,5 k ||62,5 k |12,5 k |62,5 k |62,5 k |62,5 k |62,5 k |12,5 k 10 ms 125 k 12,5 k 125 k 12,5 k 125 k 12,5 k 125 k 12,5 k 125 k 12,5 k 125 k 12,5 k 125 k 12,5 k 125 k 12,5 k 5 ms 250 k 12,5 k 250 k 12,5 k 250 k 12,5 k 250 k 12,5 k 250 k 12,5 k 250 k 12,5 k 250 k 12,5 k 250 k 12,5 k 2 ms |625 k |12,5 k |625 k |12,5 k |625 k |12,5 k |625 k |12,5 k |625 k |525 k |625 k |625 k |12,5 k |625 k |12,5 k 1 ms 1,25 M 12,5 k 1,25 M 12,5 k 1,25 M 12,5 k 1,25 M 12,5 k 1,25 M 12,5 k 1,25 M 12,5 k 1,25 M 12,5 k 1,25 M 12,5 k 500 μs 2,5 M 12,5 k 2,5 M 12,5 k 2,5 M 12,5 k 2,5 M 12,5 k 2,5 M 12,5 k 2,5 M 12,5 k 2,5 M 12,5 k 2,5 M 12,5 k 200 μs |6,25 M |12,5 k |6,25 M |12,5 k |6,25 M |12,5 k |6,25 M |12,5 k |6,25 M |12,5 k |6,25 M |12,5 k |6,25 M |12,5 k |6,25 M |12,5 k 100 μs 12,5 M 12,5 k 12,5 M 12,5 k 12,5 M 12,5 k 12,5 M 12,5 k 12,5 M 12,5 k 12,5 M 12,5 k 12,5 M 12,5 k 12,5 M 12,5 k 50 μs 25 M 12,5 k 25 M 12,5 k 25 M 12,5 k 25 M 12,5 k 25 M 12,5 k 25 M 12,5 k 25 M 12,5 k 25 M 12,5 k 20 μs |62,5 M |12,5 k |62,5 M |12,5 k |62,5 M |12,5 k |62,5 M |12,5 k |62,5 M |12,5 k |62,5 M |12,5 k |62,5 M |12,5 k |62,5 M |12,5 k 10 μs 125 M 12,5 k 125 M 12,5 k 125 M 12,5 k 125 M 12,5 k 125 M 12,5 k 125 M 12,5 k 125 M 12,5 k 125 M 12,5 k 5 μs 250 M 12,5 k 250 M 12,5 k 250 M 12,5 k 250 M 12,5 k 250 M 12,5 k 250 M 12,5 k 250 M 12,5 k 250 M 12,5 k 2 μs |625 M |12,5 k |625 M |12,5 k |625 M |12,5 k |625 M |12,5 k ||625 M |12,5 k ||625 M ||5,5 k ||625 M ||12,5 k 1 μs |1,25 G |12,5 k |1,25 G |12,5 k |1,25 G |12,5 k |1,25 G |12,5 k ||625 M |6,25 k |1,25 G |12,5 k |1,25 G |12,5 k |1,25 G |12,5 k 500 ns |1,25 G |6,25 k |2,5 G |12,5 k |2,5 G |12,5 k |2,5 G |12,5 k ||625 M |3,125 k|2,5 G |12,5 k |1,25 G |6,25 k |2,5 G |12,5 k 200 ns |1,25 G |2,5 k |6,25 G |12,5 k |2,5 G |5 k |6,25 G |12,5 k ||625 M |1,25 k |6,25 G |12,5 k |6,25 G |52,5 k | 100 ns |1,25 G |1,25 k |12,5 G |12,5 k |2,5 G |2,5 k |12,5 G |12,5 k ||625 M |625 ||12,5 G |12,5 k |12,5 G |12,5 G |12,5 k 50 ns |1,25 G |625 |25 G |12,5 k |2,5 G |1,25 k |25 G |12,5 k ||625 M |312,5 |25 G |12,5 k |1,25 G |625 |25 G |12,5 k 20 ns |1,25 G |250 **|**62,5 G |12,5 k **|**2,5 G |500 **|**62,5 G |12,5 k |625 M |125 **|6**2,5 G |12,5 c |250 |62,5 G |12,5 k 10 ns |1,25 G |125 |125 G |12,5 k |2,5 G |250 |125 G |12,5 k ||625 M |62,5 |125 G |12,5 k |1,25 G |125 |125 G |12,5 k 5 ns |1,25 G |62,5 |125 G |6,25 k |2,5 G |125 |125 G |6,25 k ||625 M |31,25 |125 G |6,25 k |1,25 G |62,5 |125 G |6,25 k 2 ns |1,25 G |25 |125 G |2,5 k |2,5 G |50 |125 G |2,5 k ||625 M |12,5 |125 G |2,5 k |1,25 G |25 |125 G |2,5 k 1 ns |1,25 G |12,5 |125 G |1,25 k |2,5 G |25 |125 G |1,25 k ||625 M |6,25 |125 G |1,25 k |1,25 G |12,5 |125 G |1,25 k

Werte außerhalb der fetten Einrahmungen wurden im Echtzeit-Abtastmodus berechnet.

: Roll-Modus

Rep: Periodischer Abtastmodus

#### **Satzlänge: 125 kPunkte**

**(Diese Satzlänge kann bei allen Geräten gewählt werden)** IntP: Interpolationsmodus

Rep: Periodischer Abtastmodus

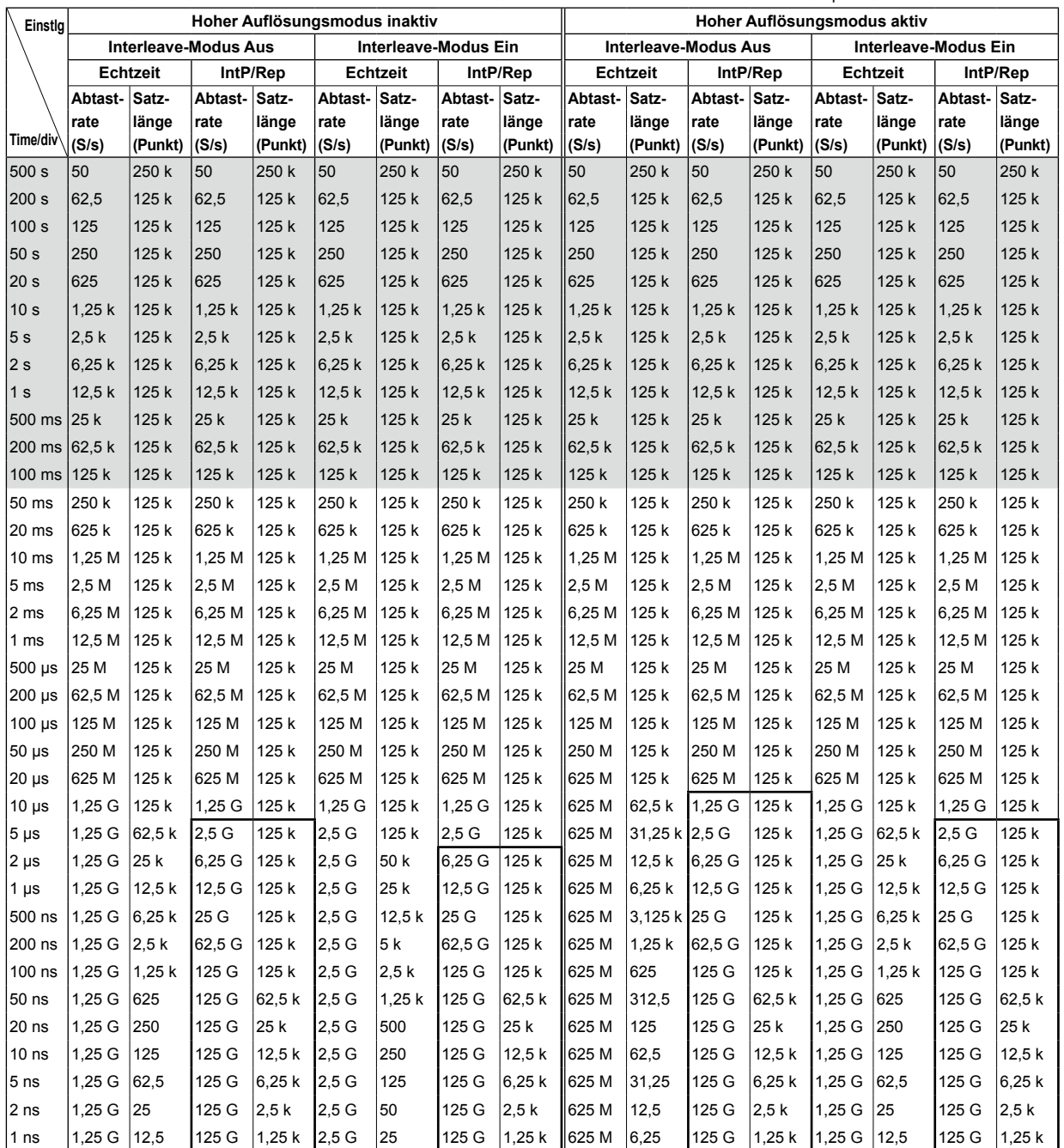

Werte außerhalb der fetten Einrahmungen wurden im Echtzeit-Abtastmodus berechnet.

: Roll-Modus

**Anh**

**Anhang**

**I** 

#### **Satzlänge: 1,25 MPunkte**

**(Diese Satzlänge kann bei allen Geräten gewählt werden)** IntP: Interpolationsmodus

Rep: Periodischer Abtastmodus

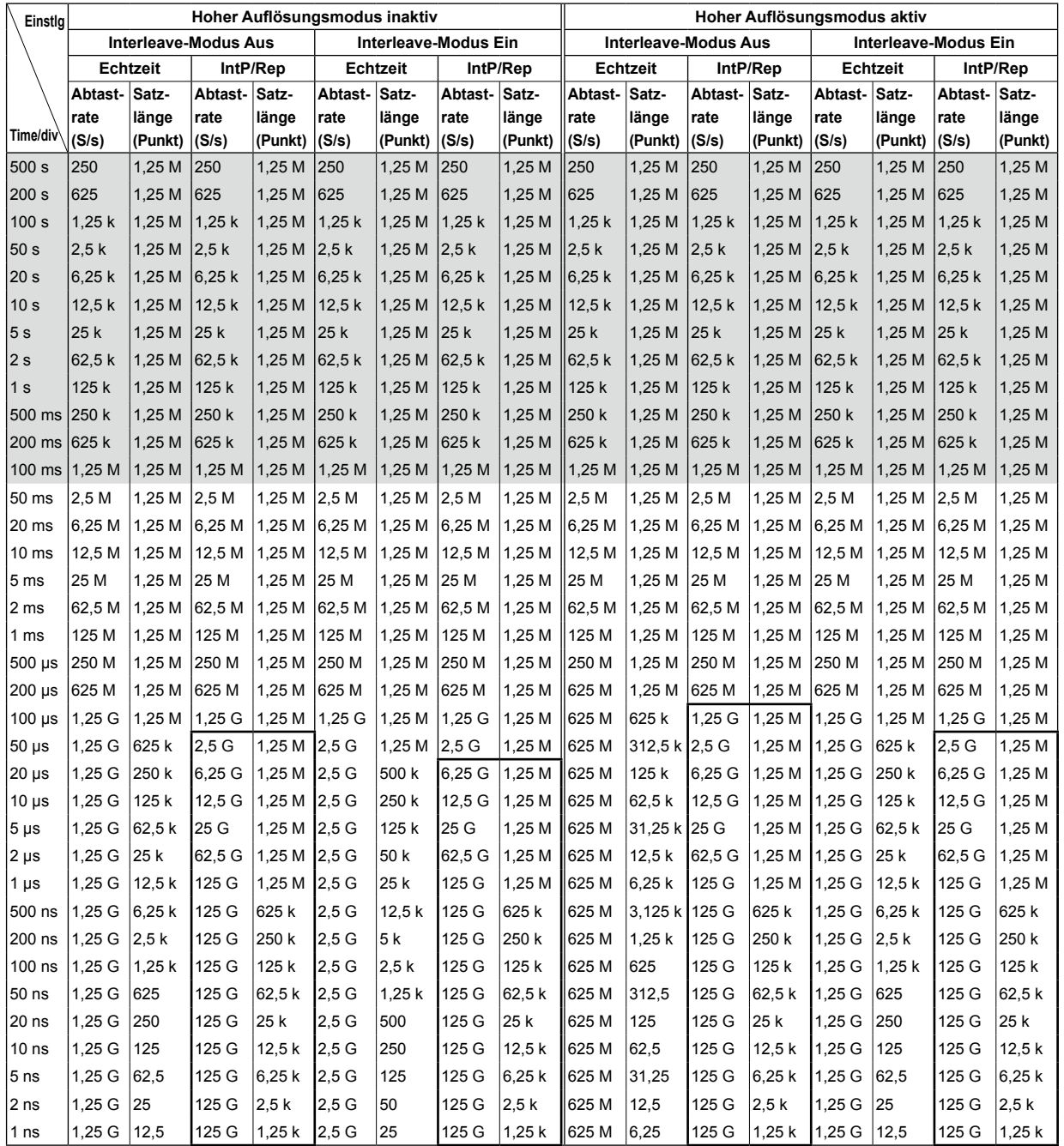

Werte außerhalb der fetten Einrahmungen wurden im Echtzeit-Abtastmodus berechnet.

#### **Satzlänge: 6,25 MPunkte**

**(Diese Satzlänge kann gewählt werden, wenn keine Speicheroption vorhanden ist oder bei DLM4000s mit /M1-Option)**

IntP: Interpolationsmodus Rep: Periodischer Abtastmodus

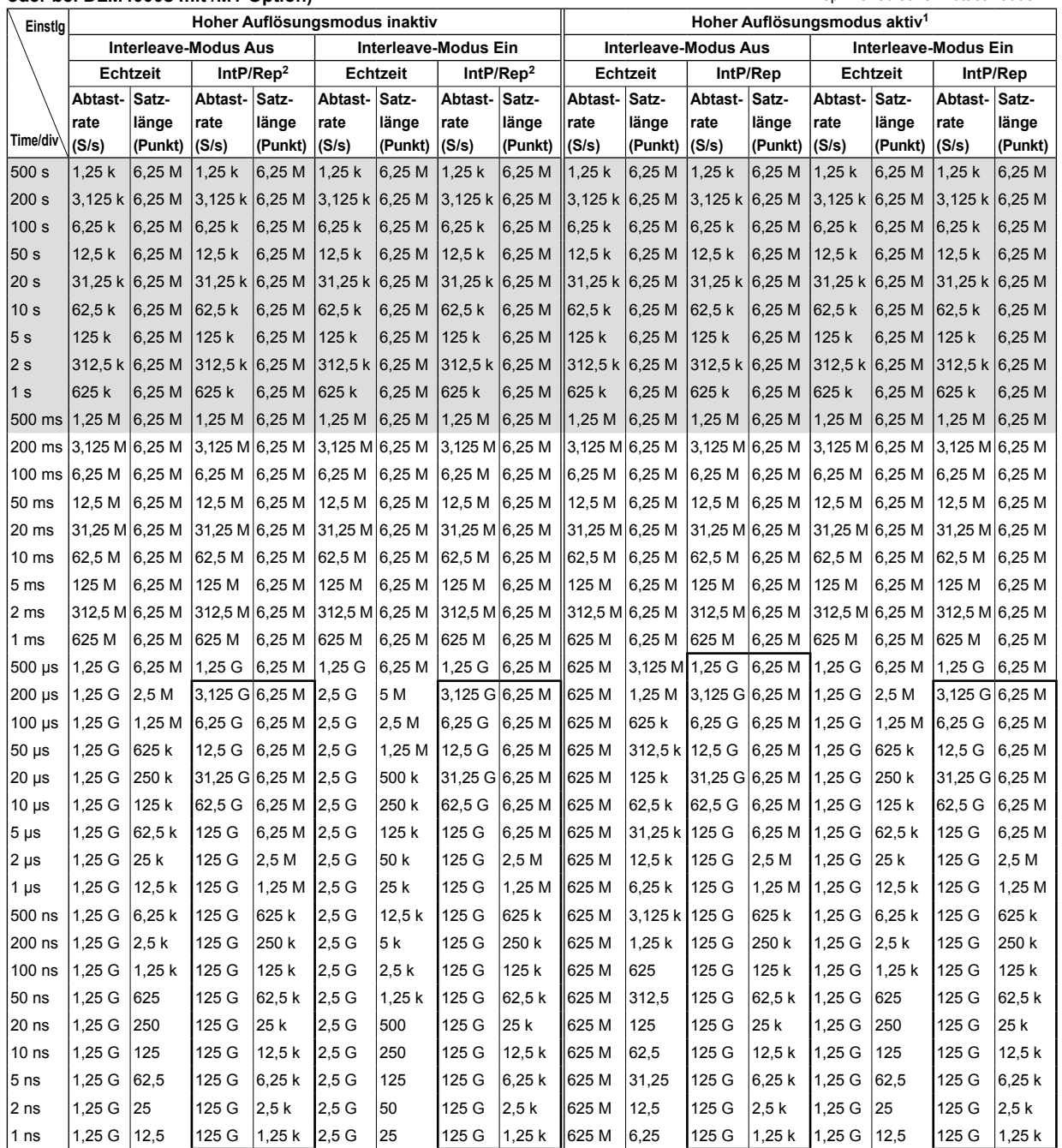

Werte außerhalb der fetten Einrahmungen wurden im Echtzeit-Abtastmodus berechnet.

Ohne Speicheroption wird die Akquisition mit dieser Satzlänge im Einzelmodus ausgeführt.

1 Ohne Speicheroption kann der Modus , Hohe Auflösung' nicht mit dieser Satzlänge benutzt werden.

2 Ohne Speicheroption können der Interpolationsmodus und der periodische Abtastmodus nicht mit dieser Satzlänge benutzt werden.

: Roll-Modus

**Anhang**

**I** 

#### **Satzlänge: 1,25 MPunkte**

**(Diese Satzlänge kann gewählt werden, wenn keine Speicheroption vorhanden ist oder bei DLM4000s mit /M2-Option)**

IntP: Interpolationsmodus Rep: Periodischer Abtastmodus

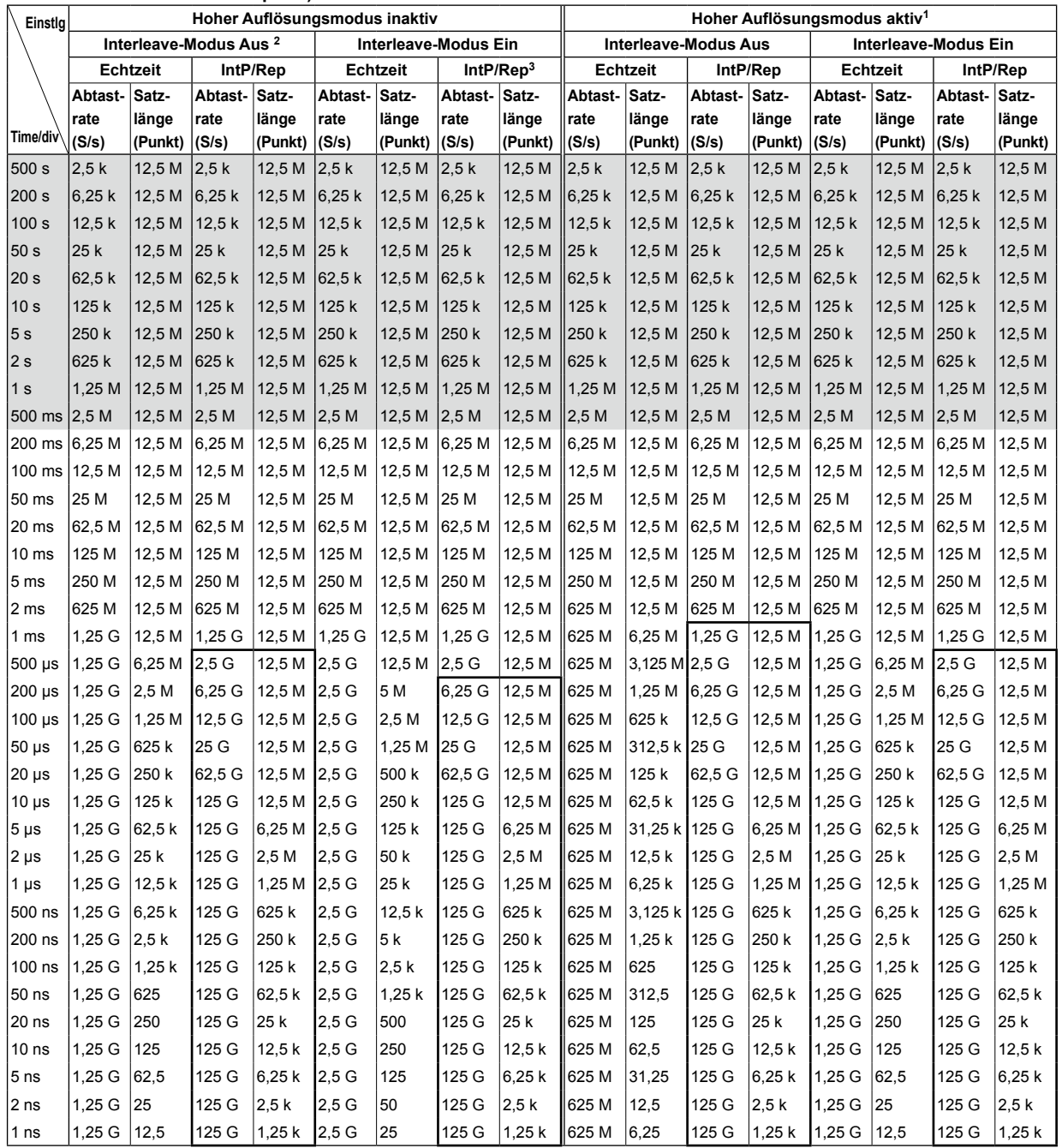

Werte außerhalb der fetten Einrahmungen wurden im Echtzeit-Abtastmodus berechnet.

Ohne Speicheroption wird die Akquisition mit dieser Satzlänge im Einzelmodus ausgeführt.

1 Ohne Speicheroption kann der Modus , Hohe Auflösung' nicht mit dieser Satzlänge benutzt werden.

2 Ohne Speicheroption kann bei dieser Satzlänge der Interleave-Modus nicht ausgeschaltet werden.

3 Ohne Speicheroption können der Interpolationsmodus und der periodische Abtastmodus nicht mit dieser Satzlänge benutzt werden.

#### **Satzlänge: 25 MPunkte**

**(Diese Satzlänge kann bei DLM4000s mit /M1-Option gewählt werden.)** IntP: Interpolationsmodus

Rep: Periodischer Abtastmodus

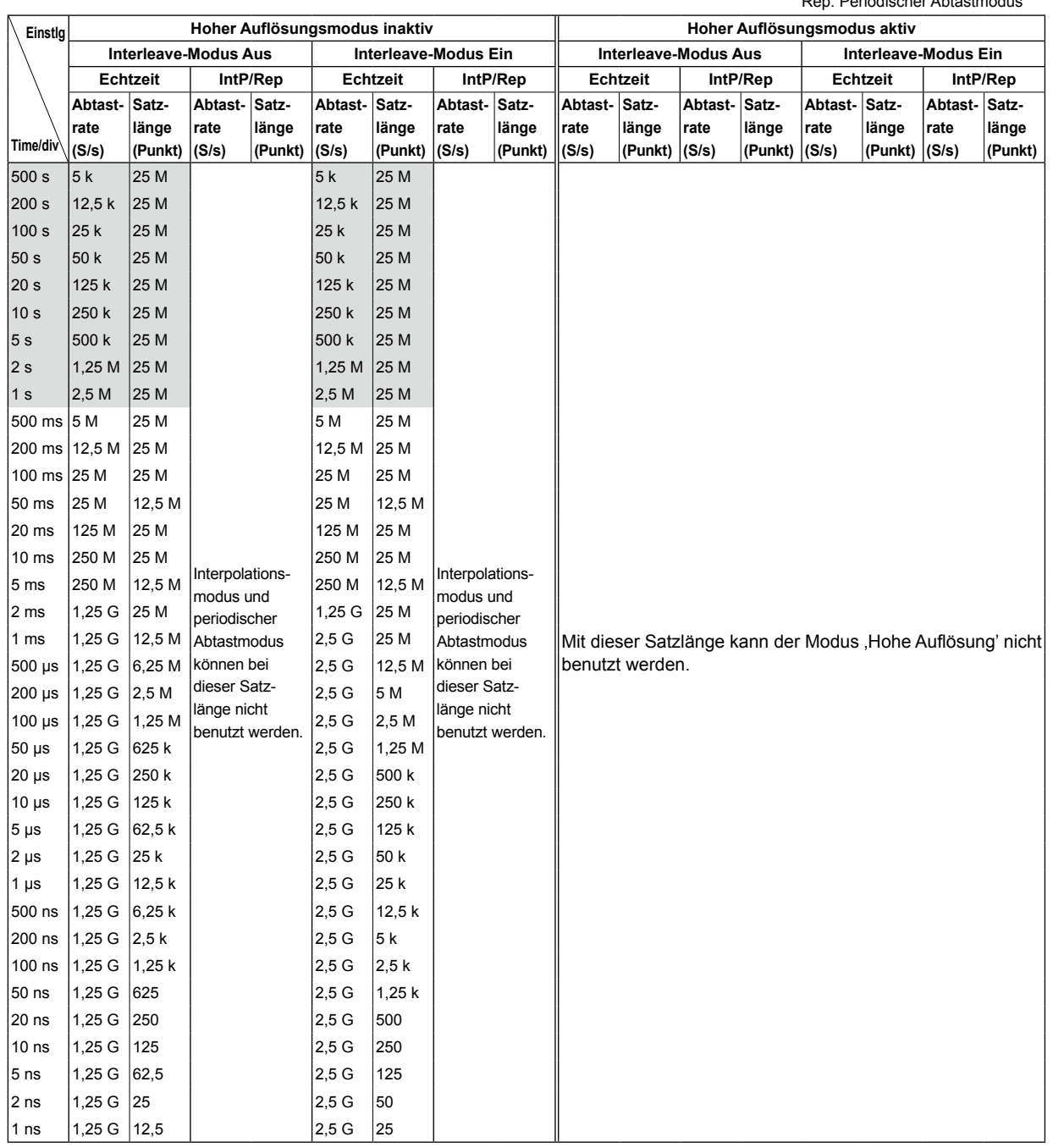

Mit dieser Satzlänge erfolgt die Akquisition im Einzelmodus.

#### **Anhang 1 Beziehung zwischen Einstellung der Zeitachse, Satzlänge (Speicherlänge) und Abtastrate**

#### **Satzlänge: 62,5 MPunkte**

**(Diese Satzlänge kann bei DLM4000s mit /M1- oder /M2-Option gewählt werden)** IntP: Interpolationsmodus

Rep: Periodischer Abtastmodus

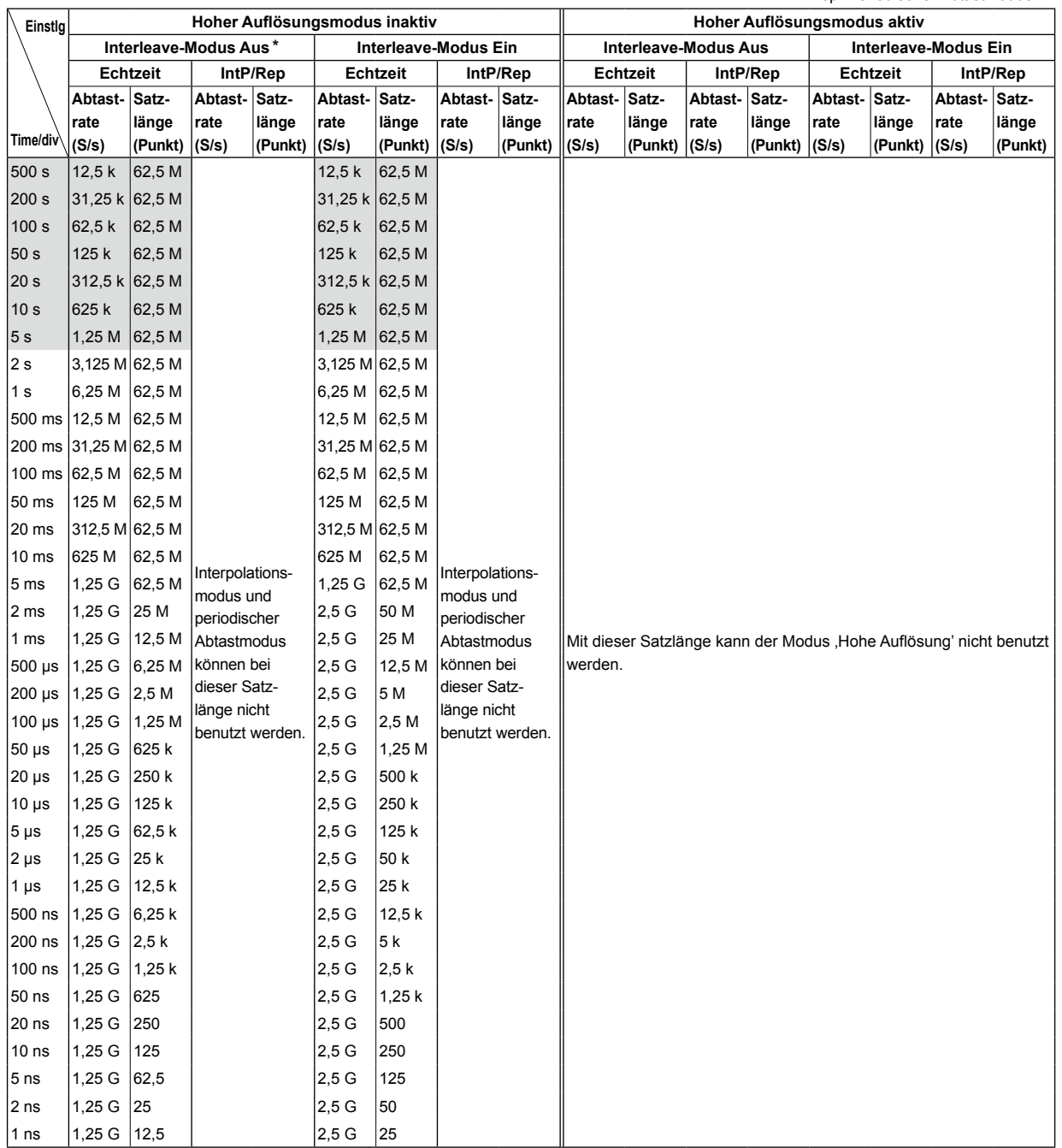

Mit dieser Satzlänge erfolgt die Akquisition im Einzelmodus.

\* Bei DLM4000s mit der /M1-Option kann mit dieser Satzlänge der Interleave-Modus nicht ausgeschaltet werden.

#### **Satzlänge: 125 MPunkte**

**(Diese Satzlänge kann bei DLM4000s mit /M2-Option gewählt werden)** IntP: Interpolationsmodus

Rep: Periodischer Abtastmodus

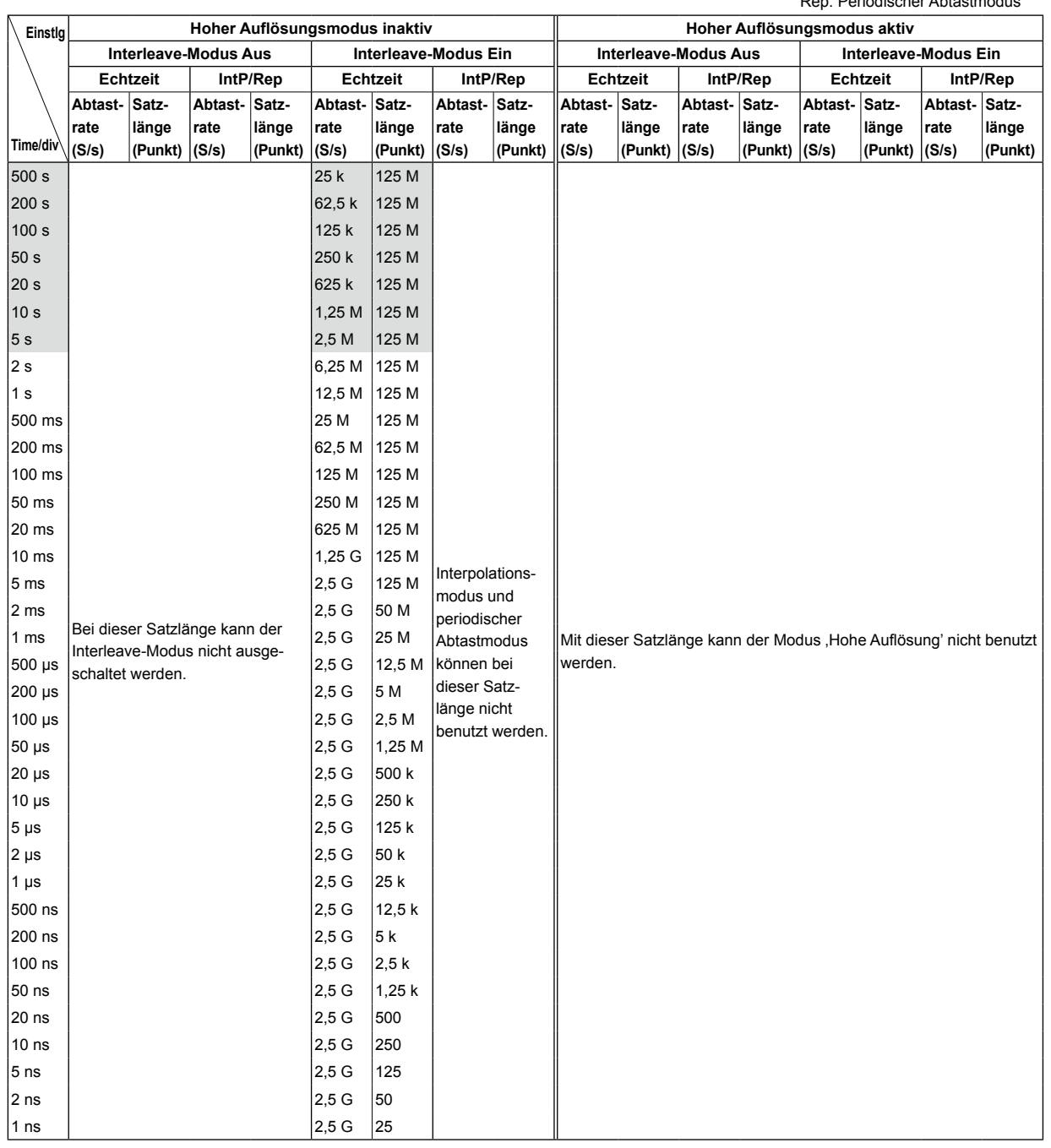

Mit dieser Satzlänge erfolgt die Akquisition im Einzelmodus.

: Roll-Modus

**I** 

# **Anhang 2 Tastenzuweisungen mit der USB-Tastatur**

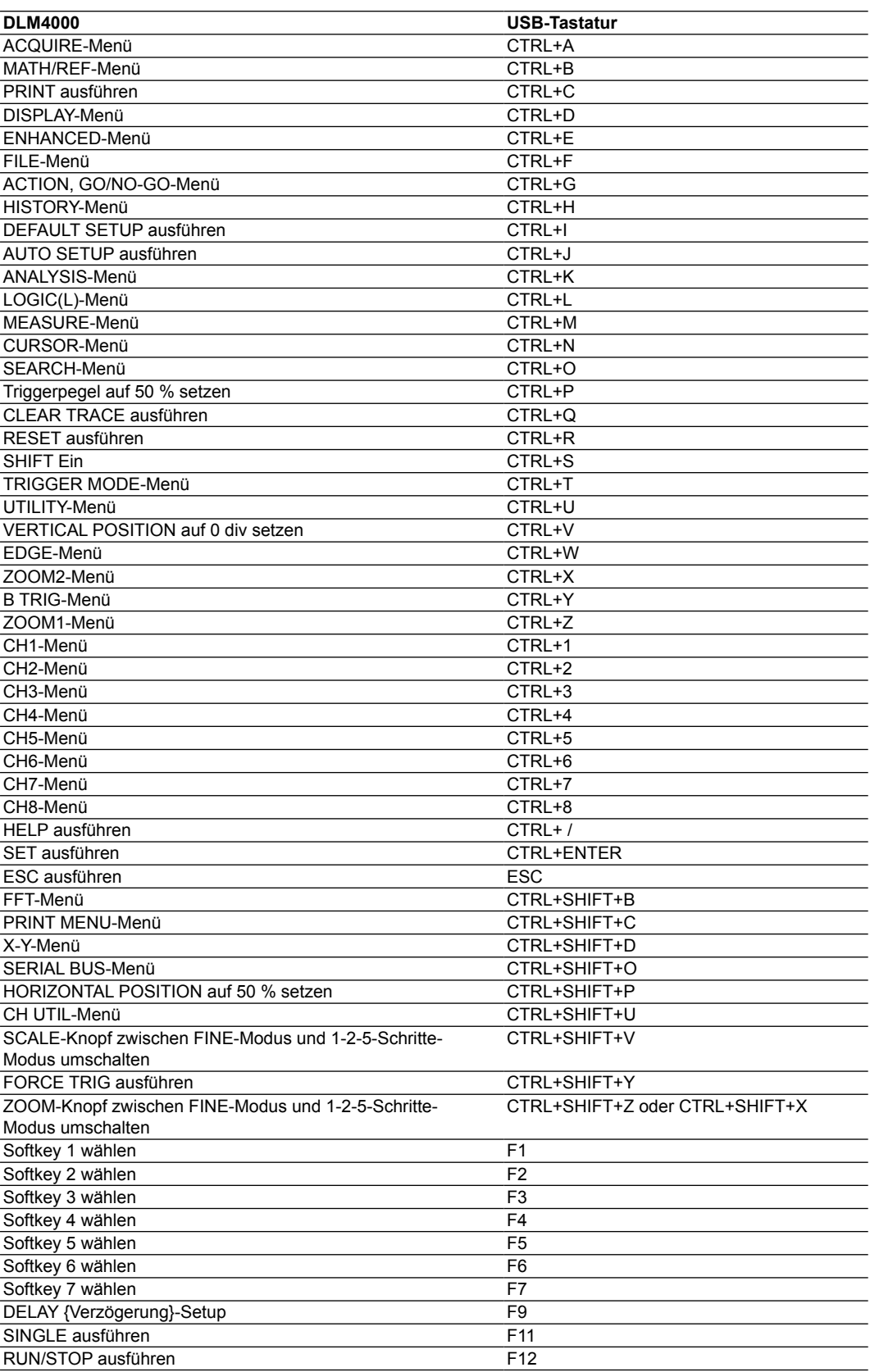

#### **Anhang 2 Tastenzuweisungen mit der USB-Tastatur**

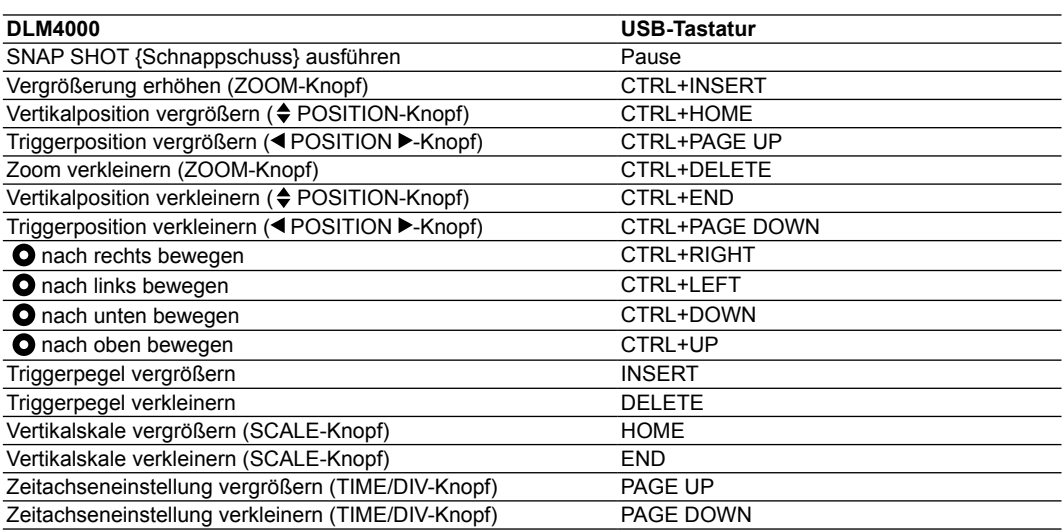